# **Watchmaker Documentation**

Release 0.28.4

**Plus3 IT Systems** 

## **CONTENTS**

| 1                   | Overview                    | 3   |
|---------------------|-----------------------------|-----|
| 2                   | Contents                    | 5   |
| 3                   | Supported Operating Systems | 135 |
| 4                   | Supported Python Versions   | 137 |
| 5                   | Supported Salt Versions     | 139 |
| Python Module Index |                             | 141 |
| Index               |                             | 143 |

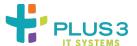

Applied Configuration Management

CONTENTS 1

2 CONTENTS

### **CHAPTER**

### **ONE**

### **OVERVIEW**

Watchmaker is intended to help provision a system from its initial installation to its final configuration. It was inspired by a desire to eliminate static system images with embedded configuration settings (e.g. gold disks) and the pain associated with maintaining them.

Watchmaker works as a sort of task runner. It consists of "managers" and "workers". A manager implements common methods for multiple platforms (Linux, Windows, etc). A worker exposes functionality to a user that helps bootstrap and configure the system. Managers are primarily internal constructs; workers expose configuration artifacts to users. Watchmaker then uses a common configuration file to determine what workers to execute on each platform.

**CHAPTER** 

**TWO** 

### CONTENTS

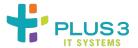

### 2.1 Installation

### 2.1.1 From Python Package Index

The preferred method to install watchmaker is from the Python Package Index (PyPi), using pip. Without any other options, this will always install the most recent stable release.

```
python3 -m pip install watchmaker
```

If you do not have Python or pip, this Python installation guide can guide you through the process.

**Note:** Versions 10 and later of pip do not support Python 2.6. On CentOS 6 and RHEL 6, Python 2.6 is the system version of Python. If you are using Python 2.6 with watchmaker, you will need to restrict the pip install such that a version earlier than 10 is installed. See the relevant question in the [FAQ](faq.html) for more details.

### 2.1.2 From source

Watchmaker can also be built and installed from source, using git and pip. The source for watchmaker are available from the GitHub repo.

1. First clone the public repository to pull the code to your local machine:

```
git clone https://github.com/plus3it/watchmaker.git --recursive && cd watchmaker
```

This project uses submodules, so it's easiest to use the --recursive flag, as above. If you don't, you will need to pull in the submodules as well:

```
git submodule update --init --recursive
```

2. If you want to install a specific branch or tag, check it out before installing Watchmaker:

```
git checkout <branch-tag-foo>
```

3. Then you can install Watchmaker:

```
python3 -m pip install .
```

### 2.1.3 From standalone executable

Watchmaker can also be downloaded and executed in an all-in-one package containing Watchmaker's dependencies, such as Python and necessary Python packages. Packages are available for Windows and Linux.

- 1. Retrieve the Watchmaker standalone package for your desired platform from GitHub Releases or the Cloudarmor repo.
  - GitHub Releases shows the available Watchmaker versions and includes links to the Windows and Linux packages, and their SHA256 hashes.
  - The latest release can also be directly accessed on GitHub:
    - https://github.com/plus3it/watchmaker/releases/latest/
  - The Cloudarmor repo also contains versioned Watchmaker packages and corresponding SHA256 hashes. You can browse the repo, or construct the URL to the files using these patterns:
    - https://watchmaker.cloudarmor.io/releases/\${VERSION}/
      watchmaker-\${VERSION}-standalone-linux-x86\_64
    - https://watchmaker.cloudarmor.io/releases/\${VERSION}/
      watchmaker-\${VERSION}-sha256-linux-x86\_64.json
    - https://watchmaker.cloudarmor.io/releases/\${VERSION}/
      watchmaker-\${VERSION}-standalone-windows-amd64.exe
    - https://watchmaker.cloudarmor.io/releases/\${VERSION}/
      watchmaker-\${VERSION}-sha256-windows-amd64.json
  - The latest release is always available on the Cloudarmor repo at these URLs:
    - https://watchmaker.cloudarmor.io/releases/latest/watchmaker-latest-standalone-linux-x86\_64
    - https://watchmaker.cloudarmor.io/releases/latest/watchmaker-latest-sha256-linux-x86\_64. json
    - https://watchmaker.cloudarmor.io/releases/latest/watchmaker-latest-standalone-windows-amd64 exe
    - https://watchmaker.cloudarmor.io/releases/latest/watchmaker-latest-sha256-windows-amd64. json
  - From PowerShell, the Windows package can be downloaded as follows:

• From the command line, the Linux package can be downloaded as follows:

```
# curl -so watchmaker https://watchmaker.cloudarmor.io/releases/latest/
_watchmaker-latest-standalone-linux-x86_64
```

• For the latest package, the version of Watchmaker can be determined by viewing the contents of the SHA256 hash file or by executing the package with the --version flag.

2. Verify the integrity of the standalone package.

Compare the SHA256 hash contained in the downloaded hash file to a hash you compute for the package.

For Linux, execute this command to compute the SHA256 hash:

```
# shasum -a 256 watchmaker-latest-standalone-linux-x86_64
```

For Windows, execute this command to compute the SHA256 hash:

```
PS C:\wam> Get-FileHash watchmaker-latest-standalone-windows-amd64.exe | Format-List
```

3. Set executable access permission.

For Linux, you will need to set the access permissions to allow the standalone executable to run. Below is an example:

```
# chmod +x watchmaker-latest-standalone-linux-x86_64
```

### 2.1.4 Prerequisites for features specific to AWS and Azure

Watchmaker has some features specific to AWS and Azure:

- \* AWS:
  - \* Download files in config references from Amazon S3
  - \* Tag Amazon EC2 instances with Watchmaker status
- \* Azure:
  - \* Tag Azure Virtual Machines with Watchmaker status

If you are using the source install from PyPi, and if your config uses any of those features, be sure to also install the SDKs those features are built on. If you are using the standalone package, these dependencies are part of the package and no further action or install is needed.

For AWS features, install the boto3 library:

```
# python3 pip -m install boto3
```

For Azure features, install the azure libraries:

```
# python3 pip -m install azure-core azure-identity azure-mgmt-resource
```

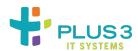

2.1. Installation 7

### 2.2 Configuration

Watchmaker is configured using a YAML file. Watchmaker's default config.yaml file should work out-of-the-box for most systems and environments. You can also use it as an example to create your own configuration file. The default config file will install Salt and use the bundled Salt formulas to harden the system according to the DISA STIG.

The configuration is a dictionary. The parent nodes (keys) are: all, linux, or windows. The parent nodes contain a list of workers to execute, and each worker contains parameters specific to that worker. The all node is applied to every system, and linux and windows are applied only to their respective systems.

You can create a file using the above format with your own set of standard values and use that file for Watchmaker. Pass the CLI parameter --config to point to that file.

### 2.2.1 Configuration Precedence

In addition to passing values in the configuration file, watchmaker supports passing arguments on the *cli*. The order of precedence for arguments is, from least to most:

- · configuration file
- · cli argument

In other words, providing a value as a cli argument will override the same value provided in the configuration file.

### 2.2.2 config.yaml Parent Nodes

#### watchmaker\_version

If used, this optional node constrains the version of Watchmaker that can be used with the configuration. The watchmaker\_version node is recommended for all configurations used with versions of Watchmaker 0.17+.

This is an example of using the watchmaker\_version node:

```
watchmaker_version: "== 0.17.0"
```

Any PEP440-compatible version specifier can be used in the watchmaker\_version node. Each version clause should include a comparison operator, such as ~=, ==, !=, <=, >=, <, >, or ===. Multiple clauses can be included, separated by commas. Below are examples of version specifiers.

```
watchmaker_version: "~= 0.17.0"
watchmaker_version: "> 0.16.5"
watchmaker_version: ">= 0.17.0, <= 0.18.9, != 0.17.2"</pre>
```

Attempting to use a configuration with an incompatible version of Watchmaker will result in an error.

#### all

Section for Worker configurations that affect the deployment of all platforms. The all section will override parameters that are set in the OS-specific sections of config.yaml.

#### linux

Section for Worker configurations that should only be applied to Linux-based systems.

#### windows

Section for Worker configurations that should only be applied to Windows-based systems.

#### status

Watchmaker supports posting the watchmaker status to status providers. Watchmaker status values are one of: 'Running', 'Failed', or 'Completed'. Each status provider defines what it means to "post the status". Currently, the supported provider types include: 'aws' and 'azure'. These status providers both post the status as a tag to the instance/VM.

Providers have the ability to detect whether the system is compatible with the provider type. In order to post status, the system running watchmaker must be compatible with the status provider type. For example, the 'azure' provider will be skipped when watchmaker is running on an AWS EC2 instance, and vice versa.

See the *installation* page for prerequisites for using this feature.

• IAM Role and Policy An AWS Role and Policy that allows the instance to create tags must be attached to the instance. The minimal policy below has been tested in commercial and govcloud.

```
"Version": "2012-10-17",
    "Statement": [
            "Sid": "VisualEditor0",
            "Effect": "Allow",
            "Action": "ec2:CreateTags",
            "Resource": "arn:<PARTITION>:ec2:<REGION>:<ACCOUNT_ID>:instance/$
→{ec2:InstanceID}",
            "Condition": {
                "StringLike": {
                    "ec2:SourceInstanceARN": "arn:<PARTITION>:ec2:<REGION>:<ACCOUNT_ID>
→:instance/${ec2:InstanceID}"
                }
            }
        }
    ]
}
```

• Policy Policy that allows adding or replacing tag on resource see Microsoft Azure Tag Policy for more info.

**Note:** Note: Support for the 'azure' status provider is provisional. If you use it and encounter problems, please open an issue on the GitHub repository!

Parameters supported by status

2.2. Configuration 9

- providers ((list of maps)): List of providers
  - key (string): Status key to use e.g. WatchmakerStatus
  - required (*boolean*): Required status, when True and provider\_type is detected, watchmaker raises an error if unable to update status
  - provider\_type (string): Environment provider type e.g. aws or azure

#### Example:

```
status:
    providers:
        - key: 'WatchmakerStatus'
        required: False
        provider_type: 'aws'
        - key: 'WatchmakerStatus'
        required: False
        provider_type: 'azure'
```

### 2.2.3 Config.yaml Worker Nodes

Watchmaker includes the *workers* listed below. See the corresponding sections for details on their configuration parameters.

- salt
- yum (linux-only)

#### salt worker

Parameters supported by the Salt Worker:

- admin\_groups (list): The group(s) that you would like the admin accounts placed within.
- admin\_users (*list*): The user(s) that would be created as admins.
- computer\_name (*string*): The computer or hostname that should be applied.
- computer\_name\_pattern (*string*): The pattern the computer\_name value must match to be considered a valid name. Pattern is used to validate computer name and fail fast on invalid names. In addition, this value will be set as the salt grain name-computer:pattern, to be used by the name-computer formula.
- environment (string): Set for the environment in which the system is being built.
- ullet valid\_environments ( $\mathit{list}$ ): The list of environments considered valid for the environment parameter.
- ou\_path (string): Specifies the full DN of the OU where the computer account will be created when joining a
  domain.

```
ou_path: "OU=Super Cool App,DC=example,DC=com"
```

• pip\_install (*list*): The Python package(s) that formulas require.

```
pip_install:
    - hvac
    - numpy
```

• pip\_args (*list*): Options to pass to salt pip.install when installing python packages. See the salt docs for all options.

- pip\_index (string): Base URL of Python Package Index.
- salt\_states (*string*, *comma-separated*): User-defined salt states to apply.

```
salt_states: highstate,foo,bar
```

- exclude\_states (string, comma-separated): States to exclude from execution of salt states.
- user\_formulas (*dict*): Map of formula names and URLs to zip archives of salt formulas. These formulas will be downloaded, extracted, and added to the salt file roots. The zip archive must contain a top-level directory that, itself, contains the actual salt formula. To "overwrite" bundled submodule formulas, make sure the formula name matches the submodule name.

```
user_formulas:
   foo-formula: https://path/to/foo.zip
```

- salt\_debug\_log (*string*): Path to the debug logfile that salt will write to.
- salt\_content (string): URL to the Salt content file that contains further configuration specific to the salt install.
- salt\_content\_path (*string*): The path within the Salt content file specified using salt\_content where salt files are located. Can be used to provide the path within the archive file where the Salt configuration files are located.
- install\_method (string): (Linux-only) The method used to install Salt. Currently supports: yum, git
- bootstrap\_source (*string*): (Linux-only) URL to the salt bootstrap script. This is required if install\_method is set to git.
- git\_repo (string): (Linux-only) URL to the salt git repo. This is required if install\_method is set to git.
- salt\_version (*string*): (Linux-only) A git reference present in git\_repo, such as a commit or a tag. If not specifid, the HEAD of the default branch will be used.
- installer\_url (string): (Windows-only) URL to the Salt Minion installer for Windows.

### yum worker (linux-only)

Parameters supported by the Yum Worker:

- repo\_map (list of maps): There be dragons here! Please be careful making changes to the default config. Thoroughly test your configuration. The default config specifies yum repos that contain the salt-minion. If the default repos are not included, and the salt-minion is not available, the Salt Worker will fail. You can add repos here that you would like enabled, but be wary of removing the default repos. Each map must contain the following keys:
  - dist (list): Distributions that would install this repo. Some repos are supported by multiple distros. (Currently supported distros are redhat, centos, and amazon.)
  - el\_version (\_string\_): The Enterprise Linux version for this repo, as in el6 or el7. Expected values are
     '6' or '7'.

2.2. Configuration 11

url (string): URL location of the repo file to be added to the system. This file will be copied to /etc/yum.repos.d/

Example:

### 2.2.4 Downloading config files from Amazon S3

Watchmaker has support for downloading files from Amazon S3. This is useful for implementations where parts of the Watchmaker config are hosted privately. In order to use this feature, be sure the necessary prerequisites are installed (see the *installation page*).

This feature simply uses the "S3 URL" of the object in the S3 bucket. Such URLs take the form: s3://<bucket>/ <key>. For example, if you wanted to host a custom config and custom salt content, you could include the salt-content S3 URL in your Watchmaker config:

```
all:
    - salt:
        salt_content: s3://path/to/salt-content.zip
```

And then call Watchmaker on the CLI with the --config argument:

```
watchmaker --config s3://path/to/config.yaml
```

### 2.2.5 Example config.yaml

This example can be used to construct your own config.yaml file. The Cloudarmor repo provides yum repo definitions and installers for a few salt versions.

```
watchmaker_version: ">= 0.24.0.dev"
all:
  - salt:
      admin_groups: null
      admin_users: null
      computer_name: null
      environment: null
      ou_path: null
      salt_content: null
      salt_states: Highstate
      user_formulas:
        # To add extra formulas, specify them as a map of
             <formula name>: <archive url>
        # The <formula_name> is the name of the directory in the salt file_root
        # where the formula will be placed. The <archive_url> must be a zip
        # file, and the zip must contain a top-level directory that, itself,
        # contains the actual salt formula. To "overwrite" submodule formulas,
```

(continues on next page)

```
# make sure <formula_name> matches submodule names. E.g.:
        #ash-linux-formula: https://s3.amazonaws.com/salt-formulas/ash-linux-formula-
→master.zip
        #scap-formula: https://s3.amazonaws.com/salt-formulas/scap-formula-master.zip
linux:
  - yum:
     repo_map:
        #SaltEL6:
        - dist:
            - redhat
            - centos
          el_version: 6
          url: https://watchmaker.cloudarmor.io/yum.defs/saltstack/salt/2019.2.8/salt-
→reposync-el6.repo
        - dist: amazon
          el_version: 6
          url: https://watchmaker.cloudarmor.io/yum.defs/saltstack/salt/2019.2.8/salt-
→reposync-amzn.repo
        #SaltEL7:
        - dist:
            - redhat
            - centos
          el version: 7
          url: https://watchmaker.cloudarmor.io/yum.defs/saltstack/salt/3004.2/salt-
→reposync-el7-python3.repo
  - salt:
      salt_debug_log: null
      install_method: yum
      bootstrap_source: null
      git_repo: null
      salt_version: null
windows:
  - salt:
      salt_debug_log: null
      installer_url: https://watchmaker.cloudarmor.io/repo/saltstack/salt/windows/Salt-
→Minion-3004.2-1-Py3-AMD64-Setup.exe
status:
 providers:
    - key: 'WatchmakerStatus'
     required: False
     provider_type: 'aws'
    - key: 'WatchmakerStatus'
      required: False
     provider_type: 'azure'
```

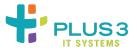

2.2. Configuration 13

### 2.3 Usage

### 2.3.1 watchmaker from the CLI

Once Watchmaker is *installed* and a *configuration file* has been created (or you have decided to use the default configuration), using Watchmaker as a CLI utility is as simple as executing watchmaker. Below is the output of watchmaker --help, showing the CLI options.

In addition to the below options, any setting supported by the *configfiguration file* can be passed on the CLI. Some settings from the configuration file are not listed in the --help output, which displays only the most frequently used options. To pass any such "hidden" CLI argument, just precede it with -- and convert an underscore to a dash. For example, to pass the salt\_content argument on the CLI, use watchmaker <other options> --salt-content <content-url>. Arguments passed on the CLI always override the corresponding setting in the configuration file (see *configuration* for precedence).

```
# watchmaker --help
Usage: watchmaker [OPTIONS]
  Entry point for Watchmaker cli.
Options:
                                  Show the version and exit.
  --version
  -c, --config TEXT
                                  Path or URL to the config.yaml file.
  -1, --log-level [info|debug|critical|warning|error]
                                  Set the log level. Case-insensitive.
  -d, --log-dir DIRECTORY
                                  Path to the directory where Watchmaker log
                                  files will be saved.
  -n, --no-reboot
                                  If this flag is not passed, Watchmaker will
                                  reboot the system upon success. This flag
                                  suppresses that behavior. Watchmaker
                                  suppresses the reboot automatically if it
                                  encounters a failure.
                                  Comma-separated string of salt states to
  -s, --salt-states TEXT
                                  apply. A value of 'None' will not apply any
                                  salt states. A value of 'Highstate' will
                                  apply the salt highstate.
                                  Set a salt grain that specifies the domain
  -A, --admin-groups TEXT
                                  groups that should have root privileges on
                                  Linux or admin privileges on Windows. Value
                                  must be a colon-separated string. E.g.
                                  "group1:group2"
  -a, --admin-users TEXT
                                  Set a salt grain that specifies the domain
                                  users that should have root privileges on
                                  Linux or admin privileges on Windows. Value
                                  must be a colon-separated string. E.g.
                                  "user1:user2"
  -t, --computer-name TEXT
                                  Set a salt grain that specifies the
                                  computername to apply to the system.
  -e, --env TEXT
                                  Set a salt grain that specifies the
                                  environment in which the system is being
                                  built. E.g. dev, test, or prod
                                  Set a salt grain that specifies the full DN
  -p, --ou-path TEXT
                                  of the OU where the computer account will be
```

(continues on next page)

```
created when joining a domain. E.g.
"OU=SuperCoolApp,DC=example,DC=com"
--help Show this message and exit.
```

Note: The -c/--config switch supports the use of s3:// URLs. However, in order for such URLs to be treated as valid, it will be necessary to include the boto3 Python module: if leveraging userData for either Windows or Linux (as below), include it on the same pip install line used to install watchmaker; if executing interactively (or by other non userData means), ensure that the relevant system-preparation processes performed to install watchmaker also include installation of the boto3 module prior to invoking the watchmaker utility. Failure to ensure presence of the boto3 Python module when referencing s3:// URIs will result in logged-failures similar to:

```
2023-06-22 14:26:59,192 [backoff][INFO ][4908]: Backing off urlopen_retry(...) for 0.6s_ 

—(urllib.error.URLError: <urlopen error unknown url type: s3>)
2023-06-22 14:26:59,803 [backoff][ERROR][4908]: Giving up urlopen_retry(...) after 5_ 

—tries (urllib.error.URLError: <urlopen error unknown url type: s3>)
2023-06-22 14:26:59,803 [watchmaker.config][CRITICAL][4908]: Could not read config file_ 

—from the provided value "s3://<BUKKIT>/<PREFIX>/config.yaml"! Check that the config is_ 

—available.
```

### 2.3.2 watchmaker as a standalone package (Beta feature)

Standalone packages are a beta feature and may not function in all environments.

Once a Watchmaker standalone executable has been *downloaded* and a *configuration file* has been created (or you have decided to use the default configuration), use Watchmaker similarly to the CLI utility.

For example, on Linux, you can view the CLI options (shown above) using the same flag.

```
# ./watchmaker --help
```

From Windows, similarly, execute Watchmaker by running it from the command line:

```
PS C:\wam> watchmaker.exe --help
```

### 2.3.3 watchmaker in AWS

#### watchmaker as EC2 userdata

Calling Watchmaker via EC2 userdata is a variation on using it as a CLI utility. The main difference is that you must account for installing Watchmaker first, as part of the userdata. Since the userdata syntax and dependency installation differ a bit on Linux and Windows, we provide methods for each as examples.

**Note:** The pip commands in the examples are a bit more complex than necessarily needed, depending on your use case. In these examples, we are taking into account limitations in FIPS support in the default PyPi repo. This way the same pip command works for all platforms.

2.3. Usage 15

#### Linux

For **Linux**, you must ensure pip is installed, and then you can install watchmaker from PyPi. After that, run watchmaker using any option available on the *CLI*. Here is an example:

```
#!/bin/sh
PYPI_URL=https://pypi.org/simple

# Setup terminal support for UTF-8
export LC_ALL=en_US.UTF-8
export LANG=en_US.UTF-8

# Install pip
python3 -m ensurepip

# Install setup dependencies
python3 -m pip install --index-url="$PYPI_URL" --upgrade pip setuptools

# Install Watchmaker
python3 -m pip install --index-url="$PYPI_URL" --upgrade watchmaker

# Run Watchmaker
watchmaker
watchmaker --log-level debug --log-dir=/var/log/watchmaker
```

Alternatively, cloud-config directives can also be used on **Linux**:

```
#cloud-config

runcmd:
- |
    PYPI_URL=https://pypi.org/simple

# Setup terminal support for UTF-8
    export LC_ALL=en_US.UTF-8
    export LANG=en_US.UTF-8

# Install pip
    python3 -m ensurepip

# Install setup dependencies
    python3 -m pip install --index-url="$PYPI_URL" --upgrade pip setuptools

# Install Watchmaker
    python3 -m pip install --index-url="$PYPI_URL" --upgrade watchmaker

# Run Watchmaker
    watchmaker --log-level debug --log-dir=/var/log/watchmaker
```

#### **Windows**

For **Windows**, the first step is to install Python. Watchmaker provides a simple bootstrap script to do that for you. After installing Python, install watchmaker using pip and then run it.

```
<powershell>
$BootstrapUrl = "https://watchmaker.cloudarmor.io/releases/latest/watchmaker-bootstrap.
$PythonUrl = "https://www.python.org/ftp/python/3.10.11/python-3.10.11-amd64.exe"
$PypiUrl = "https://pypi.org/simple"
# Use TLS 1.2+
[Net.ServicePointManager]::SecurityProtocol = "Tls12, Tls13"
# Download bootstrap file
$BootstrapFile = "${Env:Temp}\$(${BootstrapUrl}.split('/')[-1])"
(New-Object System.Net.WebClient).DownloadFile("$BootstrapUrl", "$BootstrapFile")
# Install python
& "$BootstrapFile" -PythonUrl "$PythonUrl" -Verbose -ErrorAction Stop
# Install Watchmaker
python -m pip install --index-url="$PypiUrl" --upgrade pip setuptools
python -m pip install --index-url="$PypiUrl" --upgrade watchmaker
# Run Watchmaker
watchmaker --log-level debug --log-dir=C:\Watchmaker\Logs
</powershell>
```

### watchmaker as a CloudFormation template

Watchmaker can be integrated into a CloudFormation template as well. This project provides a handful of CloudFormation templates that launch instances or create autoscaling groups, and that install and execute Watchmaker during the launch. These templates are intended as examples for you to modify and extend as you need.

Sometimes it is helpful to define the parameters for a template in a file, and pass those to CloudFormation along with the template. We call those "parameter maps", and provide one for each of the CFN templates.

#### **Cloudformation templates**

- Linux Autoscale Group
- · Linux Instance
- Windows Autoscale Group
- · Windows Instance

2.3. Usage 17

#### watchmaker in a Terraform module

Watchmaker can also be used with Terraform by utilizing the Watchmaker AWS Terraform modules and passing the required parameters.

#### **Terraform Modules**

- Linux Autoscale Group
- · Linux Instance
- Windows Autoscale Group
- Windows Instance

Note: Each corresponding Terraform module and CloudFormation template are grouped together in the same directory.

The CloudFormation templates are integrated within their respective Terraform module, so they become deployable and manageable from within the Terraform cli.

Variables can be input interactively via the Terraform console or directly to the Terraform module. An example Terraform file that calls the lx-autoscale module is shown below.

```
provider "aws" {}

module "test-lx-instance" {
   source = "git::https://github.com/plus3it/terraform-aws-watchmaker//modules/lx-
   instance/"

   Name = "tf-watchmaker-lx-autoscale"
   AmiId = "__AMIID__"
   AmiDistro = "__AMIDISTRO__"
}
```

### **Additional Watchmaker Terraform examples**

- Linux Autoscale Example
- Linux Instance Example
- Windows Autoscale Example
- Windows Instance Example

### 2.3.4 watchmaker in Azure

### watchmaker as Custom Script Extension

Custom Script Extension downloads and executes scripts on Azure virtual machines. For Linux, you run the bash script shown in the section on *Linux*. You can store the bash script in Azure Storage or a publicly available url (such as with S3). Then you execute the stored script with a command. For example, a JSON string could contain

```
{
  "fileUris": ["https://path-to-bash-script/run_watchmaker.sh"],
  "commandToExecute": "./run_watchmaker.sh"
}
```

These parameters can be passed in via Azure CLI or within a Resource Management Template. For more in-depth information, see Microsoft's documentation on Linux.

For Windows, you would execute a PowerShell script in a similar manner as for *Windows* (but without the powershell tags). Then you would have the following parameters:

```
{
  "fileUris": ["https://path-to-bash-script/run_watchmaker.ps1"],
  "commandToExecute": "powershell -ExecutionPolicy Unrestricted -File run_watchmaker.ps1"
}
```

For more in-depth information on using Custom Script Extension for Windows, see Microsoft's documentation on Windows.

### 2.3.5 watchmaker as a library

Watchmaker can also be used as a library, as part of another python application.

```
import watchmaker
arguments = watchmaker.Arguments()
arguments.config_path = None
arguments.no_reboot = False
arguments.salt_states = None

client = watchhmaker.Client(arguments)
client.install()
```

**Note:** This demonstrates only a few of the arguments that are available for the watchmaker.Arguments() object. For details on all arguments, see the *API Reference*.

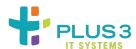

2.3. Usage 19

### 2.4 Execution Customization

This document is intended to help both the watchmaker user-community and watchmaker developers and contributors better understand how to customize the execution of the watchmaker configuration-utility. This will be covered in the documents linked-to from the (below) "Common Scenarios" section.

### 2.4.1 Background

By default, watchmaker executes a standard set of configuration-tasks. The watchmaker utility primarily leverages SaltStack for these configuration-tasks.

The configuration-tasks, themselves, are grouped into sets of related tasks. Related tasks can be things like:

- Performing OS-hardening (e.g., applying STIGs)
- · Joining a Linux or Windows host to an Active Directory domain
- Installing/configuring enterprise-mandated software (e.g., anti-virus or other security-tooling)
- etc.

These task-sets are delivered in the form of formulas. From the vendor documentation on formulas:

Formulas are pre-written Salt States. They are as open-ended as Salt States themselves and can be used for tasks such as installing a package, configuring, and starting a service, setting up users or permissions, and many other common tasks.

All official Salt Formulas are found as separate Git repositories in the "saltstack-formulas" organization on GitHub

The watchmaker project follows a similar convention. Formulae specifically authored to work under watchmaker can be found by visiting Plus3 IT's GitHub and querying for the substring, "-formula".

#### 2.4.2 Critical Files

Customization-activities will be governed by two, main files: the watchmaker configuration file (a.k.a.,config.yaml) and the Salt content archive (a.k.a., salt-content.zip). Discussion of the files' contents are as follows:

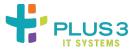

### Dissecting The config.yaml File

The stock config.yaml file has five top-level directives or directive-maps:

- watchmaker\_version
- all
- linux
- windows
- status

These directives or directive-dictionaries are used to govern the overall behavior of watchmaker's execution. See the default config.yaml file for generic layout and exemplar-content.

### The watchmaker\_version Directive

This directive applies a compatibility-filter to the watchmaker execution. If the installed version of watchmaker doesn't meet the version-critera set by this line, watchmaker won't work with this file's content. It's assumed that any watchmaker version that does not match the version-criteria will not (properly) support the configuration directives. Normally, the version is set as "greater than or equal to" string.

### The all Map

This map is used to supply default values to both saltstack and to specific SaltStack formulae. The map-keys most likely to be of interest will be:

- valid\_environments
- salt\_content
- salt\_states
- salt\_version
- user\_formulas

#### The valid\_environments List-Parameter

This list provides a list of names of "environments" that saltstack's site-customization behavior has been configured to deliver. This will typically be used by environments that wish to customize deployments on an environment-by-environment basis (e.g. where an organization's development, testing/integration and production environments might have different endpoints to contact for things like configuring authentication) and wish to have a single config.yaml file to be used across all valid deployment-environments.

*Typical* values will be null, dev, test and/or prod.

- Usage of null indicates no differentiation between environments that the generic configuration should be applied. This can mean that all the environments leverage the same service-integration information or that each deployment-environment will be governed by a different config.yaml file.
- The others are shorthand for "development", "testing & integration" and "production", respectively.

The word "typical" was previously emphasized because *any* value (other than null) is supported so long as there is a correspondingingly-named content-hierarchy in the site's custom Salt-content archive file (see the salt-content dictionary-key in the next section). This content-hierarchy needs to exist within the Salt-content archive file at ./pillar/<ENVIRONMENT\_NAME> (e.g., a dev environment would have a corresponding ./pillar/dev directory in the Salt-content archive file).

**Note:** The default environment that watchmaker will apply is specified using the environment parameter. In the example, this is set to null – meaning that a generic configuration will be applied. This value is overridden by requesting a specific environment-configuration by using either –e <ENVIRONMENT> or –-env <ENVIRONMENT> flag and argument when invoking watchmaker (per the *Usage Guide*).

### The salt\_content String-Parameter

This string defines where Watchmaker should attempt to download any site-customization content from. If this value is the literal null, watchmaker will not attempt to download any site-customization content. Otherwise, a valid URI pointing to a customized Salt-content archive should be used. This URI can point to a locally-staged file, an HTTP/HTTPS URL or an S3 URI.

If using an S3 URI, a couple of further requirements apply:

- When installing watchmaker, it will be necessary for the boto3 Python library to be installed
- The to-be-configured system must have read access to the specified S3 URI

By default, watchmaker will extract this archive-file's contents at /srv/watchmaker/salt (Linux) or C:\Watchmaker\Salt\srv (Windows) the ./ referenced elsewhere in this document will be relative to that extraction-location.

**Note:** See the *Salt Contents Archive File* document for a discussion on the contents and layout of this file.

### The salt\_states String-Parameter

This parameter is by Watchmaker to invoke SaltStack with the desired states selected for execution. The typical value for this parameter is Highstate. The Highstate value tells watchmaker to invoke SaltStack with the Highstate invoker rather than iterated-states invoker. Invoking Saltstack with the Highstate invoker will cause all available and activated formulas to be selected for execution.

### The salt\_version String-Parameter

The value for this parameter instructs watchmaker which version of the Saltstack software it should download – or, if the correct version is already installed, skip re-downloading or re-installing. This will correspond to the value returned when salt-call –-version is executed (after the watchmaker utility has downloaded and installed SaltStack). See the watchmaker changelog for guidance on latest supported version of Saltstack.

### The user\_formulas Dictionary-Parameter

This dictionary-parameter usually has no content. However, if one wishes to customize watchmaker's execution either by adding further formulae to install or to override installtion of default-formulae's contents with newer content (e.g., when testing updates to standard formulae), this dictionary should be populated. The expected value will take the form of:

### <FORMULA\_NAME>: <DOWNLOAD\_URL>

- <FORMULA\_NAME> will be used as the installation-location for the formula-contents into the /srv/watchmaker/salt/formulas (Linux) or C:\Watchmaker\Salt\srv\formulas (Windows) directories.
- <DOWNLOAD\_URL> will be used as the location from which to download an archive of target formula's content.
  This content should be in the form of a ZIP archive. Most frequently, this will be the public download-URL of a GitHub branch's (or commit-ID's) ZIP-archived, but any archive-URL that watchmaker has permission to download should work

For example, if one is working on updates to the ash-linux-formula and has made those changes in a GitHub project, one would specify a value of:

```
ash-linux-formula: https://github.com/<USER_ID>/<PROJECT_NAME>/archive/refs/heads/
→<BRANCH_NAME>.zip
```

The above will cause the content normally loaded at .../formulas/ash-linux-formula to be replaced with the content unarchived from the https://github.com/<USER\_ID>/<PROJECT\_NAME>/archive/refs/heads/<BRANCH\_NAME>.zip archive-URI.

Similarly, if one is working on a *new* formula, specifying:

```
<NEW_FORMULA_NAME>: https://github.com/<USER_ID>/<PROJECT_NAME>/archive/refs/heads/
<BRANCH_NAME>.zip
```

Will cause the content-archive hosted at the specified GitHub URL to be unarcheved at the platform-appropriate .../ formulas/<NEW\_FORMULA\_NAME> directory-path. It *should* also cause an appropriate update to the SaltStack minion-configuration<sup>1</sup>. If this fails to happen, there is most likely a formatting issue with your user\_formulas declaration. The following is (a snippet of) how the declaration *should* look:

```
all:
    salt:
    [...elided...]
    user_formulas:
        <FORMULA_NAME>: <SOURCE_URL>
```

Note that the <FORMULA\_NAME> line is indented two spaces from the user\_formulas token. If improper indentation is used - for example:

```
all:
    salt:
    [...elided...]
    user_formulas:
    <FORMULA_NAME>: <SOURCE_URL>
```

Neither the .../formulas/<NEW\_FORMULA\_NAME> directory-path will be created nor the minion file updated.

#### The linux Map

This map contains two top-level keys: yum and salt. Both are also maps.

The yum map instructs watchmaker about where to fetch yum/dnf repository-definition files from. Using the yum:repo\_map, watchmaker will perform a lookup using the dist:<distribution> value and el\_version value to identify the download url from which to pull the appropriate yum/dnf repository-definition files from

**Note:** Currently, mappings for Red Hat 7, CentOS 7, Alma Linux 8, CentOS 8 Stream, Oracle Linux 8, Red Hat 8 and Rocky Linux 8 are defined. Further Enterprise Linux distributions may be supported by appropriate extension of this map, along with further modifications to a few Saltstack formulae.

The salt map is generally not modified for customization or other activities.

<sup>&</sup>lt;sup>1</sup> The minion-configuration file is found at /opt/watchmaker/salt/minion on Linux hosts and C:\Watchmaker\Salt\conf\minion on Windows hosts

### The windows Map

Similar to the linux map, the windows map instructs watchmaker about where to fetch the Salt-minion setup-executable for Windows from.

As with the linux map, the salt dictionary is generally not modified for customization or other activities.

### The status Map

This map defines the "status" content that watchmaker will attempt to write as a tag to the watchmaker-managed host. Currently, only Amazon EC2s and Azure VMs are supported. Currently, this map defaults to a value of:

### status:

### providers:

 key: WatchmakerStatus required: false provider\_type: aws
 key: WatchmakerStatus required: false provider\_type: azure

The watchmaker finish/status routines interpret the above to mean, "apply the tag named WatchmakerStatus to the managed-host and set an appropriate completion-status value<sup>2</sup>, but do not exit with an error if the tagging-operation fails".

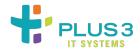

#### Salt Contents Archive File

The SallStack contents archive contains three main file-hierarchies

- pillar
- states
- winrepo

#### The pillar Directory-Tree

This directry-hierarchy contains the pillar-data that is used to govern the behavior of executed SaltStack states. If modifying SaltStack states' behavior from their defaults (or supplying mandatory parameters), place the modifications under this directory-hierarchy.

Any automation-formulae that make reference to Pillar data – typically such formulae will include a pillar.example or pillar.example.yml in their content-root directory – may have their behavior modified through content under this directory-tree. Typically, this directory-tree will contain a common directory-tree and a directory-tree for each supported deployment environment. Thus, if one is creating behavioral-controls for dev, test and prod *environments*, the pillar directory tree will contain:

<sup>&</sup>lt;sup>2</sup> The completion-status tagger will set a value of either Completed or Error.

- common directory
- · dev directory
- · prod directory
- test directory

Each formula that should be executed for a given site and environment should reference each formula's previously-mentioned pillar.example or pillar.example.yml files. Relevant content should be placed into either the common directory's init.sls files or in the environment-specific init.sls files. See below discussions for which directories should be used for a given method of setting parameter values.

In addition, the top-level directory will contain a top.sls and (optionally) a map.jinja file. These files help Watchmaker's SaltStack components know what further content to execute.

### The top.sls file

The top.sls file-content will typically look like (taken from the watchmaker-salt-content project's pillar/top.sls file):

```
base:
    'G@os_family:RedHat':
    - common.ash-linux
    - common.scap.elx

    'G@os_family:Windows':
          - common.ash-windows
          - common.netbanner
          - common.scap.windows
          - common.scap.windows
          - common.winrepo
```

What this content does is selects a base set of Saltstack pillar-data to read in. This makes execution-customizations of selected saltstack formulae available for those formulae to consume. In the base-scenario (shown above), SaltStack will use the executing system's os\_family to select which pillar-content to read in. Reading in only platform-relevant content helps reduce the amount of content that Saltstack has to read in.

```
Note: This value can be queried-for/verified on a host with watchmaker installed by executing:
```

```
salt-call -c /opt/watchmaker/salt/ --output text grains.get os_family
```

On an Enterprise Linux system, this will produce:

```
local: RedHat
```

If further execution-customization content is desired to be made available to executing formulae, it may be set up here.

### The map. jinja file

The presence/use of a map.jinja file is optional in the pillar root-directory. Any map.jinja file within the pillar hierarchy is designed to facilitate the loading of pillar data. The primary reason for having a map.jinja within the pillar root-directory is if there's common pillar data that needs to be shared across environments. If there's a need for such shared content, the pillar subdirectories would reference the shared file at /map.jinja (typically, if they reference a map.jinja file, at all, they will reference their "local" version by pointing at map.jinja).

### The common Directory-Tree

As the name suggest, this directory-tree contains parameter-values that should be the same across all configured environments. This directory *typically* contains one or more subdirectories. Subdirectories will one-for-one match with the common.<NAME> strings found in the top-level pillar directory's top.sls file. Each sub-directory will contain one or more .sls files that will contain the relevant, common-across-all-environments pillar (per-formula parameter value) data. Thus, if one has a .../pillar/top.sls that looks like (as shown in the top.sls file subsection):

```
base:
    'G@os_family:RedHat':
    - common.ash-linux
    - common.scap.elx

'G@os_family:Windows':
    - common.ash-windows
    - common.netbanner
    - common.scap.windows
    - common.scap.windows
    - common.winrepo
```

The .../pillar/common subdirectory will need to have the subdirectories:

- ash-linux
- ash-windows
- netbanner
- scap<sup>1</sup>
- winrepo

Each of the above-listed subdirectories — with the exception of the scap subdirectory will have an init.sls file<sup>2</sup>. Each of these files will contain parameter-dictionaries that align with invoked formulae's pillar.example or pillar.example.yml files.

To illustrate behavior tailoring, use the .../pillar/common/ash-linux/init.sls file with contents similar to:

```
{%- set os = salt.grains.filter_by({
    'AlmaLinux': 'centos',
    'CentOS': 'centos',
    'CentOS Stream': 'centos',
    'OEL': 'ol',
    'RedHat': 'rhel',
    'Rocky': 'centos',
    (continues on next page)
```

<sup>&</sup>lt;sup>1</sup> In the case of the scap directory (and content that functions similarly), instead of an init.sls file, it will instead have .sls files named to match what's in the top.sls file. In the illustrated case, that means a elx.sls and a windows.sls file.

<sup>&</sup>lt;sup>2</sup> Formulae whose pillar-data is platform-separated such as the scap directory's typically will not need an init.sls file as the per-platform.sls files will directly-referenced and subsume the init.sls file's functionality.

```
ash-linux:
lookup:
    scap-profile: stig
    scap-cpe: /root/scap/content/openscap/ssg-rhel{{ grains['osmajorrelease'] }}-cpe-
dictionary.xml
    scap-xccdf: /root/scap/content/openscap/ssg-{{ os }}{{ grains['osmajorrelease'] }}-
xccdf.xml
    scap-ds: /root/scap/content/openscap/ssg-{{ os }}{{ grains['osmajorrelease'] }}-ds.
    xml
```

Then compare it to the ash-linux project's pillar.example file. The project's example file attempts to show available parameters whose values can be set/overridden and how they fit into the parameter-map's structure. In the above, the ash-linux:lookup:scap-profile parameter's value is set to stig. However, if one consult's the formula-project's pillar.example file, it's found that any of the values stig-rhel7-server-gui-upstream, standard, pci-dss, C2S or common are valid<sup>3</sup>.

As such, if one wanted to make the ash-linux-formula automation use a hardening-profile other than stig, one could specify any of the values found in that pillar.example file (e.g., change stig to pci-dss to use the pci-dss hardening-profile, instead).

Similarly, if one wanted to change where relevant SCAP-content should be loaded from the scap-cpe, scap-xccdf and/or scap-ds values could all be modified.

### The <environment> Directory-Tree(s)

The <environment> directory-trees work similarly to the common directory tree. The primary difference is focus. Where the common directory-tree sets broad-scope behaviors via pillar-variables' parameter/values, the <environment> directory-trees set more-limited scopes' behaviors. These directory-trees are intended to align with an infrastructure-as-code environment where an organization has multiple, similar environments that each have specific needs (e.g., to point to per-environment CSP endpoints, security-services servers, etc., install different sets of software or apply different security-benchmarks).

The structure for the <environment> directory-trees is much simpler than that for the common directory tree. There are no subdirectories under each <environment> directory, just a single init.sls file. These typically take the form of:

<sup>&</sup>lt;sup>3</sup> While efforts are made to keep the examples up to date and correct, it's possible that "valid" parameter-values listed in a given watchmaker-formula project's pillar.example file will become invalid over time. If one encounters incorrect or missing exmaple parameter content in a given formula project's pillar.example file, please open an issue against that project.

Each of the <VALUE>s listed above may be string, list, dictionary or map data-types. The data-type will be dictated by the needs of the formula and illustrated in the relevant formulae's pillar.example or pillar.example.yml files. For example, to configure the mcafee-agent-formula to properly configure Trellix to run on Windows and Linux hosts in the prod environment, one would have a .../pillar/prod/init.sls file that looked something like:

```
{%- load_yaml as os_families %}
RedHat:
  <FORMULA_1_NAME>:
    lookup:
      <var1>: <VALUE>
      <var2>: <VALUE>
      <varN>: <VALUE>
  trellix-agent:
    lookup:
      source: s3://enterprise-software/mcafee/mcafee-agent/5.7.9/install.sh
      source_hash: s3://enterprise-software/mcafee/mcafee-agent/5.7.9/install.sh.SHA512
      client_in_ports:
        - 5575
      client_out_ports:
        - 80
        - 443
  <FORMULA_N_NAME>:
    lookup:
      <var1>: <VALUE>
      <var2>: <VALUE>
      <varN>: <VALUE>
Windows:
  <FORMULA_1_NAME>:
    lookup:
      <var1>: <VALUE>
      <var2>: <VALUE>
```

(continues on next page)

The above would instruct the mcafee-agent-formula (see the automation's pillar.example file for insight) automation to:

- Linux: Download and execute the Trellix 5.7.9 installer from the s3://enterprise-software/mcafee/mcafee-agent/5.7.9/ bucket-path and validate the file's integrity using the checksum file install.sh. SHA512 from the same S3 bucket-path and set up firewalld inbound exceptions for port tcp/5575 and outbound exceptions for ports 80/tcp and 443/tcp.
- Windows: Download and execute the Trellix "Frame" 5.7.9.139 package's executable-installer from the s3://enterprise-software/mcafee/mcafee-agent/5.7.9/ bucket-path.

Similar init.sls content would be needed for any other Watchmaker formula used to install, configure or manage the execution of software.

### The states Directory-Tree

This directory-hierarchy governs *which* Saltstack states will be executed from the available SaltStack formulae. Typically, only modification to this directory's top.sls is needed:

- States that are not desired for execution can be commented out or wholly removed.
- States that require conditional-execution can be placed inside of appropriate (Jinja) condition-blocks
- States that are beyond what's defined in the default top.sls can be added here to ensure their execution during
  a full run of watchmaker
- · If a change in execution-order is desired, alter the list-order: listed states are executed serially in first-to-last order

#### The winrepo Directory-Tree

This directory-hierarchy contains windows-specific automation-content. Unlike the pillar and states directory-trees, content in this directory-tree is not expected to be multi-platform.

### 2.4.3 Common Scenarios

The behavior of watchmaker can be easily customized towards several ends. The most-commonly encountered are:

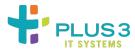

### **Modifying Formulae Execution-Parameters**

The watchmaker utility bundles several SaltStack formulae. These bundled-formulae's behaviors are, in turn, governed, by a set of Pillar-data that are also bundled with the watchmakerutility: pillar-data is how SaltStack states' behaviors may be modified. Sites that wish to either override the bundled-formulae's default behaviors or wish to run additional SaltStack formulae that are *not* in the default formula-bundle – and need to provide supporting behviortailoring – can do so by creating custom pillar-data.

#### Reference

When customizing Pillar content, it will also be necessary to use a site-specific, YAML-formatted configuration-file. Per the "*Usage*" document's "from the CLI" section, this file is *typically* named config.yaml. Any file name can be used so long as it matches what is passed via the -c/--config argument to the watchmaker utility. Further, this configuration-file may be specified as hosted on the local filesystem, any HTTP/HTTPS URL or an S3-hosted URI.

The watchmaker pillar-data is delivered by way of a ZIP-formatted content-archive. While this archive-file typically takes the name salt-content.zip, any filename may be used so long as it's properly referenced in the watchmaker configuration-file's salt\_content directive (see the *config.yaml discussion* for a deeper dive into this file's contents, including a discussion of the salt\_content parameter). The following exmaple configuration-file — with salt\_content directive highlighted — is taken from watchmaker project:

```
watchmaker_version: ">= 0.27.2.dev"
all:
  - salt:
      admin_groups: null
      admin_users: null
      computer_name: null
      environment: null
      ou_path: null
      salt_content: null
      salt_states: Highstate
      salt_version: '3006.1'
      user_formulas:
        # To add extra formulas, specify them as a map of
             <formula_name>: <archive_url>
        # The <formula_name> is the name of the directory in the salt file_root
        # where the formula will be placed. The <archive_url> must be a zip
        # file, and the zip must contain a top-level directory that, itself,
        # contains the actual salt formula. To "overwrite" submodule formulas,
        # make sure <formula_name> matches submodule names. E.g.:
        #ash-linux-formula: https://s3.amazonaws.com/salt-formulas/ash-linux-formula-
→master.zip
```

(continues on next page)

30

```
#scap-formula: https://s3.amazonaws.com/salt-formulas/scap-formula-master.zip
linux:
  - yum:
      repo_map:
        #SaltEL7:
        - dist:
            - redhat
            - centos
          el_version: 7
          url: https://watchmaker.cloudarmor.io/yum.defs/saltstack/salt/3006.1/salt-
→reposync-el7-onedir.repo
        #SaltEL8:
        - dist:
            - almalinux
            - centos
            - oracle
            - redhat
            - rocky
          el_version: 8
          url: https://watchmaker.cloudarmor.io/yum.defs/saltstack/salt/3006.1/salt-
→reposync-el8-onedir.repo
  - salt:
      pip_install:
        dnspython
      salt_debug_log: null
      install_method: yum
      bootstrap_source: null
      git_repo: null
      salt_version: null
windows:
  - salt:
      salt_debug_log: null
      installer_url: https://watchmaker.cloudarmor.io/repo/saltstack/salt/windows/Salt-
→Minion-3006.1-Py3-AMD64-Setup.exe
status:
  providers:
    - key: "WatchmakerStatus"
      required: False
      provider_type: "aws"
    - key: "WatchmakerStatus"
      required: False
      provider_type: "azure"
```

**Note:** If creating a new config-file for customizing your site's watchmaker-execution, it's recommended that config-file content *not* be copied from this document but from the watchmaker project, directly.

As with the configuration-file (passed via the -c/--config argument to the watchmaker utility), this file may be specified as hosted on the local filesystem, any HTTP/HTTPS URL or an S3-hosted URI.

### **Site-Specific Parameters**

To implement localized-behavior with watchmaker, it will be necessary to change the salt\_content paramter's value from null to the location of a SaltStack content-bundle. As mentioned previously, the content-bundle should be delivered in the form of a ZIP-formatted content-archive.

The the overall structure and format of the archive-bundle is discussed in the Salt Contents Archive File document. Site-specific *parameters* – and associated values – would be handled within the archive-bundle's *Pillar* data contents.

#### **Bundle locations**

Watchmaker currently supports pulling the Saltstack content-bundles from three types of locations: HTTP(S) server, S3 bucket or filesystem-path. The salt\_content paramter's value is stated as a URI-notation. See the following subsections for guidance on location-specification.

It's worth noting that Watchmaker has not been tested to (directly) support accessing CIFS- or NFS-based networkshares. If it is desired to access a content-bundle from such a hosting-location, it is recommended to include share-mounting steps in any pre-Watchmaker execution-steps. Once the network-share is mounted, then watchmaker can access the content-bundle as though it was a locally-staged bundle (see below).

#### S3-Hosted Bundle

An S3-hosted bundle would be specified like:

s3://<BUCKET\_NAME>/<FILE\_PATH\_PREFIX>/<ARCHIVE\_FILE\_NAME>

For example, "s3://my-site-bukkit/watchmaker/salt-content.zip"

**Note:** For S3-hosted URIs, it will be necessary to have ensured that the Python Boto3 modules have been installed prior to executing watchmaker

### **Webserver-Hosted Bundle**

A bundle hosted on an HTTP server would be specified like:

https://<WEB\_SERVER\_FQDN>/<FILE\_PATH\_PREFIX>/<ARCHIVE\_FILE\_NAME>

For example, "https://wamstuff.my-site.local/watchmaker/salt-content.zip"

**Note:** Either HTTP or TLS-encrypted HTTP URIs are supported.

If potentially-sensitive data will be contained in the site-localization archive-file, it is recommended that access to this file be restricted. This can typically be done with authorized IP-blocks, API tokens or other "simple" authentication credentials. If this limitation comes in the form of an API token or a simple-auth credential, it will be necessary to specify the token or credentials as part of the HTTP URI.

#### **Locally-staged Bundle**

A locally-staged bundle (presumably downloaded and placed as part of a previously-executed launch-time automation-task) would be specified like:

```
file:///<FILESYSTEM_PATH_PREFIX>/<ARCHIVE_FILE_NAME>
```

For example, "file:///var/tmp/watchmaker/salt-content.zip"

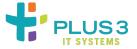

#### Modifying List of Executed-Formulas to Meet Site-needs

The watchmaker utility bundles several SaltStack formulae. Which formulae are executed, in what order and under what conditions are governed by the .../states/top.sls file:

- On Linux systems, the value of .../ will be /srv/watchmaker/salt
- On Windows systems, the value of .../ will be C:\Watchmaker\Salt\srv

A typical .../states/top.sls will look something like:

```
{%- set environments = ['dev', 'test', 'prod', 'dx'] %}
base:
  'G@os_family:RedHat':
   - name-computer
   scap.content
   - ash-linux.vendor
    ash-linux.stig
   - ash-linux.iavm
   - scap.scan
  'G@os_family:Windows':
   - name-computer
   - pshelp
    - netbanner.custom
    - ash-windows.stig
   - ash-windows.iavm
    - ash-windows.delta
    - scap.scan
    - ash-windows.custom
```

Adding, removing or re-ordering entries in this list modifies which formulae watchmaker executes and in what order it executes them

#### Adding "Extra" Formulae to the Execution-List

In order to add a new formula to Wachmaker's execution-list, edit the .../states/top.sls file. For cross-platform formulae, ensure appropriate entries exist under both the base:G@os\_family:RedHat and base:G@os\_family:Winodws lists. To add a formula to the execution list, insert the formula-name into the list just as the already-configured formulae are. For example, to add the [cribl-agent-formula] to the RedHat execution, modify the above RedHat stanza to look like:

```
'G@os_family:RedHat':
- name-computer
- scap.content
- ash-linux.vendor
- ash-linux.stig
- ash-linux.iavm
- cribl-agent
- scap.scan
```

If there are any futher conditionals that should be placed on the formula being added, surround the target-formula's list entry with suitable, Jinja-based conditional-operators. For example, if you want to ensure that the cribl-agent is executed when a suitable environment-value is specified, update the preceeding example to look like:

## **Removing Formulae the Execution-List**

In order to prevent a formula from being automatically run by Watchmaker, edit the .../states/top.sls file and either wholly remove the referenced-formula from the list or comment it out. To make the scap-formula's scan state not run<sup>1</sup>, modify the example .../states/top.sls file to look like:

```
base:
    'G@os_family:RedHat':
    - name-computer
    - scap.content
    - ash-linux.vendor
    - ash-linux.stig
    - ash-linux.iavm
```

or:

```
'G@os_family:RedHat':
- name-computer

(continues on next page)
```

<sup>&</sup>lt;sup>1</sup> This is often done by system-owners that value launch-time provisioning-automation speed over the presence of an intial hardening-scan report on the launched-systems hard drive.

```
- scap.content
- ash-linux.vendor
- ash-linux.stig
- ash-linux.iavm
## - scap.scan
```

#### **Changing Formulae the Execution-Order**

There may be times where the system-owner will want Watchmaker to run formulae in a different order than previously-configured. The .../states/top.sls specifies formulae and states' execution-order serially. The order is top-to-bottom (with items closer to the top of the list executed earlier and those closer to the bottom of the lis executed later). To change the order that formulae are executed, change the order of the execution-list.

```
{%- set environments = ['dev', 'test', 'prod', 'dx'] %}
base:
  'G@os_family:RedHat':
    - name-computer
    - ash-linux.vendor
    - ash-linux.stig
    - ash-linux.iavm

    scap.content

    - scap.scan
  'G@os_family:Windows':
    - name-computer
    - pshelp
    - netbanner.custom
    - ash-windows.stig
    - ash-windows.iavm
    - ash-windows.delta
    - ash-windows.custom
      scap.scan
```

In the above (when compared to the .../states/top.sls file near the top of this document), the Linux scap. content formula-state and the Windows scap.scan formula-state have been moved to a later executions. This is an atypical change, but is provided for completeness' sake.

**Note:** Some times, particularly when creating new states, it is discovered that some SaltStack formulae or states are not as idempotent as they were intended to be. Re-ordering the executions may work around issues caused by an insufficient degree of idempotency in one or more formulae.

It is generally recommended, if idempotency-issues require execution-orders be modified, that the insufficiently-idempotent SaltStack formulae or states be refactored to improve their idempotency.

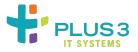

#### **Testing Updates to Existing Formulas**

The formulae-contents that are installed and configured for use by Watchmaker can be modified through a custom config.yaml file. This is done through the config.yaml file's user\_formula dictionary-parameter (see: the *discussion* of the config.yaml file's user\_formulas parameter and *take special note of guidance around file-formatting and indenting*). This parameter may be used to enable the setup of "in progress" updates to existing formulae. This is done by specifying dictionary-values for user\_formulas in a custom config.yaml file:

```
all:
    salt:
    [...elided...]
    user_formulas:
        <TEST_FORMULA_1>: <TEST_FORMULA_ARCHIVE_1_URI>
        <TEST_FORMULA_2>: <TEST_FORMULA_ARCHIVE_2_URI>
        [...elided...]
        <TEST_FORMULA_N>: <TEST_FORMULA_ARCHIVE_N_URI>
```

**Note:** While multiple formulae are shown in the above snippet, it's not generally recommended to use this method for more than one, formula at a time. The above is primarily to illustrate that the user\_formulas parameter is a dictionary.

Once the custom config.yaml file is in the desired state, it can be uploaded to an S3-based testing-bucket, web server or even staged locally within the testing-system.

#### **About Testing Updates**

To the greatest extent possible, formulae should be *portable*. It is recommended that when testing updates, the developer:

- Tests with a bog-standard configuration (the custom config.yaml file's salt\_content parameter's value is set to null)
- Tests with the target-environment's or target-environments' custom salt-content.zip file(s)
- Tests with a customized version of the bog-standard salt-config.zip file if to-be-tested formula's configinputs have been changed
- Tests with a salt-config.zip file cloned from the target-environment's or target-environments' custom salt-config.zip file if to-be-tested formula's config-inputs have been changed

Exercising across environments, in this way, will better assure that proposed updates do not break an existing formula's portability.

<sup>&</sup>lt;sup>1</sup> If hosting on a web server and configuration content may be deemed sensitive, apply suitable access controls to the file and specify the fetch-URL with the appropriate authentication-elements.

#### **About Hosting of Modified Formula-Content**

The modified formulae's contents *can* be installed from any Watchmaker-supported source-type – S3-hosted, web server hosted or local files. However, it is expected that most personnel attempting to test modifications to existing formulae will want to load that modified content *directly* from their development content-management system (CMS). To have watchmaker load content *directly* from the source CMS:

- 1. Visit the CMS (GitHub.Com when devloping for the main Watchmaker project)
- 2. Navigate to the content-developer's source fork/branch
- 3. Find the https:// URL of fork/branch's ZIP-archive of the code to be tested.
- 4. Use the value from the prior step as the value for <TEST\_FORMULA\_ARCHIVE\_URI>

Modification of existing/already-integrated formulae's content typically takes place on GitHub.Com. As of this document's authoring date, the above process looks like:

- Browse to https://www.github.com/plus3it/<FORMULA\_NAME>
- 2. Click on the down-arrow on the Fork button to bring up the Existing Forks list
- 3. Click on the developer's fork
- 4. On the landing-page for the developer's fork, click on the branch button's down-arrow<sup>2</sup>. This opens the Switch branches/tags dropdown
- 5. Select the desired branch from the Switch branches/tags dropdown
- 6. Click on the Code button's down-arrow. Right-click on the Download ZIP text in the drop-down that the down-arrow opens. This opens a context-menu of link-actions.
- 7. Click on the Copy Link Address menu-option (if using a browser other than Chrome, the specific menu-option may be different, but the equivalent action should be obvious) to copy the branch-archive's URL into your system's copy-buffer.
- 8. Paste the branch-archive's URL (from your system's copy-buffer) as the <TEST\_FORMULA\_ARCHIVE\_URI> value in your custom config.yaml file

**Warning:** If you created your modification-branch in a private fork, it will be necessary to create an API-token that grants your test-host the ability to access the archive-URL. Creating such tokens is outside the scope of this document.

#### **Execution With Standard Configuration-Options**

Assuming that the executing system has access to the specified URI(s), watchmaker will:

- 1. Download the requested formula ZIP-archive(s)
- 2. Unarchive them to the .../formulas directory replacing the standard contents with the testing-contents

As an already-integrated formula, it should already be executed when a full/generic Watchmaker-run is requested.

While the modified formula should execute in place of the already-integrated formula contents as part of a full/generic Watchmaker-run, it will save testing-time to execute *only* the modified formula. This can be done by explicitly selecting *only* the modified-formula for execution using a method similar to:

• Linux invocation:

<sup>&</sup>lt;sup>2</sup> This button will typically start out labeled either master or main (depending how old the formula's project is)

```
watchmaker \
  -c s3://<TESTING_BUCKET>/config.yaml \
  -s <FORMULA_NAME> \
  --log-level debug --log-dir=/var/log/watchmaker
```

· Windows invocation:

The modified formula's execution will be logged into the directory requested via the manual invocation.

#### **Execution With Modified/New Configuration-Options**

Because Watchmaker will overwrite existing formula-content with the referenced formula-content, it should only be necessary to execute the updated formula with a custom salt-content.zip if:

- One wishes to test with specific testing-values for existing formula-parameters
- The formula-updates add new parameters
- The formula-updates rename existing parameters
- The formula-updates change existing parameters' data-types.

If executing to cover one of the above scenarios, it will be necessary to either manually update the .../pillar directory's contents with the appropriate data (see: The pillar Directory-Tree) or create a custom salt-config.zip file and reference it from the custom config.yaml file.

#### **Final Notes**

If modification of an existing formula adds or removes parameters, renames existing parameters or changes existing parameters' data-types, it is *critical* that the formula-project's pillar.example or pillar.example.yaml file be updated to reflect these changes.

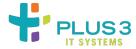

#### **Testing New Formulas**

The formulae-contents that are installed and configured for use by Watchmaker can be modified through a custom config.yaml file. This is done through the config.yaml file's user\_formula dictionary-parameter (see: the *discussion* of the config.yaml file's user\_formulas parameter and *take special note of guidance around file-formatting and indenting*). This parameter may be used to enable the setup of new, yet-to-be integrated formulae<sup>1</sup>. This is done by specifying dictionary-values for user\_formulas in a custom config.yaml file:

<sup>&</sup>lt;sup>1</sup> "Yet-to-be-integrated" formulae are any formulas that have not yet been set up for automated execution as part of a *full* Watchmaker run. See the Modifying Formulae Execution-Parameters document for tips.

**Note:** While multiple new formulae are shown in the above snippet, it's not generally recommended to use this method for more than one, new formula at a time. The above is primarily to illustrate that the *user\_formulas* parameter is a dictionary

Once the custom config.yaml file is in the desired state, it can be uploaded to an S3-based testing-bucket, web server<sup>2</sup> or even staged locally within the testing-system.

#### **About Testing New Formulae**

To the greatest extent possible, formulae should be portable. It is recommended that when testing updates, the developer:

- Tests without use of a custom salt-content.zip
- Tests using custom Pillar-data either by hand-modifying Pillar content or using a modified salt-content.zip cloned from the target deployment-environments' salt-content.zip for one or more targeted deployment-environments

Exercising across environments, in this way, will better assure that newly-created formulae operate as portably as expected prior to the newly-created formulae's integration into standard or site-specific Watchmaker executions.

#### **Execution - Generic/Defaults**

Assuming that the executing system has access to the specified URIs, watchmaker will:

- 1. Download the requested formula ZIP-archive(s)
- 2. Unarchive them to the .../formulas directory
- 3. Update the .../minion file's file\_roots:base list

If the site's salt-content.zip has not been modified to cause execution, the new formula can be explicitly executed using a method similar to:

• Linux invocation:

```
watchmaker \
  -c s3://<TESTING_BUCKET>/config.yaml \
  -s <FORMULA_NAME> \
  --log-level debug --log-dir=/var/log/watchmaker
```

• Windows invocation:

<sup>&</sup>lt;sup>2</sup> If hosting on a web server and configuration content may be deemed sensitive, apply suitable access controls to the file and specify the fetch-URL with the appropriate authentication-elements.

```
watchmaker --log-level debug --log-dir=C:\Watchmaker\Logs -c s3://<TESTING_BUCKET>/

→config.yaml -s <FORMULA_NAME>
```

The new formula's execution will be logged into the directory requested via the manual invocation.

#### **Execution - Tailored**

If the new formula has variable configuration-data that needs to come from pillar, it will be necessary to either manually update the .../pillar directory's contents with the appropiate data (see: The pillar Directory-Tree) or create a custom salt-config.zip file and reference it from the custom config.yaml file.

#### **Final Notes**

All formulae that have Pillar-settable or Pillar-overridable parameters should include a pillar.example or pillar.example.yaml file with the project's content. This file should be placed in the project's root-directory. The file should be valid YAML with explanatory comments for each configuration item. If a new formula's execution-customizability is more complex than is easily accommodated by comment-entries in the example Pillar YAML file, add a README\_PillarContents.md file to the project. This file should contain sufficiently-expository content to allow new users of the formula to fully understand how to tailor the formulae's execution to their site's needs.

If there are other customization-scenarios that should be included in this document-set, please see the *contribution guid-ance*. The contribution document covers how to submit requests for documentation-improvements as well as guidance on how to contribute changes (like further customization documentation).

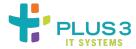

# 2.5 Troubleshooting Guidance

Troubleshooting Watchmaker activities can be done by checking various system logs. Logfile locations vary by OS and *may* vary by OS-version and cloud-provider. The per-OS, logfile discussions assume that you have executed Watchmaker per the relevant OSes' direct-usage guidance:

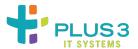

## 2.5.1 Linux Log-Files

The logfiles to pay most attention to when running Watchmaker on Enterprise Linux distros (Red Hat, CentOS, Oracle Enterprise, etc.) are as follows:

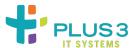

#### The /var/log/watchmaker/watchmaker.log Log-File

This file tracks the top-level execution of the watchmaker configuration-utility. This file should always exist, unless:

- The provisioning-administrator has checked for the log before the utility has been downloaded and an executionattempted. This typically happens if a watchmaker-execution is attempted late in a complex provisioningprocess
- An execution-attempt wholly failed. In this case, check the logs for the watchmaker-calling service or process (e.g. *cloud-init*)
- The provisioning-administrator has not invoked watchmaker in accordance with the watchmaker project's usage-guidance: if a different logging-location was specified (e.g., by adding a flag/argument like --log-dir=/tmp/watchmaker), the provisioning-administrator would need to check the alternately-specified logging-location.
- The provisioning-administrator invoked the watchmaker-managed *content* directly (e.g., using salt-call -c /srv/watchmaker/salt). In this scenario, only the content-execution may have been logged (whether logging was captured and where would depend on how the direct-execution was requested).

## **Typical Errors**

 Bad specification of remotely-hosted configuration file. This will typically come with an HTTP 404 error similar to:

```
botocore.exceptions.ClientError: An error occurred (404) when calling the →HeadObject operation: Not Found
```

Ensure that the requested URI for the remotely-hosted configuration file is valid.

Attempt to use a protected, remotely-hosted configuration-file. This will typically come win an HTTP 403 error.
 Most typically, this happens when the requested configuration-file exists on a protected network share and the requesting-process doesn't have permission to access it.

```
botocore.exceptions.ClientError: An error occurred (403) when calling the → HeadObject operation: Forbidden
```

Ensure that watchmaker has adequate permissions to access the requested, remotely-hosted configuration file.

• Remotely-hosted configuration file is specified as an s3:// URI without installation of boto3 Python module. This will typically come with an error similar to:

```
2023-06-22 14:26:59,192 [backoff][INFO ][4908]: Backing off urlopen_retry(...) for 0.6s (urllib.error.URLError: <urlopen error unknown url type: s3>)
2023-06-22 14:26:59,803 [backoff][ERROR][4908]: Giving up urlopen_retry(...) after (continues on next page)
```

```
→5 tries (urllib.error.URLError: <urlopen error unknown url type: s3>)
2023-06-22 14:26:59,803 [watchmaker.config][CRITICAL][4908]: Could not read config...
→file from the provided value "s3://<BUKKIT>/<PREFIX>/config.yaml"! Check that the...
→config is available.
```

Ensure that the boto3 Python module has been installed *prior to* attempting to execute watchmaker

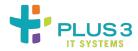

#### The /var/log/watchmaker/salt\_call.debug.log Log-File

This is the log-file that captures the bulk of the SaltStack-related state-output. This file gets created when watchmaker has been able to successfully download all of its execution information. This file gets created shortly after this line appears in the /var/log/watchmaker/watchmaker.log file:

```
2023-06-15 11:13:27,378 [watchmaker.workers.base.SaltLinux][DEBUG][6407]: Command: /usr/

bin/salt-call --local --retcode-passthrough --no-color --config-dir /opt/watchmaker/

salt --log-file /var/log/watchmaker/salt_call.debug.log --log-file-level debug --log-

level error --out quiet --return local state.highstate
```

Typically, the only errors that will appear here are the results of errors in the SaltStack formulae for the standard integrations. To see which modules *may* get logged into this file, look at the contents of the /srv/watchmaker/salt/formulas/directory and then cross-reference those directories against the contents of the /srv/watchmaker/salt/states/top.sls file. To help interpret, a typical top.sls file's contents is offered:

```
{%- set environments = ['dev', 'test', 'prod', 'dx'] %}
base:
  'G@os_family:RedHat':
   - name-computer
    scap.content
   - ash-linux.vendor
   ash-linux.stig
    ash-linux.iavm
{%- if salt.grains.get('watchmaker:enterprise_environment') | lower in environments %}
    join-domain
    - mcafee-agent
    splunkforwarder

    nessus-agent.elx.install

    # Recommend other custom states be inserted here
{%- endif %}
    - scap.scan
  'G@os_family:Windows':
    [...elided...]
```

In the above, these salt formulas will be executed unconditionally on RedHat-derivative systems:

• /srv/watchmaker/salt/formulas/name-computer-formula

• /srv/watchmaker/salt/formulas/ash-linux-formula<sup>1</sup>

Similarly, the contents of the following directories will be executed by watchmaker only if the environment specified in the watchmaker-invocation (the string-value after the -e flag) matches one of the elements in the environments list.

- /srv/watchmaker/salt/formulas/join-domain-formula
- /srv/watchmaker/salt/formulas/mcafee-agent-formula
- /srv/watchmaker/salt/formulas/nessus-agent-formula
- /srv/watchmaker/salt/formulas/splunkforwarder-formula

Similarly, the behavior of each of the above states' executions will be governed by content specified under the /srv/watchmaker/salt/pillar directory hierarchy. This content is used to feed values into the parameter-driven SaltStack states enumerated in the .../formulas directories.

#### **Typical Error Causes**

The most frequent causes of errors, once watchmaker has caused Saltstack states to begin their execution, are errors encountered while running the individual enterprise-integration states. Typically, these errors are around stale configuration data (expired domain-join credentials for directory-integration or stale host/IP/port information for other services) or communication-issues between the OS that watchmaker is configuring and the service watchmaker is attempting to configure the instance to integrate: DNS resolution, host or network-level firewall rules, other transitissues.

The next most frequent errors are already-existing configuration problems in the OS that watchmaker is configuring. These include things like:

- Failures accessing RPM repositories (especially problematic with repositories that require client-cert authentication where there are certificate-expiration problems between the RPM client and repository server)
- Too little storage in critical partitions
- The watchmaker activities running after something else has changed a resource-configuration that watchmaker expects to manage but finds the resource in an unanticipated state

The least frequent cause of errors is related to the SaltStack code itself. Usually, this is caught in pre-release testing, but "bugs happen". While states are typically coded to try to gracefully handle errors encountered – they'll typically still fail, but at least try to provide meaningful error-output. Usually, the "bugs happen" errors are resultant of environment-to-environment deltas that were not adequately specified to the code-maintainers or the requisite logic-branching was not able to be adequately exercised across the various environments.

For errors in enterprise-integration content, efforts have been undertaken to try to ensure those errors are adequately represented in this log-file. However, the application-specific logs (the ones *for* the integrated-application) will still remain the authoritative source for troubleshooting exercises.

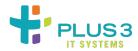

<sup>&</sup>lt;sup>1</sup> Due to the ash-linux.vendor, ash-linux.stig and ash-linux.iavm specification, only the ash-linux-formula's vendor, stig and iavm states' executions will be attempted.

#### The /var/log/messages Log-File

This is Red Hat Enterprise Linux's default/primary logging location for miscellaneous system activities. Any init- or systemd-launched service that emits output to STDERR or STDOUT will typically (also) log to this file.<sup>1</sup>

Typically, the provisioning-administrator will wish to review this file to trace where failures in the invocation of watchmaker have failed or where errors in an instance's/VM's userData payload has encountered errors.

- Search, case-insensitively, for the string "watchmaker" to find logged-content explicit to the execution of watchmaker. Depending how far watchmaker got before failing, there can be a significant amount of output to pore through (recommend piping to a pagination-tool such as less)
- Search for the string "\ cloud-init:\ " to find logged-content related to the cloud-init service. This search-string will reveal execution-output made to STDOUT and STDERR by any processes initiated by the cloud-init service. This will *typically* include watchmaker and any logging-enabled userData script-output. Search output will tend to be even more-significant than looking just for watchmaker (therefore, also recommend piping to a pagination-tool such as less)

The use of the qualifier, "typically", in the prior bullet is required to account for different methods for invoking watchmaker. Some watchmaker-users leverage methods such as CloudFormation and other templating-engines, Ansible and other externalized provisioning-services, etc. to launch the watchmaker process. Those methods are outside the scope of this document. The relevant logging should be known to the user of these alternate execution-frameworks.

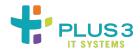

#### The /var/log/cloud-init.log Log-File

This is the default location where the Red Hat packaged version of the cloud-init service for Enterprise Linux 6 and 7 writes *all* of its log-output to – on RHEL 8+, logging data is split-out across this file and the /var/log/cloud-init-output.log file. All automation directly-initiated through cloud-init and that emits STDOUT and/or STDERR messages will be duplicated here.

Primary diagnostic-use with respect to execution of watchmaker will be in tracking errors emitted during *preparation to execute* watchmaker. If the watchmaker process fails to start (meaning that /var/log/watchmaker/watchmaker.log is never created), this would be a good location to find *why* watchmaker failed to start.

Useful string-searches for locating executional points-of-interest ("landmarks") will be (ordered most- to least-useful):

- : FAIL:
- /var/lib/cloud/instance/script
- /var/lib/cloud/instance
- : SUCCESS:

By far, the search for: FAIL: will be the most important in uncovering errors. The other searches will mostly be of use in progress-tracking and verifying expected event-sequencing<sup>1</sup>.

<sup>&</sup>lt;sup>1</sup> Some sites will explicitly disable local logging to this file. If this has been done, data that normally shows up in /var/log/messages *may*, instead, be found in the systemd output logs. See the Using journald document for a fuller detailing of using journald logging.

<sup>&</sup>lt;sup>1</sup> Event-sequencing issues most-frequently happen when a userData payload delivers two or more scripts. When multiple scripts are specified in a userData payload, they are not necessarily executed in the same order they're specified in the userData text-stream. Instead, cloud-init executes scripts placed into the /var/lib/cloud/instance/scripts/ directory in alphabetical order. Thus, if one *needs* the scripts to execute in a specific order, it is important to carefully name them such that that happens (e.g., 00\_script and 01\_script would result in the 00\_-prefixed script executing prior the 01\_-prefixed script)

#### **Example Failure**

Typically, searching for ": FAIL: will bring the file-cursor to a logged-block similar to:

```
2023-06-21 11:12:36,078 - subp.py[DEBUG]: Unexpected error while running command.
Command: ['/var/lib/cloud/instance/scripts/00_script.sh']
Exit code: 1
Reason: -
Stdout: -
Stderr: -
2023-06-21 11:12:36,078 - cc_scripts_user.py[WARNING]: Failed to run module scripts-user_
→(scripts in /var/lib/cloud/instance/scripts)
2023-06-21 11:12:36,078 - handlers.py[DEBUG]: finish: modules-final/config-scripts-user:
→FAIL: running config-scripts-user with frequency once-per-instance
2023-06-21 11:12:36,078 - util.py[WARNING]: Running module scripts-user (<module
→'cloudinit.config.cc_scripts_user' from '/usr/lib/python3.6/site-packages/cloudinit/
2023-06-21 11:12:36,079 - util.py[DEBUG]: Running module scripts-user (<module
→'cloudinit.config.cc_scripts_user' from '/usr/lib/python3.6/site-packages/cloudinit/
Traceback (most recent call last):
 File "/usr/lib/python3.6/site-packages/cloudinit/stages.py", line 1090, in _run_modules
   run_name, mod.handle, func_args, freq=freq
 File "/usr/lib/python3.6/site-packages/cloudinit/cloud.py", line 55, in run
   return self._runners.run(name, functor, args, freq, clear_on_fail)
 File "/usr/lib/python3.6/site-packages/cloudinit/helpers.py", line 185, in run
   results = functor(*args)
 File "/usr/lib/python3.6/site-packages/cloudinit/config/cc_scripts_user.py", line 44,
→in handle
   subp.runparts(runparts_path)
 File "/usr/lib/python3.6/site-packages/cloudinit/subp.py", line 426, in runparts
   % (len(failed), ",".join(failed), len(attempted))
RuntimeError: Runparts: 1 failures (00_script.sh) in 1 attempted commands
```

In this case, the failure happened during the execution of the userdata-script, /var/lib/cloud/instance/scripts/00\_script.sh. Even if the script hasn't logged anything directly useful in this log file or hasn't even been configured to log its own activities any where, knowing that it was during the execution of this file is useful.

- 1. The provisioning-administrator knows where in the cloud-init automation-sequence things failed
- 2. One can look in other logs for actionable diagnostic-information
- 3. If there's no such information in other log files, one can hand-execute the failing script to see if the error can be reproduced (and in a way that assists the provisioning-administator with isolating the source of the failure)

For the third point, if the failure is in a BASH script, executing the script with the diagnostic flag set (e.g., bash -x /var/lib/cloud/instance/scripts/00\_script.sh) one may be able to see where the script fails.

Similarly, if hand-execution of the script *succeeds* it can point to the script making incorrect assumptions about the cloud-init managed execution environment. This can include things like:

- Lack of necessary environment variables
- Improperly defined environment-variables
- Attempts to execute commands that require a controlling-TTY (i.e., an interactive-login shell)

• Attempting to do something that the instance's security posture blocks<sup>2</sup>.

Note that comparing execution via cloud-init versus execution from an interactive-shell works whether the script is written in BASH or some other interpreted language.

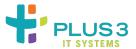

#### The /var/log/cloud-init-output.log Log-File

This is the default location where the Red Hat packaged version of the cloud-init service for Enterprise Linux 8 and higher writes its *summary* log-output to. Primary content of potential troubleshooting-interest that can get logged here is the output from userData scripts.

The above are specifed in the order most-frequently used to determine execution issues.

Note that the troubleshooting discussions assume that watchmaker execution has been effected directly through the cloud-init service. If watchmaker is being executed by other means, the above files may have no relevance to issues encountered running watchmaker (the cloud-init.log and cloud-init-output.log), may not exist in the documented-locations (salt\_call.debug.log and watchmaker.log) and may not even exist at all (watchmaker.log).

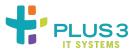

## 2.5.2 Windows Log-Files

When using watchmaker on Windows servers, the primary log-files of interest are:

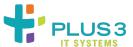

#### The c:\watchmaker\logs\watchmaker.log Log-File

This file tracks the top-level execution of the watchmaker configuration-utility. This file should *always* exist. The primary reasons that it may not exist are:

- The provisioning-administrator has checked for the log before the watchmaker-utility has been downloaded and an execution-attempted. This typically happens if a watchmaker-execution is attempted late in a complex provisioning-process
- An execution-attempt wholly failed. In this case, check the logs for the watchmaker-calling service or process.

<sup>&</sup>lt;sup>2</sup> SELinux can be especially problematic for processes started by cloud-init. For example, the firewall-cmd utility is not directly usable. cloud-init scripts would need to either issue a setenforce 0 before invoking the command or use the alternate firewall-offline-command

- The provisioning-administrator has not invoked watchmaker in accordance with the watchmaker project's usage-guidance: if a different logging-location was specified (e.g., by adding a flag/argument like --log-dir=C:\TEMP\watchmaker), the provisioning-administrator would need to check the alternately-specified logging-location.
- The provisioning-administrator invoked the watchmaker-managed content directly (e.g., using salt-call -c c:\watchmaker\salt\conf state.highstate). In this scenario, only the content-execution may have been logged (whether logging was captured and where would depend on how the direct-execution was requested).

#### **Location Note**

The cited-location of the main watchmaker-execution's log-file is predicated on the assumption that watchmaker has been executed per the Usage-guidance for *Windows*:

```
<powershell>
$BootstrapUrl = "https://watchmaker.cloudarmor.io/releases/latest/watchmaker-bootstrap.

→ps1"

$PythonUrl = "https://www.python.org/ftp/python/3.10.11/python-3.10.11-amd64.exe"
$PypiUrl = "https://pypi.org/simple"
# Use TLS 1.2+
[Net.ServicePointManager]::SecurityProtocol = "Tls12, Tls13"
# Download bootstrap file
$BootstrapFile = "${Env:Temp}\$(${BootstrapUrl}.split('/')[-1])"
(New-Object System.Net.WebClient).DownloadFile("$BootstrapUrl", "$BootstrapFile")
# Install python
& "$BootstrapFile" -PythonUrl "$PythonUrl" -Verbose -ErrorAction Stop
# Install Watchmaker
python -m pip install --index-url="$PypiUrl" --upgrade pip setuptools
python -m pip install --index-url="$PypiUrl" --upgrade watchmaker
# Run Watchmaker
watchmaker --log-level debug --log-dir=C:\Watchmaker\Logs
</powershell>
```

The value of the --log-dir parameter sets the directory-location where watchmaker will create its log-files, including the watchmaker.log file. If a different value is set for the --log-dir parameter, the log-file will be created in *that* directory-location, instead.

#### **Typical Errors**

• Bad specification of remotely-hosted configuration file. This will typically come with an HTTP 404 error similar to:

```
botocore.exceptions.ClientError: An error occurred (404) when calling the → HeadObject operation: Not Found
```

Ensure that the requested URI for the remotely-hosted configuration file is valid.

• Attempt to use a protected, remotely-hosted configuration-file. This will typically come win an HTTP 403 error. Most typically, this happens when the requested configuration-file exists on a protected network share and the requesting-process doesn't have permission to access it.

```
botocore.exceptions.ClientError: An error occurred (403) when calling the → HeadObject operation: Forbidden
```

Ensure that watchmaker has adequate permissions to access the requested, remotely-hosted configuration file.

• Remotely-hosted configuration file is specified as an s3:// URI without installation of boto3 Python module. This will typically come with an error similar to:

```
2023-06-22 14:26:59,192 [backoff][INFO][4908]: Backing off urlopen_retry(...) for_

→0.6s (urllib.error.URLError: <urlopen error unknown url type: s3>)
2023-06-22 14:26:59,803 [backoff][ERROR][4908]: Giving up urlopen_retry(...) after_

→5 tries (urllib.error.URLError: <urlopen error unknown url type: s3>)
2023-06-22 14:26:59,803 [watchmaker.config][CRITICAL][4908]: Could not read config_

→file from the provided value "s3://<BUKKIT>/<PREFIX>/config.yaml"! Check that the_

→config is available.
```

Ensure that the boto3 Python module has been installed *prior to* attempting to execute watchmaker

#### **Alternate Logs**

As noted above, this logfile may not exist if execution of watchmaker has wholly failed. If the execution was attempted via automated-startup methods but there is no watchmaker logfile, it will be necessary to check the CSP provider-logs. On AWS, the logs to check (per the vendor documentation) will be:

- If using (legacy) EC2Launch, the log-file to search will be C:\ProgramData\Amazon\EC2-Windows\Launch\
  Log\UserdataExecution.log
- If using EC2Launch v2, the log-file to search will be C:\ProgramData\Amazon\EC2Launch\log\agent.log

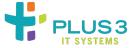

#### The c:\watchmaker\logs\salt\_call.debug Log-File

This file captures the execution-activities of SaltStack formulae. This file will exist if watchmaker has be able to successfully download and install its (SaltStack-based) configuration-content.

The primary diagnostic interest in this file is if there is an execution-failure within a managed-content module. By default, watchmaker will reboot a system after a successful run<sup>1</sup>. If the expected reboot occurs, this file likely will not be of interest. If the reboot fails to occur and the watchmaker log indicates that it was able to start the SaltStack-based operations, then consult this file to identify what failed and (possibly) why.

<sup>&</sup>lt;sup>1</sup> This behavior may be overridden by having invoked watchmaker with the -n flag

#### **Typical Errors**

Any errors encountered by SaltStack will typically have a corresponding log-section that starts with a string like:

```
2023-06-27 12:57:39,841 [salt.state :325 ][ERROR ][5656] { ... }
```

Errors from the failing SaltStack action will typically include an embedded JSON-stream. The above snippet's { . . . } stands in for an embedded JSON-stream (for brevity's sake). Depending how long the embedded JSON-stream is, it will probably make things easier for the provisioning-user to convert that stream to a more human-readable JSON document-block.

The most commonly-reported issues are around:

• Domain Join Errors

#### **Domain Join Error**

Errors in joining the host to active directory can have several causes. The three most typical are:

- Bad join-user credentials (or locked-out account)
- · Inability to find domain controllers
- Inability to communicate with found domain controllers.

The following is version of the salt\_call.debug log file with a join-domain failure. The version shown has the JSON-stream expanded into a (more-readable) JSON-document. The original content can be viewed to illustrate *why* expanding the JSON-stream makes the provisioning-administrator's life easier.

```
[...elided...]
2023-06-27 12:57:39,841 [salt.state
                                         :325 ][ERROR
                                                        [5656]
  'pid': 5420,
  'retcode': 1,
  'stdout': '
   VERBOSE: Performing the operation "Join in domain \'plus3it.lab\\aws-c2c4418931.
→plus3it.lab\'" on target
   "ip-0A005598".\nWARNING: Command [xAdd-Computer] failed. Retrying in 10 second(s).\
→nVERBOSE: Performing the operation "Join in domain \'plus3it.lab\\aws-c2c4418931.
→plus3it.lab\'" on target
    "ip-0A005598".\nWARNING: Command [xAdd-Computer] failed. Retrying in 20 second(s).\
→nVERBOSE: Performing the operation "Join in domain \'plus3it.lab\\aws-c2c4418931.
→plus3it.lab\'" on target
   "ip-0A005598".\nWARNING:
   PSMessageDetails
   Exception
                         : System.Management.Automation.RuntimeException: Command [xAdd-
TargetObject
                         : Command [xAdd-Computer] failed
                         : OperationStopped: (Command [xAdd-Computer] failed:String) [],
   CategoryInfo
→ RuntimeException
   FullyQualifiedErrorId : Command [xAdd-Computer] failed
   ErrorDetails
   InvocationInfo
                         : System.Management.Automation.InvocationInfo
                         : at Retry-TestCommand, C:\\ProgramData\\Salt
   ScriptStackTrace
```

```
Project\\Salt\\var\\cache\\salt\\minion\\extfiles\\join-
→domain\\JoinDomain.ps1: line 519
                           at <ScriptBlock>, C:\\ProgramData\\Salt
                           Project\\Salt\\var\\cache\\salt\\minion\\extfiles\\join-
→domain\\JoinDomain.ps1: line 678
                           at <ScriptBlock>, <No file>: line 1
   PipelineIterationInfo : {}
   WARNING: Command [xAdd-Computer] failed the maximum number of 3 time(s).\n11/14/2018_
11/14/2018 16:05:56:270 NetpDoDomainJoin
   11/14/2018 16:05:56:270 NetpDoDomainJoin: using new computer names
   11/14/2018 16:05:56:270 NetpDoDomainJoin: NetpGetNewMachineName returned 0x0
   11/14/2018 16:05:56:270 NetpMachineValidToJoin: \'WIN-VDQFC804JEM\'
   11/14/2018 16:05:56:270 NetpMachineValidToJoin: status: 0x0
   11/14/2018 16:05:56:270 NetpJoinWorkgroup: joining computer \'WIN-VDQFC804JEM\' to_
→workgroup \'WORKGROUP\'
   11/14/2018 16:05:56:270 NetpValidateName: checking to see if \'WORKGROUP\' is valid
→as type 2 name
   11/14/2018 16:05:56:286 NetpCheckNetBiosNameNotInUse for \'WORKGROUP\' [ Workgroup...
→as MACHINE] returned 0x0
   11/14/2018 16:05:56:286 NetpValidateName: name \'WORKGROUP\' is valid for type 2
   11/14/2018 16:05:56:614 NetpJoinWorkgroup: status: 0x0
   11/14/2018 16:05:56:614 NetpDoDomainJoin: status: 0x0
   06/23/2023 13:59:59:151 -----
   06/23/2023 13:59:59:151 NetpDoDomainJoin
   06/23/2023 13:59:59:151 NetpDoDomainJoin: using new computer names
   06/23/2023 13:59:59:151 NetpDoDomainJoin: NetpGetNewMachineName returned 0x0
   06/23/2023 13:59:59:151 NetpDoDomainJoin: NetpGetNewHostName returned 0x0
   06/23/2023 13:59:59:151 NetpMachineValidToJoin: \'IP-0A005598\'
   06/23/2023 13:59:59:151
                                  OS Version: 10.0
   06/23/2023 13:59:59:151
                                  Build number: 17763 (17763.rs5_release.180914-1434)
   06/23/2023 13:59:59:151
                                  SKU: Windows Server 2019 Datacenter
   06/23/2023 13:59:59:151
                                  Architecture: 64-bit (AMD64)
   06/23/2023 13:59:59:245 NetpMachineValidToJoin: status: 0x0
   06/23/2023 13:59:59:245 NetpJoinDomain
   06/23/2023 13:59:59:245
                                  HostName: ip-0A005598
   06/23/2023 13:59:59:245
                                  NetbiosName: IP-0A005598
                                  Domain: plus3it.lab\\aws-101f37cc48.plus3it.lab
   06/23/2023 13:59:59:245
   06/23/2023 13:59:59:245
                                  MachineAccountOU: (NULL)
   06/23/2023 13:59:59:245
                                  Account: dom-joiner
   06/23/2023 13:59:59:245
                                  Options: 0x403
   06/23/2023 13:59:59:245 NetpDisableIDNEncoding: no domain dns available - IDN_
→encoding will NOT be disabled
   06/23/2023 13:59:59:245 NetpJoinDomainOnDs: NetpDisableIDNEncoding returned: 0x0
   06/23/2023 13:59:59:292 NetpJoinDomainOnDs: status of connecting to dc \'\\\aws-
→101f37cc48.plus3it.lab\': 0x0
   06/23/2023 13:59:59:307 NetpJoinDomainOnDs: Passed DC \'aws-101f37cc48.plus3it.lab\'_
→verified as DNS name \'\\\aws-101f37cc48.plus3it.lab\'
```

```
06/23/2023 13:59:59:307 NetpDsGetDcName: status of verifying DNS A record name.
→resolution for \'aws-101f37cc48.plus3it.lab\': 0x0
   06/23/2023 13:59:59:307 NetpGetDnsHostName: PrimaryDnsSuffix defaulted to DNS domain_
→name: plus3it.lab
   06/23/2023 13:59:59:323 NetpProvisionComputerAccount:
   06/23/2023 13:59:59:323
                                   lpDomain: plus3it.lab
                                   lpHostName: ip-0A005598
   06/23/2023 13:59:59:323
   06/23/2023 13:59:59:323
                                   lpMachineAccountOU: (NULL)
   06/23/2023 13:59:59:323
                                   lpDcName: aws-101f37cc48.plus3it.lab
   06/23/2023 13:59:59:323
                                   lpMachinePassword: (null)
   06/23/2023 13:59:59:323
                                   lpAccount: dom-joiner
   06/23/2023 13:59:59:323
                                   lpPassword: (non-null)
   06/23/2023 13:59:59:323
                                   dwJoinOptions: 0x403
                                   dwOptions: 0x40000003
   06/23/2023 13:59:59:323
   06/23/2023 13:59:59:370 NetpLdapBind: Verified minimum encryption strength on aws-
→101f37cc48.plus3it.lab: 0x0
   06/23/2023 13:59:59:370 NetpLdapGetLsaPrimaryDomain: reading domain data
   06/23/2023 13:59:59:370 NetpGetNCData: Reading NC data
   06/23/2023 13:59:59:370 NetpGetDomainData: Lookup domain data for: DC=plus3it,DC=lab
   06/23/2023 13:59:59:370 NetpGetDomainData: Lookup crossref data for: CN=Partitions,
→CN=Configuration,DC=plus3it,DC=lab
   06/23/2023 13:59:59:370 NetpLdapGetLsaPrimaryDomain: result of retrieving domain_
→data: 0x0
   06/23/2023 13:59:59:370 NetpGetLocalDACDisabled: returning 0x0, *pfDACDisabled=TRUE
   06/23/2023 13:59:59:370 NetpCheckForDomainSIDCollision: returning 0x0(0).
   06/23/2023 13:59:59:385 NetpGetComputerObjectDn: Cracking DNS domain name plus3it.
→lab/ into Netbios on \\\aws-101f37cc48.plus3it.lab
   06/23/2023 13:59:59:385 NetpGetComputerObjectDn: Crack results:
→PLUS3IT\\
   06/23/2023 13:59:59:385 NetpGetComputerObjectDn: Cracking account name PLUS3IT\\IP-
→0A005598$ on \\\aws-101f37cc48.plus3it.lab
   06/23/2023 13:59:59:385 NetpGetComputerObjectDn: Crack results:
                                                                           Account does_
   06/23/2023 13:59:59:385 NetpGetComputerObjectDn: Cracking Netbios domain name.
→PLUS3IT\\ into root DN on \\\aws-101f37cc48.plus3it.lab
   06/23/2023 13:59:59:385 NetpGetComputerObjectDn: Crack results:
                                                                           name = 1
→DC=plus3it,DC=lab
   06/23/2023 13:59:59:385 NetpGetComputerObjectDn: Got DN CN=IP-0A005598,CN=Computers,
→DC=plus3it,DC=lab from the default computer container
   06/23/2023 13:59:59:385 NetpGetADObjectOwnerAttributes: Looking up attributes for
→machine account: CN=IP-0A005598, CN=Computers, DC=plus3it, DC=lab
   06/23/2023 13:59:59:385 NetpGetADObjectOwnerAttributes: Ldap Search failed: 8240
   06/23/2023 13:59:59:385 NetpCheckIfAccountShouldBeReused: Computer Object does not
⊶exist in OU.
   06/23/2023 13:59:59:385 NetpCheckIfAccountShouldBeReused:fReuseAllowed: TRUE, __
→NetStatus:0x2030
   06/23/2023 13:59:59:385 NetpModifyComputerObjectInDs: Initial attribute values:
   06/23/2023 13:59:59:385
                                           objectClass = Computer
   06/23/2023 13:59:59:385
                                           SamAccountName = IP-0A005598$
   06/23/2023 13:59:59:385
                                           userAccountControl = 0x1000
                                           DnsHostName = ip-0A005598.plus3it.lab
   06/23/2023 13:59:59:385
   06/23/2023 13:59:59:385
                                           ServicePrincipalName = HOST/ip-0A005598.
```

```
→plus3it.lab RestrictedKrbHost/ip-0A005598.plus3it.lab HOST/IP-0A005598 _
→RestrictedKrbHost/IP-0A005598
   06/23/2023 13:59:59:385
                                           unicodePwd = <SomePassword>
   06/23/2023 13:59:59:385 NetpModifyComputerObjectInDs: Computer Object does not exist.
   06/23/2023 13:59:59:385 NetpModifyComputerObjectInDs: Attribute values to set:
                                           objectClass = Computer
   06/23/2023 13:59:59:385
   06/23/2023 13:59:59:385
                                           SamAccountName = IP-0A005598$
   06/23/2023 13:59:59:385
                                           userAccountControl = 0x1000
                                           DnsHostName = ip-0A005598.plus3it.lab
   06/23/2023 13:59:59:385
   06/23/2023 13:59:59:385
                                           ServicePrincipalName = HOST/ip-0A005598.
→plus3it.lab RestrictedKrbHost/ip-0A005598.plus3it.lab HOST/IP-0A005598 __
→RestrictedKrbHost/IP-0A005598
   06/23/2023 13:59:59:385
                                           unicodePwd = <SomePassword>
   06/23/2023 13:59:59:448 Querying "CN=IP-0A005598,CN=Computers,DC=plus3it,DC=lab" for
→objectSid attribute
   06/23/2023 13:59:59:448 NetpQueryObjectSidAttribute succeeded: got RID=0x16c30_
→objectSid=S-1-5-21-3217479199-34324276-1494086650-93232
   06/23/2023 13:59:59:448 NetpDeleteMachineAccountKey: called for computer \'IP-
→0A005598\'
   06/23/2023 13:59:59:464 NetpGetComputerObjectDn: Cracking DNS domain name plus3it.
→lab/ into Netbios on \\\aws-101f37cc48.plus3it.lab
   06/23/2023 13:59:59:464 NetpGetComputerObjectDn: Crack results:
→PLUS3IT\\
   06/23/2023 13:59:59:464 NetpGetComputerObjectDn: Cracking account name PLUS3IT\\IP-
\rightarrow 0A005598$ on \\\aws-101f37cc48.plus3it.lab
   06/23/2023 13:59:59:464 NetpGetComputerObjectDn: Crack results:
                                                                            (Account_
→already exists) DN = CN=IP-0A005598,CN=Computers,DC=plus3it,DC=lab
   06/23/2023 13:59:59:464 NetpDeleteMachineAccountKey: msDS-KeyCredentialLink attr was.
→not found on computer \'IP-0A005598\' - no action required.
   06/23/2023 13:59:59:464 NetpDeleteMachineAccountKey: returning Status: 0
   06/23/2023 13:59:59:464 ldap_unbind status: 0x0
   06/23/2023 13:59:59:464 NetpJoinCreatePackagePart: status:0x0.
   06/23/2023 13:59:59:495 NetpJoinDomainOnDs: Setting netlogon cache.
   06/23/2023 13:59:59:495 NetpJoinDomainOnDs: status of setting netlogon cache: 0x0
   06/23/2023 13:59:59:495 NetpJoinDomainOnDs: Function exits with status of: 0x0
   06/23/2023 13:59:59:495 NetpJoinDomainOnDs: status of disconnecting from \'\\\aws-
→101f37cc48.plus3it.lab\': 0x0
   06/23/2023 13:59:59:495 NetpJoinDomain: DsrIsDeviceJoined returned false
   06/23/2023 13:59:59:620 NetpJoinDomain: NetpCompleteOfflineDomainJoin SUCCESS:
→Requested a reboot :0x0
   06/23/2023 13:59:59:620 NetpDoDomainJoin: status: 0x0
    Setting backup/restore privileges.
   06/23/2023 13:59:59:464 NetpProvGetWindowsImageState: IMAGE_STATE_COMPLETE.
   06/23/2023 13:59:59:464 NetpAddPartCollectionToRegistry.
   06/23/2023 13:59:59:464 NetpProvGetTargetProductVersion: Target product version: 10.
\rightarrow 0.17763.4252
   06/23/2023 13:59:59:479 NetpAddPartCollectionToRegistry: delete OP state key status:
   06/23/2023 13:59:59:479 NetpConvertBlobToJoinState: Translating provisioning data to
→internal format
   06/23/2023 13:59:59:479 NetpConvertBlobToJoinState: Selecting version 1
```

```
06/23/2023 13:59:59:479 NetpConvertBlobToJoinState: exiting: 0x0
   06/23/2023 13:59:59:495 NetpJoin2RequestPackagePartInstall: Successfully persisted.
→all fields
   06/23/2023 13:59:59:495 NetpJoin3RequestPackagePartInstall: Successfully persisted
→all fields
   06/23/2023 13:59:59:495 NetpAddPartCollectionToRegistry: Successfully initiated
→provisioning package installation: 3/3 part(s) installed.
   06/23/2023 13:59:59:495 NetpAddPartCollectionToRegistry: status: 0x0.
   06/23/2023 13:59:59:495 NetpOpenRegistry: status: 0x0.
   06/23/2023 13:59:59:495 NetpSetPrivileges: status: 0x0.
   06/23/2023 13:59:59:495 NetpRequestProvisioningPackageInstall: status: 0x0.
   06/23/2023 13:59:59:495 -----
   06/23/2023 13:59:59:495 NetpProvContinueProvisioningPackageInstall:
   06/23/2023 13:59:59:495
                                  Context: 0
   06/23/2023 13:59:59:495 NetpProvGetWindowsImageState: IMAGE_STATE_COMPLETE.
   06/23/2023 13:59:59:510 NetpCreatePartListFromRegistry: status: 0x0.
   06/23/2023 13:59:59:510 NetpCompleteOfflineDomainJoin
   06/23/2023 13:59:59:510
                                  fBootTimeCaller: FALSE
   06/23/2023 13:59:59:510
                                  fSetLocalGroups: TRUE
   06/23/2023 13:59:59:510 NetpJoinDomainLocal: NetpHandleJoinedStateInfo returned: 0x0
   06/23/2023 13:59:59:588 NetpJoinDomainLocal: NetpManageMachineSecret returned: 0x0.
   06/23/2023 13:59:59:588 Calling NetpQueryService to get Netlogon service state.
   06/23/2023 13:59:59:588 NetpJoinDomainLocal: NetpQueryService returned: 0x0.
   06/23/2023 13:59:59:588 NetpJoinDomainLocal: status of setting LSA pri. domain: 0x0
   06/23/2023 13:59:59:588 NetpManageLocalGroupsForJoin: Adding groups for new domain,
→removing groups from old domain, if any.
   06/23/2023 13:59:59:604 NetpManageLocalGroupsForJoin: status of modifying groups
→related to domain \'PLUS3IT\' to local groups: 0x0
   06/23/2023 13:59:59:604 NetpManageLocalGroupsForJoin: INFO: No old domain groups to.
→process.
   06/23/2023 13:59:59:604 NetpJoinDomainLocal: Status of managing local groups: 0x0
   06/23/2023 13:59:59:604 NetpJoinDomainLocal: status of setting
→ComputerNamePhysicalDnsDomain to \'plus3it.lab\': 0x0
   06/23/2023 13:59:59:604 NetpJoinDomainLocal: Controlling services and setting
⇒service start type.
   06/23/2023 13:59:59:604 NetpJoinDomainLocal: Updating W32TimeConfig
   06/23/2023 13:59:59:620 NetpCompleteOfflineDomainJoin: status: 0x0
   06/23/2023 13:59:59:620 NetpJoinProvider20LContinuePackagePartInstall: ignoring_

→Context=0 (work finished already).
   06/23/2023 13:59:59:620 NetpJoinProvider30LContinuePackagePartInstall: ignoring_
→Context=0 (work finished already).
   06/23/2023 13:59:59:620 NetpProvContinueProvisioningPackageInstall: Provisioning.
→package installation completed successfully.
   06/23/2023 13:59:59:620 NetpProvContinueProvisioningPackageInstall: delete OP state
\rightarrowkey status: 0x0.
   06/23/2023 13:59:59:620 NetpProvContinueProvisioningPackageInstall: status: 0xa99.
   06/27/2023 12:51:08:911 ------
   06/27/2023 12:51:08:911 NetpUnJoinDomain: unjoin from \'PLUS3IT\' using \'plus3it.
→lab\\dom-joiner\' creds, options: 0x4
   06/27/2023 12:51:08:911
                                  OS Version: 10.0
```

```
06/27/2023 12:51:08:911
                                   Build number: 17763 (17763.rs5_release.180914-1434)
   06/27/2023 12:51:08:911
                                   SKU: Windows Server 2019 Datacenter
   06/27/2023 12:51:08:911
                                   Architecture: 64-bit (AMD64)
   06/27/2023 12:51:08:911 NetpUnJoinDomain: status of getting computer name: 0x0
   06/27/2023 12:51:08:911 NetpUnJoinDomain: DsrIsDeviceJoined returned false
   06/27/2023 12:51:08:911 NetpApplyJoinState: actions: 0x22b805a
   06/27/2023 12:51:08:927 NetpDsGetDcName: trying to find DC in domain \'PLUS3IT\',
\rightarrow flags: 0x1010
   06/27/2023 12:51:08:927 NetpDsGetDcName: found DC \'\\\AWS-C2C4418931\' in the
→specified domain
   06/27/2023 12:51:09:123 NetpApplyJoinState: status of connecting to dc \'\\\AWS-
→C2C4418931\': 0x0
   06/27/2023 12:51:10:141 NetpApplyJoinState: status of stopping and setting start.
→type of Netlogon to 16: 0x0
   06/27/2023 12:51:10:141 NetpApplyJoinState: NON FATAL: status of removing DNS.
   06/27/2023 12:51:10:141 NetpGetLsaMachineAccountInfoOld: status: 0x0
   06/27/2023 12:51:10:141 NetpApplyJoinState: status of getting LSA machine acct info.
   06/27/2023 12:51:10:188 NetpManageMachineAccountWithSid: status of disabling account
\rightarrow\'IP-0A005598$\' on \'\\\AWS-C2C4418931\': 0x0
   06/27/2023 12:51:10:188 NetpApplyJoinState: status of disabling account: 0x0
   06/27/2023 12:51:10:188 NetpApplyJoinState: status of setting LSA pri. domain: 0x0
   06/27/2023 12:51:10:188 NetpSetLsaMachineAccountInfoOld: status: 0x0
   06/27/2023 12:51:10:188 NetpApplyJoinState: status of setting LSA machine acct info.
\hookrightarrow (old) 0x0
   06/27/2023 12:51:10:188 NetpApplyJoinState: status of clearing
→ComputerNamePhysicalDnsDomain: 0x0
   06/27/2023 12:51:10:221 NetpApplyJoinState: status of removing from local groups: 0x0
   06/27/2023 12:51:10:259 NetpApplyJoinState: status of disconnecting from \'\\\AWS-
→C2C4418931\': 0x0
   06/27/2023 12:51:10:259 NetpUnJoinDomain: status: 0x0
   06/27/2023 12:51:10:274 -----
   06/27/2023 12:51:10:274 NetpDoDomainJoin
   06/27/2023 12:51:10:274 NetpDoDomainJoin: using current computer names
   06/27/2023 12:51:10:274 NetpDoDomainJoin: NetpGetComputerNameEx(NetBios) returned 0x0
   06/27/2023 12:51:10:274 NetpMachineValidToJoin: \'IP-0A005598\'
   06/27/2023 12:51:10:274
                                   OS Version: 10.0
   06/27/2023 12:51:10:274
                                   Build number: 17763 (17763.rs5_release.180914-1434)
   06/27/2023 12:51:10:274
                                   SKU: Windows Server 2019 Datacenter
   06/27/2023 12:51:10:274
                                   Architecture: 64-bit (AMD64)
   06/27/2023 12:51:10:274 NetpMachineValidToJoin: status: 0x0
   06/27/2023 12:51:10:274 NetpJoinWorkgroup: joining computer \'IP-0A005598\' to_
→workgroup \'WORKGROUP\'
   06/27/2023 12:51:10:274 NetpValidateName: checking to see if \'WORKGROUP\' is valid.
→as type 2 name
   06/27/2023 12:51:16:366 NetpCheckNetBiosNameNotInUse for \'WORKGROUP\' [ Workgroup...
→as MACHINE] returned 0x0
   06/27/2023 12:51:16:366 NetpValidateName: name \'WORKGROUP\' is valid for type 2
   06/27/2023 12:51:16:366 NetpJoinWorkgroup: status: 0x0
   06/27/2023 12:51:16:366 NetpDoDomainJoin: status: 0x0
```

```
06/27/2023 12:57:09:335 -----
   06/27/2023 12:57:09:335 NetpDoDomainJoin
   06/27/2023 12:57:09:335 NetpDoDomainJoin: using new computer names
   06/27/2023 12:57:09:335 NetpDoDomainJoin: NetpGetNewMachineName returned 0x0
   06/27/2023 12:57:09:335 NetpDoDomainJoin: NetpGetNewHostName returned 0x0
   06/27/2023 12:57:09:335 NetpMachineValidToJoin: \'IP-0A005598\'
   06/27/2023 12:57:09:335
                                  OS Version: 10.0
   06/27/2023 12:57:09:335
                                  Build number: 17763 (17763.rs5_release.180914-1434)
   06/27/2023 12:57:09:335
                                  SKU: Windows Server 2019 Datacenter
   06/27/2023 12:57:09:335
                                  Architecture: 64-bit (AMD64)
   06/27/2023 12:57:09:335 NetpMachineValidToJoin: status: 0x0
   06/27/2023 12:57:09:335 NetpJoinDomain
   06/27/2023 12:57:09:335
                                  HostName: ip-0A005598
   06/27/2023 12:57:09:335
                                   NetbiosName: IP-0A005598
   06/27/2023 12:57:09:335
                                  Domain: plus3it.lab\\aws-c2c4418931.plus3it.lab
   06/27/2023 12:57:09:335
                                  MachineAccountOU: (NULL)
   06/27/2023 12:57:09:335
                                   Account: dom-joiner
   06/27/2023 12:57:09:335
                                  Options: 0x403
   06/27/2023 12:57:09:335 NetpDisableIDNEncoding: no domain dns available - IDN
→encoding will NOT be disabled
   06/27/2023 12:57:09:335 NetpJoinDomainOnDs: NetpDisableIDNEncoding returned: 0x0
   06/27/2023 12:57:09:398 NetUseAdd to \\\aws-c2c4418931.plus3it.lab\\IPC$ returned_
→1326
   06/27/2023 12:57:09:398 NetpJoinDomainOnDs: status of connecting to dc \'\\\aws-
→c2c4418931.plus3it.lab\': 0x52e
   06/27/2023 12:57:09:398 NetpJoinDomainOnDs: Function exits with status of: 0x52e
   06/27/2023 12:57:09:398 NetpJoinDomainOnDs: NetpResetIDNEncoding on \'(null)\': 0x0
   06/27/2023 12:57:09:398 NetpDoDomainJoin: status: 0x52e
   06/27/2023 12:57:19:429 -----
   06/27/2023 12:57:19:429 NetpDoDomainJoin
   06/27/2023 12:57:19:429 NetpDoDomainJoin: using new computer names
   06/27/2023 12:57:19:429 NetpDoDomainJoin: NetpGetNewMachineName returned 0x0
   06/27/2023 12:57:19:429 NetpDoDomainJoin: NetpGetNewHostName returned 0x0
   06/27/2023 12:57:19:429 NetpMachineValidToJoin: \'IP-0A005598\'
   06/27/2023 12:57:19:429
                                  OS Version: 10.0
                                  Build number: 17763 (17763.rs5_release.180914-1434)
   06/27/2023 12:57:19:429
   06/27/2023 12:57:19:429
                                  SKU: Windows Server 2019 Datacenter
   06/27/2023 12:57:19:429
                                  Architecture: 64-bit (AMD64)
   06/27/2023 12:57:19:429 NetpMachineValidToJoin: status: 0x0
   06/27/2023 12:57:19:429 NetpJoinDomain
   06/27/2023 12:57:19:429
                                  HostName: ip-0A005598
   06/27/2023 12:57:19:429
                                  NetbiosName: IP-0A005598
   06/27/2023 12:57:19:429
                                  Domain: plus3it.lab\\aws-c2c4418931.plus3it.lab
                                  MachineAccountOU: (NULL)
   06/27/2023 12:57:19:429
   06/27/2023 12:57:19:429
                                  Account: dom-joiner
   06/27/2023 12:57:19:429
                                  Options: 0x403
   06/27/2023 12:57:19:429 NetpDisableIDNEncoding: no domain dns available - IDN_
→encoding will NOT be disabled
   06/27/2023 12:57:19:429 NetpJoinDomainOnDs: NetpDisableIDNEncoding returned: 0x0
   06/27/2023 12:57:19:476 NetUseAdd to \\\aws-c2c4418931.plus3it.lab\\IPC$ returned_
```

```
→1326
   06/27/2023 12:57:19:476 NetpJoinDomainOnDs: status of connecting to dc \'\\\aws-
→c2c4418931.plus3it.lab\': 0x52e
   06/27/2023 12:57:19:476 NetpJoinDomainOnDs: Function exits with status of: 0x52e
   06/27/2023 12:57:19:476 NetpJoinDomainOnDs: NetpResetIDNEncoding on \'(null)\': 0x0
   06/27/2023 12:57:19:476 NetpDoDomainJoin: status: 0x52e
   06/27/2023 12:57:39:510 -----
   06/27/2023 12:57:39:510 NetpDoDomainJoin
   06/27/2023 12:57:39:510 NetpDoDomainJoin: using new computer names
   06/27/2023 12:57:39:510 NetpDoDomainJoin: NetpGetNewMachineName returned 0x0
   06/27/2023 12:57:39:510 NetpDoDomainJoin: NetpGetNewHostName returned 0x0
   06/27/2023 12:57:39:510 NetpMachineValidToJoin: \'IP-0A005598\'
   06/27/2023 12:57:39:510
                                   OS Version: 10.0
   06/27/2023 12:57:39:510
                                   Build number: 17763 (17763.rs5_release.180914-1434)
   06/27/2023 12:57:39:510
                                   SKU: Windows Server 2019 Datacenter
                                   Architecture: 64-bit (AMD64)
   06/27/2023 12:57:39:510
   06/27/2023 12:57:39:510 NetpMachineValidToJoin: status: 0x0
   06/27/2023 12:57:39:510 NetpJoinDomain
   06/27/2023 12:57:39:510
                                   HostName: ip-0A005598
   06/27/2023 12:57:39:510
                                   NetbiosName: IP-0A005598
   06/27/2023 12:57:39:510
                                   Domain: plus3it.lab\\aws-c2c4418931.plus3it.lab
   06/27/2023 12:57:39:510
                                   MachineAccountOU: (NULL)
   06/27/2023 12:57:39:510
                                   Account: dom-joiner
   06/27/2023 12:57:39:510
                                   Options: 0x403
   06/27/2023 12:57:39:510 NetpDisableIDNEncoding: no domain dns available - IDN_
→encoding will NOT be disabled
   06/27/2023 12:57:39:510 NetpJoinDomainOnDs: NetpDisableIDNEncoding returned: 0x0
   06/27/2023 12:57:39:574 NetUseAdd to \\\aws-c2c4418931.plus3it.lab\\IPC$ returned_
→1326
   06/27/2023 12:57:39:574 NetpJoinDomainOnDs: status of connecting to dc \'\\\aws-
→c2c4418931.plus3it.lab\': 0x52e
   06/27/2023 12:57:39:574 NetpJoinDomainOnDs: Function exits with status of: 0x52e
   06/27/2023 12:57:39:574 NetpJoinDomainOnDs: NetpResetIDNEncoding on \'(null)\': 0x0
   06/27/2023 12:57:39:574 NetpDoDomainJoin: status: 0x52e
 ١,
  'stderr': '
   Retry-TestCommand : Command [xAdd-Computer] failed
   At C:\\ProgramData\\Salt \Project\\Salt\\var\\cache\\salt\\minion\\extfiles\\join-
→domain\\JoinDomain.ps1:678 char:7
   +
           Retry-TestCommand -Test xAdd-Computer -Args @{DomainName=$Domai ...
       + CategoryInfo
                               : OperationStopped: (Command [xAdd-Computer]_
→failed:String) [Retry-TestCommand], RuntimeEx
      ception
       + FullyQualifiedErrorId : Command [xAdd-Computer] failed,Retry-TestCommand
2023-06-27 12:57:39,859 [salt.state
                                        :2458][INFO
                                                      ][5656] Completed state [& "C:\
→ ProgramData\Salt Project\Salt\var\cache\salt\minion\extfiles\join-domain\JoinDomain.ps1
-" -DomainName "plus3it.lab" -TargetOU "" -UserName "dom-joiner" -Tries 3 -ErrorAction
→Stop] at time 12:57:39.859161 (duration_in_ms=32050.5)
```

#### [...elided...]

There can be other files in the c:\watchmaker\logs\ directory, but the ones present will depend on what enterprise-integration features have been selected for watchmaker to attempt to execute and whether those integrations are configured to log independently.

There may be further log-files of interest, depending on how much execution-progress watchmaker has made and how watchmaker has been invoked. These will typically vary by build environment (e.g., when used with a CSP like Azure or AWS, on a physical server or a VM) and what tooling was used to invoke watchmaker.

The additional log-files of interest are typically generated by whatever Windows-specific userData payload-handler is leveraged. The known additional log-files of interest will be enumerated in further sub-sections. If you are using watchmaker via userData payload and the handler is not enumerated below, please contribute to this project's documentation.

#### AWS:

When official Windows instances – ones published through the Amazon/Microsoft partnership – are launched into AWS and execute watchmaker via a userData payload, either of the following log files will be created:

- C:\ProgramData\Amazon\EC2Launch\log\agent.log (see: "EC2Launch" discussion-document)
- C:\ProgramData\Amazon\EC2-Windows\Launch\Log\UserdataExecution.log (see: "EC2Launch v2" discussion-document)

Which log file gets created will depend on the userData-handler used. Older versions of Windows Server (2012, 2016 and 2019) typically use the EC2 Launch handler. Newer versions of Windows Server (2022) use the EC2 v2 Launchhandler<sup>1</sup>.

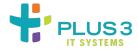

#### The C:\ProgramData\Amazon\EC2-Windows\Launch\Log\UserdataExecution.log Log-File

This file tracks the top-level execution of any tasks specified in a Windows Server EC2's userData payload. This file should *always* exist. The primary reasons that it may not exist are:

- The EC2 was launched from an AMI that leverages the EC2Launch v2 method
- The EC2 was launched from an AMI that does not have the tooling to support parsing/executing a userData

Windows AMIs published through the Amazon/Microsoft partnership will always contain the tooling to support either the EC2Launch or EC2Launch v2 parsing/execution of userData payloads:

- Windows Server 2022 and higher AMIs use the EC2Launch v2 userData payload-handler
- Windows Server 2012, 2016 and 2019 AMIs use the EC2Launch userData payload-handler unless their AMInames start with the string "EC2LaunchV2-"

To get a list of Windows AMIs that leverage the legacy EC2Launch userData payload-handler, use a (CLI) query similar to:

 $<sup>^1</sup>$  Since the introduction of the EC2 v2 Launch-handler, official Windows Server AMIs for Server 2012, 2016 and 2019 have been being published. However, they are not the current default (as of the writing of this document). See the link to the EC2 v2 Launch discussion-document for details and caveats.

```
aws ec2 describe-images \
   --owner amazon \
   --filters 'Name=name, Values=Windows_Server-201*' \
   --query 'Images[].[CreationDate, ImageId, Name]' \
   --output text
```

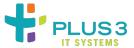

## The C:\ProgramData\Amazon\EC2Launch\log\agent.log Log-File

**Warning:** Watchmaker has not yet been tested with the EC2Launch v2 service. As of the writing of this document, the recommended userData content does not function under EC2Launch v2. This document is *very* beta, and primarily acts as a place-holder.

This file tracks the top-level execution of any tasks specified in a Windows Server EC2's userData payload. This file should *always* exist. The primary reasons that it may not exist are:

- The EC2 was launched from an AMI that leverages the (legacy) EC2Launch method
- The EC2 was launched from an AMI that does not have the tooling to support parsing/executing a userData

Windows AMIs published through the Amazon/Microsoft partnership will always contain the tooling to support either the EC2Launch or EC2Launch v2 parsing/execution of userData payloads:

- Windows Server 2022 and higher AMIs use the EC2Launch v2 userData payload-handler
- Windows Server 2012, 2016 and 2019 AMIs use the EC2Launch userData payload-handler unless their AMInames start with the string "EC2LaunchV2-"

To get a list of Windows 2012, 2016 or 2019 AMIs that leverage the EC2Launch v2 userData payload-handler, use a (CLI) query similar to:

```
aws ec2 describe-images \
    --owner amazon \
    --filters 'Name=name, Values=EC2LaunchV2-Windows_Server-201*' \
    --query 'Images[].[CreationDate, ImageId, Name]' \
    --output text
```

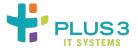

# 2.6 Hardening "Gotchas"

The hardening-content shipped with watchmaker includes some content that may result in degredation of the hardened-systems' user experience. We will try to document, here, those gotchas that we discover or that we are able to verify from user-submitted issue-reports.

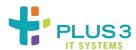

## 2.6.1 Use of sudo broken after application of "extra" hardenings (EL7)

The STIG-handlers for each of RHEL-07-020020 and RHEL-07-020023 can break ability to sudo if applied.

#### Note:

- 1. These hardenings have, historically, not been universally applied to watchmaker-hardened systems. However, they are included with the hardening contents and some watchmaker-users do choose to execute them.
- 2. Use with more-recent spel AMIs may avoid the problems reported, as those AMIs already include updated SELinux-related sudoers configurations.
- RHEL-07-020020

**Rule Title:** The Red Hat Enterprise Linux operating system must prevent non-privileged users from executing privileged functions to include disabling, circumventing, or altering implemented security safeguards/countermeasures.

This handler for this STIG-ID makes sure that every local user with a uid and/or gid respectively greater than the SYS\_UID\_MAX and SYS\_GID\_MAX settings in the /etc/login.defs file has an SELinux user-confinement defined. These confinements can be viewed by executing:

```
semanage login -l
```

If a local user hasn't already had a user-confinement applied, this state will apply one. The state will search relevant Pillar-data to look for confinement-mappings and apply any that are defined. The relevant Pillar data is defined in the /srv/watchmaker/salt/pillar/<ENVIRONMENT>/init.sls file under the ash-linux:lookup:sel\_confine map-object.

One can check if watchmaker is aware of this map-object by typing:

```
salt-call -c /opt/watchmaker/salt pillar.get ash-linux:lookup:sel_confine
```

As the root user. If execution of this command returns only:

```
local:
```

Then the pillar-data is not present. If pillar-data is present, then it should return a list of SELinux user-confinements and each returned confinement will have a list of one or more usernames. For example:

Each username listed under a confinement will be given that confinement when RHEL-07-020020 is run.

RHEL-07-020023

**Rule Title:** The Red Hat Enterprise Linux operating system must elevate the SELinux context when an administrator calls the sudo command.

This handler makes sure that every user of the sudo subsystem has an SELinux privilege-transition defined. These transitions aim to make it so that when users execute sudo, they don't have to pass any extra command-options to get the correct SELinux profile.

#### User Mapped As user\_u

If the ash-linux:lookup:sel\_confine map-object does not exist in the Pillar-data, *every* local user without an existing confinement will get mapped to the user\_u confinement. This confinement-level will significantly restrict the things that the user-account can do, inclusive of using sudo. In the case of sudo these restrictions will manifest similarly to:

```
$ sudo -i
sudo: PERM_SUDOERS: setresuid(-1, 1, -1): Operation not permitted
sudo: no valid sudoers sources found, quitting
sudo: setresuid() [0, 0, 0] -> [1004, -1, -1]: Operation not permitted
sudo: unable to initialize policy plugin
$
```

#### User Mapped As staff\_u

If the previously-discussed pillar-data declares that a given username should be mapped to the staff\_u user-confinement, execution of sudo *may* result in an error. A quick sudo -i will show:

```
$ sudo -i
-bash: /root/.bash_profile: Permission denied
```

Some further actions might show output similar to the following:

```
-bash-4.2# id -Z
staff_u:staff_r:staff_t:s0-s0:c0.c1023

-bash-4.2# ls -al
ls: cannot access .bash_nistory: Permission denied
ls: cannot access .tcshrc: Permission denied
ls: cannot access .tcshrc: Permission denied
ls: cannot access .bash_profile: Permission denied
ls: cannot access .bash_logout: Permission denied
```

```
ls: cannot access install.sh: Permission denied
ls: cannot access .cshrc: Permission denied
total 24
dr-xr-x---. 6 root root 4096 Aug 17 14:35 .
dr-xr-xr-x. 19 root root 4096 Aug 17 12:51 ...
?
                     ?
                               ? .bash_history
?
                     ?
                               ? .bash_logout
?
                     ?
                               ? .bash_profile
                     ?
? .bashrc
                     ?
? .cshrc
drwx----. 2 root root 4096 Aug 17 13:22 .ssh
? .tcshrc
```

The errors are due to the sudo action selecting the default staff\_u:staff\_r:staff\_t:s0-s0:c0.c1023 SELinux rights-mapping.

#### Workaround:

To work around, invoke sudo as follows:

```
$ sudo -i -r sysadm_r -t sysadm_t
```

The user should receive no SELinux errors before the root prompt is displayed, nor should they receive errors from operations like 1s \${HOME}. Similarly, if they execute id -Z, they should get output similar to:

```
# id -Z
staff_u:sysadm_r:sysadm_t:s0-s0:c0.c1023
```

#### User Mapped As unconfined\_u

There are a few ways that users get assigned this confinement: the user was explicitly created with that confinement assigned; they login using a third-party authentication-service like Active directory; or the previously-mentioned pillar-data was configured to map them to that confinement. Typically, so-mapped users will not experience any SELinux-related permissions problems. However, if an SELinux role-transition has been defined in the sudoers subsystem (as is done when RHEL-07-020023 is run), the user may experience an error like:

```
$ sudo -i sudo: unconfined_u:sysadm_r:sysadm_t:s0-s0:c0.c1023 is not a valid context
```

#### Workaround:

To work around, invoke sudo as follows:

```
$ sudo -i -r unconfined_r -t unconfined_t
```

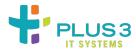

## 2.6.2 X11-Forwarding Via SSH is "Broken" (EL8)

The STIG-handlers for:

• RHEL-08-040340 (and its Oracle equivalent, OL08-00-040340):

RHEL 8 remote X connections for interactive users must be disabled unless to fulfill documented and validated mission requirements.

• RHEL-08-020041 (and its Oracle equivalent, OL08-00-020041):

RHEL 8 must ensure session control is automatically started at shell initialization

These settings will negatively-impact expected behaviors around X11-forwarding through SSH tunnels after application.

## **Symptoms**

An error like "Can't open display" is emitted when attempting to launch X11 client-applications

## Things to Verify

- Is X11Forwarding disabled in the /etc/ssh/sshd\_config file
- Is the xauth utility available: this utility is installed at /usr/bin/xauth through the installation of the xorg-x11-xauth RPM
- Was X11-forwarding requested by the SSH client when establishing the connection to the remote host

#### **Fixes**

#### X11Forwarding is disabled in the /etc/ssh/sshd\_config file

Do the following to allow the use of X11-forwarding over SSH:

- 1. Execute sudo grep -P '^(\s\*)X11' /etc/ssh/sshd\_config. If the previous command returns null or shows a value of no
- 2. Update the /etc/ssh/sshd\_config file to:
  - Ensure that any (uncommented) value for X11Forwarding is set to yes
  - Add a X11Forwarding yes line to the file if no uncommented X11Forwarding lines exist
- 3. Restart the sshd service

**Note:** The preceding will result in a scan-finding on any system that it has been executed on. The "…unless to fulfill documented and validated mission requirements" component of the STIG-rule means that provision of a documented reason for the enablement should allow the finding to be dismissed.

#### No xauth utility available

- Ensure that the xorg-x11-xauth RPM is installed
- Ensure that /usr/bin is in the user's PATH environment

#### Ensure that X11 forwarding has been requested by your SSH client

The methods for requesting X11 forwarding are specific to each SSH client. OpenSSH clients typically require including the -Y flag when requesting a connection. Consult vendor-documents for the proper setup of other SSH clients.

#### **Next Steps**

Assuming that all of the above verifications and associated fixes have been done and things still are not working as expected, it's likely that, when the login processes start up the tmux service, that the (tunneled) DISPLAY environment variable has not been properly set. This may occur because, when the tmux service is activated, the DISPLAY variable was not propagated from the initial login-shell to the tmux-managed subshell(s). If all other necessary components for setting up X-over-SSH are in place, the following should allow the session-user to set up an appropriate DISPLAY value within their tmux session-window:

- 1. Verify that your \${HOME}/.Xauthority file exists
- 2. List out the authorization entries in the authority-file (execute xauth list). This should result in output like:

```
x-test.wam.lab/unix:10 MIT-MAGIC-COOKIE-1 dbb1c620b838faf7d5e5717d4a217a7c
```

On a freshly-launched system, there should be one and only one entry. If there's more than one entry, it means that either the file is stale or that more than one login-session has been concurrently opened to the remote host

3. Export the environment variable DISPLAY, setting it to localhost:<NUMBER>. The value of <NUMBER> will be the digit after the <hostname>/unix: string in the xauth list output. Typically, this will mean executing export DISPLAY=localhost:10.

Once the above has been done, attempts to launch X11 clients *should* result in them displaying to the display of the system the operator has originally SSHed from.

**Note:** If one takes advantage of tmux's ability to multiplex terminal and one wishes to be able to launch X11 apps from any tmux-managed session-window, it will be necessary to export the DISPLAY variable in *each* tmux session-window.

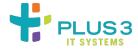

## 2.6.3 OpenSSH RSAv2 Keys Don't Work (EL8)

#### **Background**

The OpenSSH Daemon shipped with the most-recent versions of RHEL 8 (and derivatives), implements the deprecation of SHA1-signed SSH keys for key-based authentication that's now part of OpenSSH 8.8 and higher. As such, any SSH keys used for key-based authentication will need to be signed using a SHA2 algorithm (SHA-256 or SHA-512).

#### Workarounds

For users of self-managed keys, this means that one needs to present an SHA-256 or SHA-512 signed OpenSSH key when using RSAv2 keys for key-based logins. Such keys can be generated in a couple ways:

- Use either rsa-sha2-256 or rsa-sha2-512 when using ssh-keygen's -t option for generating a new key
- Use ssh-keygen on a FIPS-enabled, EL8+ operating system
- Use a CSP's key-generation tool (AWS's commercial region's EC2 key-generation capability is known to create conformant RSAv2 keys)

For users of organizationally-issued SSH keys - be they bare files or as delivered via a centrally-managed SmartCard (such as a PIV or CAC) or other token - it will be necessary for the key-user to work with their organization to ensure that updated, conformant keys are issued.

#### **Symptoms**

Depending on the SSH client, the key may silently fail to work or it may print an error. If an error is printed, it will usually be something like:

```
Load key "/path/to/key-file": error in libcrypto
```

With or without the printing of the error, the key will be disqualified and the server will request the client move on to the next-available authentication-metho (usually password).

If one is able to use other means to access a system and view its logs, one will usually find errors similar to:

```
Feb 09 12:10:50 ip-0a00dc73 sshd[2939]: input_userauth_request: invalid user ec2-user_
→[preauth]
```

Or

```
Feb 09 12:10:50 ip-0a00dc73 sshd[2939]: input_userauth_pubkey: key type ssh-rsa not in_ →PubkeyAcceptedKeyTypes [preauth]
```

In the /var/log/secure logs.

**Note:** The deprecated SHA-1 issuse is not a watchmaker issue. It is generically applicable to Red Hat's OpenSSH version on EL8-bsed systems. However, because most people will encounter the issue after having run watchmaker, we opted to include it in this project's "Gotchas" documentation for the benefit of watchmaker-users that might come here for answers

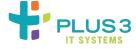

# 2.7 Frequently Asked Questions

#### 2.7.1 How do I know if watchmaker has installed?

To determine whether watchmaker is installed, the simplest method is to run the command watchmaker --help. If it displays the cli help page, watchmaker is installed. Another option is to check pip list | grep watchmaker.

#### 2.7.2 What do I do if watchmaker failed to install?

First, review the *installation* document. Then double-check the output of a failed installation. Usually, the output points pretty clearly at the source of the problem. Watchmaker can be re-installed over itself with no problem, so once the root cause is resolved, simply re-install watchmaker.

## 2.7.3 Why does watchmaker immediately fail to run on my spel-based system?

System-images created using spel enable SELinux role-transitions for all local/baked-in user accounts. This includes the provisioning-users created at launchtime by the cloud-init utility. These users are created with the default SELinux context of staff\_u:staff\_t:s0-s0:c0.c1023. Their default role-transition can result in the user not having enough privileges to run watchmaker. To work around any watchmaker-killing "permission denied" errors this may cause, escalate privileges using sudo -i -r unconfined\_r -t unconfined\_t.

Note: this should only impact processes that are not initiated via systemd (i.e., should not impact provisioning-processes kicked off via userData, CloudFormation or the like).

## 2.7.4 Why does the watchmaker install fail if my system is FIPS enabled?

This is primarily a question for Red Hat (and derived distributions). As of this writing, the pip utility in all Red Hat releases up through 7.4.1708, default to looking for pypi packages signed with MD5 signatures. If you've enabled FIPS (or are using a build that has FIPS pre-enabled), MD5 is disabled in the kernel (due to being a weak hashing-method). You can either disable FIPS (not recommended) or explicitly force pip to use a different signature-index. The latter is detailed in the Linux section of the *usage* document.

## 2.7.5 How do I know if watchmaker has completed without errors?

By default, watchmaker will reboot the system after a successful execution. Therefore, if the system reboots, watchmaker executed successfully. If you are investigating sometime after watchmaker completed, check the logs for errors. If anything fails, watchmaker will suppress the reboot. (Though note that the --no-reboot flag can be used to suppress the reboot even after a successful execution.)

You can also test the watchmaker exit code programmatically. If watchmaker fails, it will return a non-zero exit code. If watchmaker completes successfully, it will return an exit code of zero. You would typically pass the --no-reboot flag if you intend to test the exit code and determine what to do from there.

## 2.7.6 What do I do if watchmaker failed to complete or completes with errors?

Start by checking the logs generated by watchmaker. The logs are stored in the directory specified by the --log-dir argument. Search the log for entries that have [ERROR], this will give you a starting point to begin troubleshooting. Also, if a salt state failed, look for the pattern Result: False. If it is not an obvious or simple issue, feel free to create an issue on the watchmaker github page. If there is a salt\_call.debug.log in the watchmaker log directory, you can look for [ERROR] messages in there as well. However, this log file can be very noisy and a message with the error label may not be related to the error you are encountering.

## 2.7.7 Does watchmaker support Enterprise Linux 7?

Watchmaker is supported on RedHat 7 and CentOS 7. See the *index* page for a list of all supported operating systems.

## 2.7.8 Does watchmaker support Enterprise Linux 8?

Watchmaker is supported on RedHat 8, CentOS 8 Stream, and Oracle Linux 8. See the *index* page for a list of all supported operating systems.

## 2.7.9 Does watchmaker support Enterprise Linux 9?

As of today's date (2024-04-10), watchmaker's hardening-modules do not yet support Enterprise Linux 9 or related distros. This is currently a to-be-started project-task. Action on support for Enterprise Linux 9-based distros can be tracked through ash-linux-formula issue #496.

## 2.7.10 How can I exclude salt states when executing watchmaker?

The Salt worker in Watchmaker supports an exclude\_states argument. When present, the value is passed directly to the exclude option of the salt highstate execution module. To use this option with watchmaker from the command line, pass the argument --exclude-states <sls\_glob>. For example:

```
# Exclude the state "foo" with an exact match
watchmaker --exclude-states foo

# Exclude all state names that begin with "foo"
watchmaker --exclude-states foo*

# Exclude multiple states "foo" and "bar" with an exact match
watchmaker --exclude-states foo,bar
```

## 2.7.11 Can I use the underlying salt functionality directly?

Yes, by passing watchmaker's salt configuration directory to the salt command, using the -c|--config-dir argument:

- Linux: /opt/watchmaker/salt
- Windows: C:\Watchmaker\salt\conf

For example:

```
# -c|--config-dir
salt-call -c /opt/watchmaker/salt state.show_top
```

## 2.7.12 Can I use watchmaker to toggle my RedHat/Centos host's FIPS mode?

For Enterprise Linux, "yes, indirectly". Because watchmaker implements most of its functionality via SaltStack modules, you can directly-use the underlying SaltStack functionality to effect the desired change. This is done from the commandline - as root - by executing:

- Disable FIPS-mode: salt-call -c /opt/watchmaker/salt ash.fips\_disable
- Enable FIPS-mode: salt-call -c /opt/watchmaker/salt ash.fips\_enable

And then rebooting the system.

## 2.7.13 How do I get Watchmaker release/project notifications?

Users may use an RSS reader of their choice to subscribe to the Watchmaker Release feed to get notifications on Watchmaker releases. The Watchmaker RSS release feed is https://github.com/plus3it/watchmaker/releases.atom.

Users can also "watch" the GitHub project to receive notifications on all project activity, https://github.com/plus3it/watchmaker/subscription.

# 2.7.14 Why do I get warnings in my system logs about the rsyslog service not being able to connect to the logcollector host

Watchmaker leverages the oscap utility and associated OSCAP content for a significant percentage of its hardening-actions. Recent updates to this content have included (inappropriately) adding:

```
# Per CCE-80863-4: Set *.* @@logcollector in /etc/rsyslog.conf
*.* @@logcollector
```

To the /etc/rsyslog.conf file. The \*.\* @@logcollector line results in the rsyslog service attempting to do remote-logging to the external host logcollector. If no such hostname exists in the hardened-system's DNS domain, "host not found" error-types will be logged. If using a log-offloader tool (such as the Splunk forwarder-agent), it is safe to either comment out the \*.\* @@logcollector. If data <code>should</code> be sent directly from <code>rsyslog</code> to a remote sysloghost, change the string <code>logcollector</code> to the FQDN of your site's actual log-collector host.

## 2.7.15 Why isn't the domain-join functionality doing DDNS updates

Starting in early 2023, the default method for joining Linux hosts to Active Directory domains was changed to leveraging the native, sssd-based integrations. While sssd has the capability of doing DDNS updates (and doing regular refreshes to prevent record-loss due to record-scavenging), it has a couple of requirements in order to be able to do so. First and foremost is that the hosts providing DNS service to the Linux system have DDNS enabled for the A and PTR zones the Linux system is a member of. Similarly, sssd defaults to attempting to use GSS with TSIG for its DDNS update-requests: even if the Linux system's A and PTR zones are DDNS-enabled, if those zones don't allow DDNS clients to negotiate updates with GSS and TSIG, the updates will fail. Watchmaker's join-domain-formula (for sssd) does allow overriding the attempt to negotiate updates with GSS and TSIG. This is done by appending dyndns\_auth: none (and, optionally, adding dyndns\_auth\_ptr: none) to the Salt pillar's sssd\_conf\_parameters parameter-value.

## 2.7.16 Why are my security-scans failing due to lack of nosuid/noguid mountoptions for /boot

Depending on how your OS was provisioned, the /boot directory-tree may or may not be on its own partition. If it's not on its own partition, it will be part of the / partition. As a result, it will not be possible to set partition-specific mount-options.

Note: it is known that spel AMIs created for EL8 prior to April of 2024 will typically *not* have /boot on its own partition. Suport for EFI-boot was only added to the EL8 automation in February of 2024 and only implemented (in some regions) in April of 2024. spel AMIs not built to support EFI-boot typically will not have /boot on its own partition.

## 2.7.17 How can I see what hardening-actions are implemented through oscap

Watchmaker's use of oscap (for Linux hosts) is not transparently-implemented. While the oscap activities *are* logged to the /var/log/oscap.log file, that file's logged-activity is created at an information level rather than a detailed, "debug"-style level. In order to see *exactly* what the oscap utility does, one can make oscap generate a script-file containing all of its hardening-actions. This can be done by doing (as the root user):

```
oscap xccdf generate fix \
   --fix-type bash \
   --output ~/fixes.sh \
   --profile xccdf_org.ssgproject.content_profile_stig
   /root/scap/content/openscap/ssg-<PLATFORM>-ds.xml
```

Where "PLATFORM" will be something like rhel7 on a Red Hat I system or ol8 on an Oracle Linux 8 system. Once the ~/fixes.sh script is generated, one can grep it for specific actions or open it up for viewing and peruse it for (presumably problematic) hardening actions (such as the logcollector setting noted in a prior section of this FAQ).

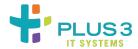

# 2.8 Supported SCAP Benchmarks

#### 2.8.1 Windows

- Microsoft Windows Server STIG Benchmark (2019)
- Microsoft Windows Server STIG Benchmark (2016)
- Microsoft Windows Server STIG Benchmark (2012-r2)
- Microsoft Windows STIG Benchmark (10)
- Microsoft .NET Framework 4 Benchmark
- Internet Explorer STIG Benchmark

## 2.8.2 Linux

- Red Hat Enterprise Linux STIG Benchmark (EL7 and EL8)
- OpenSCAP Security Guide (EL7 and EL8)
   New benchmark versions are incorporated as they are released

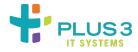

# 2.9 Common Scan Findings

There is frequently more than one way to achieve a given hardening-recommendation. As such, generic security scanners may produce alerts/findings that are at odds with the actual system state implemented by Watchmaker. The following are frequently-cited findings and explanations for why a scanner may alert on the Watchmaker-managed configuration-state.

## 2.9.1 Common Scan Findings for EL7

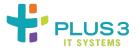

## **Findings Summary-Table**

| Finding Summary                                                                                                    | Finding Identi-<br>fiers    |
|----------------------------------------------------------------------------------------------------|-----------------------------|
| Use Only FIPS 140-2 Validated Ciphers                                                                                             | SV-86845<br>RHEL-07-040110  |
| Use Only FIPS 140-2 Validated MACs                                                                                                | SV-86877<br>RHEL-07-040400  |
| Modify the System Login Banner                                                                                                    | SV-86487<br>RHEL-07-010050  |
| Enable Smart Card Login                                                                                                    | SV-86589<br>RHEL-07-010500  |
| Configure the Firewalld Ports                                                                                                    | SV-86843<br>RHEL-07-040100  |
| Set Default firewalld Zone for Incoming Packets                                                                                   | SV-86939<br>RHEL-07-040810  |
| Disable Kernel Parameter for IP Forwarding                                                                                        | SV-86933<br>RHEL-07-040740  |
| The Installed Operating System Is Vendor Supported                                                                                | SV-86621<br>RHEL-07-020250  |
| Install McAfee Virus Scanning Software                                                                                            | SV-86837<br>RHEL-07-032000  |
| Enable FIPS Mode in GRUB2                                                                                                    | SV-86691<br>RHEL-07-021350  |
| Configure AIDE to Use FIPS 140-2 for Validating Hashes                                                                            | SV-86697<br>RHEL-07-021620  |
| Verify and Correct Ownership with RPM                                                                                             | SV-86473<br>RHEL-07-010010  |
| Verify and Correct File Permissions with RPM                                                                                      | SV-86473<br>RHEL-07-010010  |
| Ensure Users Re-Authenticate for Privilege Escalation - sudo NOPASSWD                                                             | SV-86571<br>RHEL-07-010340  |
| Operating system must display the date and time of the last successful account logon upon logon                                   | SV-86899<br>RHEL-07-040530  |
| Operating system must be configured so that the audit system takes appropriate action when the audit storage volume is full       | SV-86711<br>RHEL-07-030320  |
| Operating system must be configured to off-load audit logs onto a different system or storage media from the system being audited | SV-95729<br>RHEL-07-030201  |
| User Must Not Be Allowed To Change Password More-frequently than once per 24 hours                                                | SV-86551<br>RHEL-07-010240  |
| User Must Change Password At Least Once Every Sixty Days                                                                          | SV-86555<br>RHEL-07-010260  |
| User Must Be Provided Adequate Warning Of Password-Expiration                                                                     |                             |
| User Account Must Be Expired N Days After Password Has Expired                                                                    | SV-86565<br>RHEL-07-010310  |
| For Operating Systems Using DNS Resolution, At Least Two Name Servers Must<br>Be Configured                                       | SV-204608<br>RHEL-07-040600 |
| The OS Must Elevate The SELinux Context When An Administrator Calls The Sudo Command                                              | SV-250314<br>RHEL-07-020023 |

70 Chapter 2. Contents

## **Use Only FIPS 140-2 Validated Ciphers**

## **Invalid Finding:**

Watchmaker implements setting valid through EL7 STIGv2R6 (released: October 2019)

## Use Only FIPS 140-2 Validated MACs

Invalid Finding: Watchmaker implements setting valid through EL7 STIGv2R6 (released: October 2019)

## **Modify the System Login Banner**

#### **Invalid Finding:**

Watchmaker implements site-prescribed banner. Scan-profile's regex may not be flexible enough to match the site-prescribed banner as implemented by watchmaker.

## **Enable Smart Card Login**

#### **Conditionally-Valid Finding:**

Smart Card Login use and configuration is site-specific. Site has not provided specification for implementing this setting within scanned context.

## **Configure the Firewalld Ports**

#### **Invalid Finding:**

Watchmaker implements setting. However, scanner regex may not be sufficiently-flexible in its specification.

#### Set Default firewalld Zone for Incoming Packets

#### **Conditionally-Valid Finding:**

Enabling "drop" as the default firewald zone breaks things like ping-sweeps (used by some IPAM solutions, security-scanners, etc.). Some sites will request the "drop" zone not be used. Scan-profiles should be updated to reflect the need to not have "drop" be the active zone.

#### **Disable Kernel Parameter for IP Forwarding**

#### **Invalid Finding:**

The prescribed net.ipv4.ip\_forward value is set by watchmaker in /etc/sysctl.d/99-sysctl.conf. Executing sysctl net.ipv4.ip\_forward on watchmaker-hardened system returns expected net.ipv4.ip\_forward = 0 result

## The Installed Operating System Is Vendor Supported

#### **Invalid Finding:**

No programmatic validation or remediation prescribed or universally-implementable: requires manual validation with OS-vendor lifecycle information page(s).

## **Install McAfee Virus Scanning Software**

## **Conditionally-Valid Finding:**

- Where configured to do so, watchmaker will install HBSS or VSEL. Any scan-findings on systems watchmaker
  has been configured to install HBSS or VSEL are typically due to version mismatches between installed and
  scanned-for versions
- Where required/scanned for but not installed, site will need to specify automatable installation-method that will produce match againste scanned-for configuration
- Where not required, scanner should either be reconfigured not to scan for presence or scan-results should be ignored

#### **Enable FIPS Mode in GRUB2**

## **Conditionally-Valid Finding:**

Both spel and watchmaker implement fips=1 by default. If finding occurs, either:

- There is an error in scanner's validation-method
- System has been intentionally de-configured for FIPS typically due to hosted-software's requirements and scanned-system will need to be granted a deployment security-exception.

## Configure AIDE to Use FIPS 140-2 for Validating Hashes

## **Invalid Finding:**

Because there is more than one way to implement this setting, scanners typically do not perform a real scan for this setting. Instead some scanners implement a null-test to flag the configuration-item to try to force a manual review. Watchmaker implements this configuration-item by setting NORMAL = FIPSR+sha512 in the /etc/aide.conf file: may be manually validated by executing grep NORMAL\ = /etc/aide.conf.

#### **Verify and Correct Ownership with RPM**

#### **Invalid Finding:**

- Flags on system-journal ownership: Journal ownership settings are automatically reset by systemd (upon reboot) after hardening has run. Currently, no means of permanently remediating is possible.
- Similarly, if HBSS or VSEL is installed, scan may flag on user-ownership depending on how site specifies installation of HBSS or VSEL. One would reasonably expect similar for other, third-party packages. "Fixing" (per STIG guidance) would likely break the functioning of the HBSS/VSEL (or third-party) software

## Verify and Correct File Permissions with RPM

#### **Invalid Finding:**

- Flags on system-journal ownership: Journal ownership settings are automatically reset by systemd (upon reboot) after hardening has run. Currently, no means of permanently remediating is possible.
- May also flag on vendor-delivered CA-trust files which are dynamicly-injected into relevant trust-stores. Currently, no known means of permanently remediating is possible.
- May flag on third-party tools' (e.g., Splunk) config, log and other files

## Ensure Users Re-Authenticate for Privilege Escalation - sudo NOPASSWD

#### **Conditionally-Valid Finding:**

Flagged-configuration is frequently required for properly enabling a "break-glass" account at provisioning-time. This is especially so in consoleless environments (like AWS). Disable scan or ignore scan-findings when such accounts are required.

## Operating system must display the date and time of the last successful account logon upon logon

#### **Invalid Finding:**

Some scanners implement a scan equivalent to:

To try to determine if PAM's showfailed module is properly activated. These scanners typically only expect a single line of output that looks like:

```
session required pam_lastlog.so showfailed
```

However, on a system that watchmaker has been applied to, the scan-return will typically look like:

```
sessionrequiredpam_lastlog.so showfailedsession[default=1]pam_lastlog.so nowtmp showfailedsessionoptionalpam_lastlog.so silent noupdate showfailed
```

If the scanner does not properly handle this multi-line output, it will report a failure even though the required configuration-fixes are actually in place and functioning as desired.

# Operating system must be configured so that the audit system takes appropriate action when the audit storage volume is full

## **Invalid Finding:**

The disk\_full\_action is configured. However, it is not configured where scanners may be configured to look for it. The STIG-prescribed method expects configuration through the audisp-remote subsystem. Since configuration of the audisp-remote subsystem is inherently site-specific, generic executions of watchmaker do not attempt to configure it. Instead, watchmaker handles the disk\_full\_action configuration-item via the *main* audit subsystem. This can be confirmed by executing:

```
( find /etc/audisp -type f ; find /etc/audit -type f ) | xargs grep disk_full_action
```

Executing the above *should* return something like:

/etc/audit/auditd.conf:disk\_full\_action = SUSPEND

# Operating system must be configured to off-load audit logs onto a different system or storage media from the system being audited

#### **Invalid Finding:**

Configuration of the audisp-remote subsystem is inherently site-specific: quite frequently, the audisp-remote subsystem is wholly supplanted by other offload-methods (e.g., Splunk, FluentBit, CloudWatch Logs, etc.). Therefore, neither generic executions of watchmaker nor executions that include configuration of audisp-remote alternatives will attempt to configure it.

## User Must Not Be Allowed To Change Password More-Frequently than once per 24 hours

Typically caused when a user is created via a service/process like cloud-init: the resulting user may not have its password-aging mindays parameter (field #4 in /etc/shadow) set

## **User Must Change Password At Least Once Every Sixty Days**

Typically caused when a user is created via a service/process like cloud-init: the resulting user may not have its password-aging maxdays parameter (field #5 in /etc/shadow) set

#### **User Must Be Provided Adequate Warning Of Password-Expiration**

Typically caused when a user is created via a service/process like cloud-init: the resulting user may not have its password-aging warndays parameter (field #6 in /etc/shadow) set

#### User Account Must Be Expired N Days After Password Has Expired

Typically caused when a user is created via a service/process like cloud-init: the resulting user may not have its password-aging inactivedays parameter (field #7 in /etc/shadow) set

#### For Operating Systems Using DNS Resolution, At Least Two Name Servers Must Be Configured

#### **Conditionally Valid:**

Only valid in environments where individually-defined DNS servers are not highly-available.

When deployed into environments where DNS is provided through a highly-available service with a highly-available service-name, only one DNS server will be configured into the host's /etc/resolv.conf – typically by way of a DHCP option-set.

#### The OS Must Elevate The SELinux Context When An Administrator Calls The Sudo Command

#### **Conditionally Valid:**

Implementation of this finding's technical controls changes how the sudo commands are executed. Some EL7 tooling (at least one third-party authentication subsystem is known to break under this new control) is incompatible with implementing this control. For systems where this control breaks functionality, and must be disabled, this will be a valid finding that should be included in any exception documentation and associated organizational-processes. Otherwise the system should be configured to meet this control.

#### **Further Notes:**

- 1. Implementing this control can have significant user-education requirements and can also adversely-impact legacy automation. While these *should* be non-fatal problems only requiring user-education or fine-tuning of legacy automation, the control still should be implemented.
- 2. As implemented in this project, the modifications to the relevnt /etc/sudoers.d files may create sub-optimal SELinux transistions. If so, it will be up to the watchmaker-user to deactivate the ash-linux.el7.STIGbyID. cat2.RHEL-07-020023 (see the pillar.example file in the ash-linux-formula project; see also the associated README file for further elaboration) and then provide their own mapping-modifications as a substitute. Deactivation can be done via the ash-linux:lookup:skip-stigs list-variable in Pillar.

## 2.9.2 Common Scan Findings for EL8

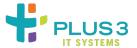

## **Findings Summary-Table**

A few scans performed against EL8 systems are version-dependent. Watchmaker is designed to ensure that a given EL8 host is running at the latest-available EL8 minor-release version. Some of the version-dependent scans are for versions (well) prior "the latest-available EL8 minor-release version". The person responding to scan-findings should make sure to notice if the findings-text includes mention of specific EL8 minor-release version or version-ranges and compare that to the EL8 minor-release of the scanned system. If the version/version-range is less than that of the scanned version, the scan result may be immediately flagged as "INVALID FINDING". Anything that cannot be immediate flagged in this way should be checked against the following table of known findings<sup>1</sup>.

<sup>&</sup>lt;sup>1</sup> Do not try to perform an exact-match from the scan-report to this table. The findings table's link-titles are distillations of the scan-findings title-text rather than being verbatim copies.

| Finding Summary                                                                                                    | Finding fiers         | Identi- |
|----------------------------------------------------------------------------------------------------|-----------------------|---------|
| Prevent System Daemons From Using Kerberos For Authentication                                                            | V-230238<br>RHEL-08-  | 010161  |
| Users Must Provide A Password For Privilege Escalation                                                                   | V-230271<br>RHEL-08-  | 010380  |
| A Separate Filesystem Must Be Used For the /tmp Directory                                                                | V-230295<br>RHEL-08-  | 010543  |
| The OS must mount /tmp with the nodev option                                                                             | V-230511<br>RHEL-08-  | 040123  |
| The OS must mount /tmp with the nosuid option                                                                            | V-230512<br>RHEL-08-  | 040124  |
| The OS must mount /tmp with the noexec option                                                                            | V-230514<br>RHEL-08-  | 040125  |
| The OS Must Ensure Session Control Is Automatically Started At Shell Initialization                                      | V-230349<br>RHEL-08-  | 020041  |
| User Account Passwords Must Be Restricted To A 60-Day Maximum Lifetime                                                   | V-230367<br>RHEL-08-  | 020210  |
| OS Must Prohibit Password Reuse For A Minimum Of Five Generations                                                        | V-230368<br>RHEL-08-  | 020220  |
| The Installed Operating System Is Not Vendor Supported                                                                   | V-230221<br>RHEL-08-  | 010000  |
| All remote access methods must be monitored                                                                              | V-230228<br>RHEL-08-  | 010070  |
| All Content In A User's Home Directory Must Be Group-Owned By The Primary User                                           | V-244532<br>RHEL-08-  | 010741  |
| "Only Authorized Local User Accounts Exist on Operating System" is always flagged                                        | V-230379<br>RHEL-08-  | 020320  |
| All Interactive User Home Directory Files Must Be Mode 0750 Or Less Permissive                                           | V-244531<br>RHEL-08-  | 010731  |
| Add nosuid Option to /boot                                                                                               | V-230300<br>RHEL-08-  | 010571  |
| Configure Multiple DNS Servers in /etc/resolv.conf                                                                       | V-230316<br>RHEL-08-  | 010680  |
| Enable Certmap in SSSD                                                                                                   | V-230355<br>RHEL-08-  | 020090  |
| Verify that Shared Library Directories Have Root Ownership                                                               | V-251709<br>RHEL-08-  | 010351  |
| Oracle Linux 8 STIGs Specify Conflicting ClientAliveCountMax values                                                      | V-248552<br>OL08-00-0 |         |
| Record Events When Privileged Executables Are Run                                                                        | V-248722<br>OL08-00-0 |         |
| EL 8 systems less than v8.4 must configure the password complexity module in the system-auth allow three retries or less | V-251714<br>RHEL-08-  |         |
| EL 8 must enable the hardware random number generator entropy gatherer service                                           | V-230285<br>RHEL-08-  |         |

76 Chapter 2. Contents

## **Prevent System Daemons From Using Kerberos For Authentication**

#### **Condtionally-valid Finding:**

If an EL8 system is bound to Active Directory – or other Kerberos-enabled centralized authentication-source – or is *acting as* a Kerberos domain controller (KDC), the presence of an /etc/krb5.keytab file is mandatory.

If the scanned system does not have the krb5-workstation or krb5-server packages installed and *any* .keytab files are found in the /etc directory, this is a valid finding.

## **Users Must Provide A Password For Privilege Escalation**

#### **Condtionally-valid Finding:**

If a sudo-enabled user is password-enabled, they should be prompted for that password in order to escalate privileges.

If a sudo-enabled user is *not* password-enabled (e.g, if the user is used only with key- or token-based authentication), they should not be prompted for any password. Forcing use of passwords for sudo-enabled users that do not have passwords will render those user-accounts unable to escalate privileges. Failure to exempt such users will render "break glass" and similar accounts not usable for their intended function.

## A Separate Filesystem Must Be Used For the /tmp Directory

## **Invalid Finding:**

When using Amazon Machine Images, Azure VM-templates, or the like, that have been built using the spel automation, the /tmp directory in the resultant EC2 (VM, etc.) is hosted on a psuedo-filesystem of type tmpfs. This is done using the tmp.mount systemd unit. Many security-scanning tools that look for /tmp-related mount-information do not know how to properly scan when tmp is used this way and will, as a result, report a (spurious) finding.

#### **Proof of Correctness:**

To validate that the required-setting is *actually* present, execute:

grep -w /tmp /proc/mounts

If this returns null, the scan-result is valid; otherwise the scan-result is *invalid*.

## The OS must mount /tmp with the nodev option

## **Invalid Finding:**

When using Amazon Machine Images, Azure VM-templates, or the like, that have been built using the spel automation, the tmp.mount systemd unit is used to manage mounting of the tmpfs-based /tmp directory. Mount options – such as nodev – are defined through two files:

- /usr/lib/systemd/system/tmp.mount: This file contains the vendor-defined defaults and is installed via the systemd RPM
- /etc/systemd/system/tmp.mount.d/options.conf: This file is installed via watchmaker's state-handler, ash-linux.el8.STIGbyID.cat2.RHEL-08-040123. This file overrides the values held in the vendor-managed systemd RPM's file

Many security-scanners do not know how to find the mount-options for the /tmp (pseudo) filesystem when it is managed via systemd and uses these files to set the mount options. As a result, such scanners will report a (spurious) finding

## **Proof of Correctness:**

To validate that the required-setting is actually present, execute:

```
grep -w /tmp /proc/mounts | grep nodev
```

If this returns null, the scan-result is valid; otherwise the scan-result is invalid.

## The OS must mount /tmp with the nosuid option

#### **Invalid Finding:**

As with the "The OS must mount /tmp with the nodev option" finding, this finding is due to an incompatibility between how the scanner checks for the setting and how the setting is actually implemented.

#### **Proof of Correctness:**

To validate that the required-setting is *actually* present, execute:

```
grep -w /tmp /proc/mounts | grep nosuid
```

If this returns null, the scan-result is valid; otherwise the scan-result is *invalid*.

## The OS must mount /tmp with the noexec option

#### **Invalid Finding:**

As with the "The OS must mount /tmp with the nodev option" finding, this finding is due to an incompatibility between how the scanner checks for the setting and how the setting is actually implemented.

#### **Proof of Correctness:**

To validate that the required-setting is *actually* present, execute:

```
grep -w /tmp /proc/mounts | grep noexec
```

If this returns null, the scan-result is valid; otherwise the scan-result is invalid.

#### The OS Must Ensure Session Control Is Automatically Started At Shell Initialization

#### **Invalid Finding:**

As implemented, watchmaker places an /etc/profile.d/tmux.sh file that looks like:

```
# Check if shell is interactive
if [[ $- == *i* ]] && [[ $( rpm --quiet -q tmux )$? -eq 0 ]]
then
    parent=$( ps -o ppid= -p $$ )
    name=$( ps -o comm= -p $parent )

# Check if controlling-process is target-value
    case "$name" in
        sshd|login)
        exec tmux
        ;;
    esac
fi
```

This file addresses the concerns of the STIG finding-ID, but does so in a functionally-safer way. The additional 'safing' included in the watchmaker-placed script may cause scanners that are too-inflexibly coded to spuriously declare a finding.

## User Account Passwords Must Be Restricted To A 60-Day Maximum Lifetime

## **Invalid Finding:**

Some, locally-managed user's accounts are configured *only* for token-based logins (SSH keys, GSSAPI, etc.). The accounts are typically configured with no passwords. Some of these accounts also serve a "break-glass" function. If passwordless accounts are configured with password-expiry enabled, they may become no longer fit for purpose once they've reached their expiry.

Many scanners are not adequately configured to differentiate between passwordless and password-enabled locally-managed accounts. Typically, poorly-configured scanners will execute a compliance-test equivalent to:

```
      awk -F: '$5 > 60 { print $1 " " $5 }' /etc/shadow

      awk -F: '$5 <= 0 { print $1 " " $5 }' /etc/shadow</td>
```

Or, expressed more compactly:

```
awk -F: '$5 > 60 || $5 <= 0 { print $0 }' /etc/shadow
```

If so, such scanners will assert a finding that is not actually valid for locked-password accounts.

#### **Proof of Correctness:**

To validate that passwordless accounts are properly configured, instead execute:

```
awk -F: '$2 !~ /^[!*]*/ && ( $5 > 60 || $5 <= 0 ) { print $0 }' /etc/shadow
```

The above adds the further check of each line of the /etc/shadow file's second field (hashed password string) for the tokens indicating a locked-password account (! and/or \*). Adding this further check should yield a null return

#### OS Must Prohibit Password Reuse For A Minimum Of Five Generations

#### **Invalid Finding:**

Red Hat has updated the method for implementing this guidance. The remember token is now configured in the /etc/security/pwhistory.conf configuration file rather than the previously-used /etc/pam.d/\* files.

If the scanner is flagging the /etc/pam.d/\* files for lacking a remember token, this is a sign that the scanner's profiles need to be updated.

#### **Proof of Correctness:**

To validate that the required remember=5 is present, execute:

```
$ grep -P '^(#|)remember' /etc/security/pwhistory.conf
```

The above *should* return a value similar to:

```
remember = 5
```

If the above has a null return, re-execute the ash-linux.el8.STIGbyID.cat2.RHEL-08-pam\_pwhistory Saltstack state and re-validate.

## The Installed Operating System Is Not Vendor Supported

#### **Expected Finding:**

This rule effects primarily "free" versions of the Red Hat Enterprise Linux operating system. This result is expected on the CentOS 8 – "Core" or "Stream" – Rocky and Alma linux distributions. Scanners that highlight this finding are looking for the presence of any *one* of the following RPMs:

- redhat-release-client
- redhat-release-server
- redhat-release-workstation
- redhat-release-computenode
- redhat-release-virtualization-host
- oraclelinux-release
- sled-release
- sles-release

And an /etc/redhat-release file with contents that aligns to one that's delivered with any of the preceding RPM. The various "free" versions of the Red Hat Enterprise Linux operating system will not have any of the above RPMs present.

If using a vendor-supported Linux and this scan finding occurs, it's likely that either the release-RPM is missing or damaged, something has unexpectedly altered the target's /etc/redhat-release file or the scanner is looking for a wildcarded release file under the /etc directory and there's an unexpected filename found.

#### All Remote Access Methods Must Be Monitored

## **Invalid Finding:**

After execution of hardening-routines, the scanned-for /etc/rsyslog.conf entries *are* present. Any indications to the contrary are in error.

## **Proof of Correctness:**

To verify that the necessary entries are present, execute:

```
grep -P '^(?!#)\s*([^\s]+)\s+/var/log/secure' /etc/rsyslog.conf
```

This will return output similar to the following:

```
authpriv.* /var/log/secure
daemon.* /var/log/secure
auth.* /var/log/secure
```

**Note:** The above modification is made through the watchmaker-bundled Compliance as Code content. If the above entries are missing, ensure that the installed version of watchmaker is up to date, then rerun the el8.VendorSTIG. remediate state.

• The version of watchmaker may be checked by doing:

```
/usr/local/bin/watchmaker --version
```

• The version of Compliance as Code installed may be checked by doing

```
# find /srv/watchmaker/salt/formulas/scap-formula/scap/content/guides/openscap -
    type f | \
    xargs grep '\s\s<xccdf.*version\supdate=' | \
    sed
    -e 's/^.*latest">//'
    -e 's/<.*$//' | \
    sort -u</pre>
```

## All Content In A User's Home Directory Must Be Group-Owned By The Primary User

## **Expected Finding:**

At initial scan, this finding is typically triggered by the installation of some standard "enterprise" services. Some of these services, due to how they execute, will create *some* of their files with root as the user- and/or (more importantly for this finding) group-owner.

The oscap content for this finding includes the caveat:

Due to OVAL limitation, this rule can report a false negative in a specific situation where two interactive users swap the group-ownership of folders or files in their respective home directories.

While not a 100% overlap to the reason offered here, the caveat covers a common scenario. Other common scenarios may include:

- Unpacking of archive files authored on a different system
- Restoration of a user's \${HOME} from another system to the current (scanned) system

In either of these further cases, such will most typically only show up on lifecycle scans and not provisioning-time scans

#### "Only Authorized Local User Accounts Exist on Operating System" is always flagged

#### **Expected Finding:**

Per the STIG notes:

Automatic remediation of this control is not available due to the unique requirements of each system.

While-automation *could* be authored that would leverage a site- or host-specific allowed-users list to disable or delete forbidden accounts, there exists an extremely-high likelihood that scanners used against such configuration-controlled operating environments would not contain the scanning logic necessary to validate compliance. As such – and with or without user-controlling automation-content – STIG scanners would still flag systems that are *technically* compliant.

## All Interactive User Home Directory Files Must Be Mode 0750 Or Less Permissive

#### **Expected Finding:**

Some scanners will erroneously alert on this for either/both of two reasons:

- The scanner is looking for files that have mode-zero for their "all" field regardless of owning-directory's mode-setting: in this case, the result is *technically* a correct finding but, from an *effective* security perspective is non-problematic
- The scanner may be confused if the "failed" file's group-permission is zero: in this case, the result is simply not valid

## Add nosuid Option to /boot

## **Invalid Finding:**

Some scanners will check to see what the mount-option is for the filesystem containing the /boot directory without first ensuring that /boot directory is actually a standalone filesystem. When /boot is not a standalone filesystem, it gets the same boot-options as the / filesystem and, therefore, cannot have the nosuid mount-option set.

## Configure Multiple DNS Servers in /etc/resolv.conf

## **Expected Finding:**

When deploying EL8 systems into environments with highly-available DNS servers, the system will typically only have *one* DNS server configured.

## **Enable Certmap in SSSD**

#### **Invalid Finding:**

This finding is intended to result in a manual configuration-validation of the target system. Scanners that flag this finding typically include a note like:

Automatic remediation of this control is not available since all of the settings in the certmap need to be customized

Further, configuration of the sssd certmap is typically required only for systems that are configured for *direct* authentication via client-certificate. This configuration-method is typically done only for systems with locally-attached SmartCard/PIV readers. "Remote" systems (such as those hosted with a CSP like AWS or Azure) typically *indirectly* authenticate with client-certificates (either through SSH key-forwarding or GSSAPI token-forwarding).

#### **Verify that Shared Library Directories Have Root Ownership**

## **Expected Finding:**

Some applications and/or enterprise-integration tools may install private shared-libraries that are user- or group- owned by the installed-application. The scanner may identify these as insecure/improperly-owned, regardless of permission-setting on higherl-level directories.

## Oracle Linux 8 STIGs Specify Conflicting ClientAliveCountMax values

## **Conflicting Guidance:**

As of the time of this section's writing, there is a disagreement between the DISA STIG's target-value for the SSH daemon's ClientAliveCountMax value and that specified via the STIG's upstream content-project, Compliance As Code. The former specifies that the parameter's value should be 1; the latter specifies that it should be 0. This project's hardening implements the former as that is also the value specified by both the DISA STIG's and Compliance As Code project's recommended setting for Red Hat Linux 8.

## **Record Events When Privileged Executables Are Run**

#### **Invalid Finding:**

Some security-scanners misidentify the compliance-state of target-systems for vulnerability-ID, V-248722 (OL08-00-030000). The relevant STIG check-text should be either or both of:

- grep execve /etc/audit/audit.rules
- grep -r execve /etc/audit/rules.d

After watchmaker is applied, the former returns:

```
-a always,exit -F arch=b32 -S execve -C gid!=egid -F key=setgid
-a always,exit -F arch=b64 -S execve -C gid!=egid -F key=setgid
-a always,exit -F arch=b32 -S execve -C uid!=euid -F key=setuid
-a always,exit -F arch=b64 -S execve -C uid!=euid -F key=setuid
```

#### While the latter returns:

It is the presence of the content in the file in the /etc/audit/rules.d/ directory that results in – by way of the augenrules service – the presence of the correct content in the /etc/audit/audit.rules file.

# EL 8 systems less than v8.4 must configure the password complexity module in the system-auth allow three retries or less

#### **Invalid Finding:**

This finding applies *only* to Enterprise Linux distros 8.0, 8.1, 8.2 and 8.3. As of the writing of this document all, properly-patched Enterprise Linux deployments are running 8.4 or higher. This finding does not apply to such systems

## EL 8 must enable the hardware random number generator entropy gatherer service

#### **Invalid Finding:**

While this finding states that the rngd systemd unit must be enabled *and* active. Per the output from the rngd.service systemd unit:

The above-captured output's ConditionKernelCommandLine's indication that the condition of !fips=1 "was not met" means that this capability is not (currently) compatible with a system running with FIPS mode enabled. Enablement of FIPS mode is specified in another, earlier, higher-priority STIG-finding. As such, this setting will not be enableable while the higher-priority configuration-state is in place.

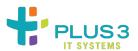

## 2.10 API Reference

## 2.10.1 watchmaker

Watchmaker module.

Bases: dict

Create an arguments object for the watchmaker. Client.

#### **Parameters**

- **config\_path** (str) Path or URL to the Watchmaker configuration file. If None, the default config.yaml file is used. (*Default*: None)
- log\_dir (str) Path to a directory. If set, Watchmaker logs to a file named watchmaker. log in the specified directory. Both the directory and the file will be created if necessary. If the file already exists, Watchmaker appends to it rather than overwriting it. If this argument evaluates to False, then logging to a file is disabled. Watchmaker will always output to stdout/stderr. Additionaly, Watchmaker workers may use this directory to keep other log files. (*Default*: None)
- no\_reboot (bool) Switch to control whether to reboot the system upon a successful execution of watchmaker.Client.install(). When this parameter is set, Watchmaker will suppress the reboot. Watchmaker automatically suppresses the reboot if it encounters an error. (Default: False)
- log\_level (str) Level to log at. Case-insensitive. Valid options include, from least to most verbose:
  - critical
  - error
  - warning
  - info
  - debug

**Important:** For all **Keyword Arguments**, below, the default value of None means Watchmaker will get the value from the configuration file. Be aware that None and 'None' are two different values, with different meanings and effects.

## **Keyword Arguments**

admin\_groups – (str) Set a salt grain that specifies the domain \_groups\_ that should have root privileges on Linux or admin privileges on Windows. Value must be a colon-separated string. On Linux, use the ^ to denote spaces in the group name. (*Default*: None)

```
admin_groups = "group1:group2"

# (Linux only) The group names must be lowercased. Also, if
# there are spaces in a group name, replace the spaces with a
# '^'.
admin_groups = "space^out"

# (Windows only) No special capitalization nor syntax
# requirements.
admin_groups = "Space Out"
```

 admin\_users – (str) Set a salt grain that specifies the domain \_users\_ that should have root privileges on Linux or admin privileges on Windows. Value must be a colon-separated string. (*Default*: None)

```
admin_users = "user1:user2"
```

- **computer\_name** (str) Set a salt grain that specifies the computername to apply to the system. (*Default*: None)
- **environment** (str) Set a salt grain that specifies the environment in which the system is being built. For example: dev, test, or prod. (*Default*: None)
- **salt\_states** (str) Comma-separated string of salt states to apply. A value of None will not apply any salt states. A value of 'Highstate' will apply the salt highstate. (*Default*: None)
- ou\_path (str) Set a salt grain that specifies the full DN of the OU where the computer account will be created when joining a domain. (*Default*: None)

```
ou_path="OU=Super Cool App,DC=example,DC=com"
```

• extra\_arguments – (list) A list of extra arguments to be merged into the worker configurations. The list must be formed as pairs of named arguments and values. Any leading hypens in the argument name are stripped. (Default: [])

```
extra_arguments=['--arg1', 'value1', '--arg2', 'value2']

# This list would be converted to the following dict and merged
# into the parameters passed to the worker configurations:
{'arg1': 'value1', 'arg2': 'value2'}
```

## class watchmaker.Client(arguments)

Bases: object

Prepare a system for setup and installation.

## **Keyword Arguments**

arguments - (Arguments) A dictionary of arguments. See watchmaker. Arguments.

2.10. API Reference 85

#### install()

Execute the watchmaker workers against the system.

Upon successful execution, the system will be properly provisioned, according to the defined configuration and workers.

#### watchmaker.managers

Watchmaker managers module.

## watchmaker.managers.platform\_manager

Watchmaker base manager.

```
class watchmaker.managers.platform_manager.PlatformManagerBase(system_params, *args, **kwargs)
```

Bases: object

Base class for operating system managers.

All child classes will have access to methods unless overridden by an identically-named method in the child class.

#### **Parameters**

**system\_params** – (dict) Attributes, mostly file-paths, specific to the system-type (Linux or Windows). The dict keys are as follows:

#### prepdir:

Directory where Watchmaker will keep files on the system.

## readyfile:

Path to a file that will be created upon successful completion.

#### logdir:

Directory to store log files.

#### workingdir:

Directory to store temporary files. Deleted upon successful completion.

## restart:

Command to use to restart the system upon successful completion.

#### shutdown\_path:

(Windows-only) Path to the Windows shutdown.exe command.

#### retrieve\_file(url, filename)

Retrieve a file from a provided URL.

Supports all urllib.request handlers, as well as S3 buckets.

#### **Parameters**

- **url** (**str**) URL to a file.
- **filename** (str) Path where the file will be saved.

#### create\_working\_dir(basedir, prefix)

Create a directory in basedir with a prefix of prefix.

#### **Parameters**

• **prefix** – (str) Prefix to prepend to the working directory.

• **basedir** – (str) The directory in which to create the working directory.

#### Returns

Path to the working directory.

#### Return type

str

call\_process(cmd, log\_pipe='all', raise\_error=True)

Execute a shell command.

#### **Parameters**

- **cmd** (list) Command to execute.
- **log\_pipe** (str) Controls what to log from the command output. Supports three values: stdout, stderr, all. (*Default*: all)
- raise\_error (bool) Switch to control whether to raise if the command return code is non-zero. (*Default*: True)

#### **Returns**

Dictionary containing three keys: retcode (int), stdout (bytes), and stderr (bytes).

#### Return type

dict

#### cleanup()

Delete working directory.

extract\_contents(filepath, to\_directory, create\_dir=False)

Extract a compressed archive to the specified directory.

## **Parameters**

- **filepath** (str) Path to the compressed file. Supported file extensions:
  - zip
  - .tar.gz
  - -.tgz
  - .tar.bz2
  - .tbz.
- to directory (str) Path to the target directory
- **create\_dir** (bool) Switch to control the creation of a subdirectory within to\_directory named for the filename of the compressed file. (*Default*: False)

Bases: PlatformManagerBase

Base class for Linux Platforms.

Serves as a foundational class to keep OS consistency.

Bases: PlatformManagerBase

Base class for Windows Platform.

2.10. API Reference 87

Serves as a foundational class to keep OS consistency.

## watchmaker.managers.worker\_manager

Watchmaker workers manager.

Bases: object

Base class for worker managers.

#### **Parameters**

- **system\_params** (dict) Attributes, mostly file-paths, specific to the system-type (Linux or Windows).
- workers (collections.OrderedDict) Workers to run and associated configuration data.

#### worker\_cadence()

Manage worker cadence.

Bases: WorkersManagerBase

Manage the worker cadence for Linux systems.

cleanup()

Execute cleanup function.

Bases: WorkersManagerBase

Manage the worker cadence for Windows systems.

cleanup()

Execute cleanup function.

## watchmaker.workers

Watchmaker workers module.

## watchmaker.workers.base

Watchmaker base worker.

```
class watchmaker.workers.base.WorkerBase(system_params, *args, **kwargs)
```

Bases: object

Define the architecture of a Worker.

## abstract before\_install()

Add before\_install method to all child classes.

#### abstract install()

Add install method to all child classes.

#### watchmaker.workers.salt

Watchmaker salt worker.

class watchmaker.workers.salt.SaltBase(\*args, \*\*kwargs)

Bases: WorkerBase, PlatformManagerBase

Cross-platform worker for running salt.

#### **Parameters**

- salt\_debug\_log (list) Filesystem path to a file where the salt debug output should be saved. When unset, the salt debug log is saved to the Watchmaker log directory. (*Default*: '')
- salt\_content (str) URL to a salt content archive (zip file) that will be uncompressed in the watchmaker salt "srv" directory. This typically is used to create a top.sls file and to populate salt's file\_roots. (*Default*: '')
  - Linux: /srv/watchmaker/salt
  - Windows: C:\Watchmaker\Salt\srv
- **salt\_content\_path** (str) Used in conjunction with the "salt\_content" arg. Glob pattern for the location of salt content files inside the provided salt\_content archive. To be used when salt content files are located within a sub-path of the archive, rather than at its top-level. Multiple paths matching the given pattern will result in error. E.g. salt\_content\_path='\*/' (Default: '')
- salt\_states (str) Comma-separated string of salt states to execute. When "highstate" is included with additional states, "highstate" runs first, then the other states. Accepts two special keywords (case-insensitive): (Default: 'highstate')
  - none: Do not apply any salt states.
  - highstate: Apply the salt "highstate".
- **exclude\_states** (str) Comma-separated string of states to exclude from execution. (*Default*: '')
- user\_formulas (dict) Map of formula names and URLs to zip archives of salt formulas. These formulas will be downloaded, extracted, and added to the salt file roots. The zip archive must contain a top-level directory that, itself, contains the actual salt formula. To "overwrite" bundled submodule formulas, make sure the formula name matches the submodule name. (*Default*: {})
- admin\_groups (str) Sets a salt grain that specifies the domain groups that should have root privileges on Linux or admin privileges on Windows. Value must be a colon-separated string. E.g. "group1:group2" (*Default*: '')
- admin\_users (str) Sets a salt grain that specifies the domain users that should have root privileges on Linux or admin privileges on Windows. Value must be a colon-separated string. E.g. "user1:user2" (*Default*: '')
- **environment** (str) Sets a salt grain that specifies the environment in which the system is being built. E.g. dev, test, prod, etc. (*Default*: '')
- ou\_path (str) Sets a salt grain that specifies the full DN of the OU where the computer account will be created when joining a domain. E.g. "OU=SuperCoolApp,DC=example, DC=com" (Default: '')

2.10. API Reference 89

- **pip\_install** (list) Python packages to be installed prior to applying the high state. (*Default*: [])
- pip\_args (list) Options to pass to pip when installing packages. (Default: [])
- pip\_index (str) URL used for an index by pip. (*Default*: https://pypi.org/simple)

#### before\_install()

Validate configuration before starting install.

#### install()

Install Salt.

#### run\_salt(command, \*\*kwargs)

Execute salt command.

#### **Parameters**

**command** — (str or list) Salt options and a salt module to be executed by salt-call. Watchmaker will always begin the command with the options —local, —retcode-passthrough, and —no-color, so do not specify those options in the command.

#### service\_status(service)

Get the service status using salt.

#### **Parameters**

**service** – (obj:*str*) Name of the service to query.

#### Returns

```
('running', 'enabled')
```

First element is the service running status. Second element is the service enabled status. Each element is a bool representing whether the service is running or enabled.

## Return type

tuple

#### service\_stop(service)

Stop a service status using salt.

## **Parameters**

**service** – (str) Name of the service to stop.

## Returns

True if the service was stopped. False if the service could not be stopped.

#### Return type

bool

## service\_start(service)

Start a service status using salt.

#### **Parameters**

**service** – (str) Name of the service to start.

#### Returns

True if the service was started. False if the service could not be started.

## Return type

bool

#### service\_disable(service)

Disable a service using salt.

#### **Parameters**

**service** – (str) Name of the service to disable.

#### Returns

True if the service was disabled. False if the service could not be disabled.

#### **Return type**

bool

#### service\_enable(service)

Enable a service using salt.

#### **Parameters**

**service** – (str) Name of the service to enable.

#### **Returns**

True if the service was enabled. False if the service could not be enabled.

#### Return type

bool

## process\_grains()

Set salt grains.

## process\_states(states, exclude)

Apply salt states but exclude certain states.

#### **Parameters**

- states (str) Comma-separated string of salt states to execute. When "highstate" is included with additional states, "highstate" runs first, then the other states. Accepts two special keywords (case-insensitive):
  - none: Do not apply any salt states.
  - highstate: Apply the salt "highstate".
- exclude (str) Comma-separated string of states to exclude from execution.

## class watchmaker.workers.salt.SaltLinux(\*args, \*\*kwargs)

```
Bases: SaltBase, LinuxPlatformManager
```

Run salt on Linux.

#### **Parameters**

- install\_method (str) Required. Method to use to install salt. (*Default*: yum)
  - yum: Install salt from an RPM using yum.
  - git: Install salt from source, using the salt bootstrap.
- **bootstrap\_source** (str) URL to the salt bootstrap script. Required if install\_method is git. (*Default*: '')
- **git\_repo** (str) URL to the salt git repo. Required if install\_method is git. (*Default*: '')
- salt\_version (str) A git reference present in git\_repo, such as a commit or a tag. If not specified, the HEAD of the default branch is used. (*Default*: '')

2.10. API Reference 91

```
install()
           Install salt and execute salt states.
class watchmaker.workers.salt.SaltWindows(*args, **kwargs)
     Bases: SaltBase, WindowsPlatformManager
     Run salt on Windows.
           Parameters
                 • installer_url – (str) Required. URL to the salt installer for Windows. (Default: '')
                 • ash_role – (str) Sets a salt grain that specifies the role used by the ash-windows salt formula.
                   E.g. "MemberServer", "DomainController", or "Workstation" (Default: '')
     install()
           Install salt and execute salt states.
watchmaker.workers.yum
Watchmaker yum worker.
class watchmaker.workers.yum.Yum(*args, **kwargs)
     Bases: WorkerBase, LinuxPlatformManager
     Install yum repos.
          Parameters
               repo_map – (list) List of dictionaries containing a map of yum repo files to systems. (Default:
     get_dist_info()
           Validate the Linux distro and return info about the distribution.
     get_mapped_dist_name()
           Return a normalized dist-name value.
     before_install()
           Validate configuration before starting install.
     install()
           Install yum repos defined in config file.
```

## 2.11 Contributing

Contributions are welcome, and they are greatly appreciated! Every little bit helps, and credit will always be given.

## 2.11.1 Bug Reports

When reporting a bug please include:

- Your operating system name and version.
- Any details about your local setup that might be helpful in troubleshooting.
- Detailed steps to reproduce the bug.

## 2.11.2 Documentation Improvements

Watchmaker could always use more documentation, whether as part of the official Watchmaker docs, in docstrings, or even on the web in blog posts, articles, and such. The official documentation is maintained within this project in docstrings or in the docs directory. Contributions are welcome, and are made the same way as any other code. See *Development* guide.

## 2.11.3 Feature Requests and Feedback

The best way to send feedback is to file an issue on GitHub.

If you are proposing a feature:

- Explain in detail how it would work.
- Keep the scope as narrow as possible, to make it easier to implement.
- Remember that this is a community-driven, open-source project, and that code contributions are welcome. :)

## 2.11.4 Development Guide

To set up watchmaker for local development:

- 1. Fork watchmaker (look for the "Fork" button).
- 2. Clone your fork locally and update the submodules:

```
git clone https://github.com/your_name_here/watchmaker.git && cd watchmaker git submodule update --init --recursive
```

3. Create a branch for local development:

```
git checkout -b name-of-your-bugfix-or-feature
```

- 4. Now you can make your changes locally.
- 5. When you're done making changes, use tox to run the linter, the tests, and the doc builder:

```
tox
```

**NOTE**: This will test the package in all versions of Python listed in tox.ini. If tox cannot find the interpreter for the version, the test will fail with an InterpreterNotFound error. This is ok, as long as at least one interpreter runs and the tests pass. You can also specify which *tox environments* to execute, which can be used to restrict the Python version required.

You can also rely on Travis and Appveyor to run the tests after opening the pull request. They will be slower though...

2.11. Contributing 93

6. In addition to building the package and running the tests, tox will build any docs associated with the change. They will be located in the dist/docs directory. Navigate to the folder, open index.html in your browser, and verify that the doc text and formatting are as you intended.

If you *only* want to build the docs, run:

```
tox -e docs
```

Note: depending on your development environment, your browser may not be able to locate to above-created, rendered content. If so, it will be necessary to copy or relocate the documentation to location that your preferred-browser *can* access them.

7. Commit your changes and push your branch to GitHub:

```
git add .
git commit -m "Your detailed description of your changes."
git push origin name-of-your-bugfix-or-feature
```

8. Submit a pull request through the GitHub website.

## 2.11.5 Pull Request Guidelines

If you need some code review or feedback while you are developing the code just open the pull request.

For pull request acceptance, you should:

- 1. Include passing tests (Ensure tox is successful).
- 2. Update documentation whenever making changes to the API or functionality.
- 3. Add a note to CHANGELOG.md about the changes. Include a link to the pull request.

## 2.11.6 Tox Tips

- 1. The *primary* tox environments for watchmaker include:
  - check
  - · docs
  - py26
  - py27
  - py35
  - py36
- 2. To run a subset of environments:

```
tox -e <env1>,<env2>,<env3>,etc
```

3. To run a subset of tests:

```
tox -e <environment> -- py.test -k <test_myfeature>
```

4. To run all the test environments in *parallel*, use detox:

```
pip install detox detox
```

## 2.11.7 Build a Development Branch in EC2

To install and run a development branch of watchmaker on a new EC2 instance, specify something like this for EC2 userdata:

• For Linux: Modify GIT\_REPO and GIT\_BRANCH to reflect working values for your development build. Modify PIP\_URL and PYPI\_URL as needed.

```
#!/bin/sh
GIT_REPO=https://github.com/<your-github-username>/watchmaker.git
GIT_BRANCH=<your-branch>
PYPI_URL=https://pypi.org/simple
# Setup terminal support for UTF-8
export LC_ALL=en_US.UTF-8
export LANG=en_US.UTF-8
# Install pip
python3 -m ensurepip
# Install git
yum -y install git
# Upgrade pip and setuptools
python3 -m pip install --index-url="$PYPI_URL" --upgrade pip setuptools
# Clone watchmaker
git clone "$GIT_REPO" --branch "$GIT_BRANCH" --recursive
# Install watchmaker
cd watchmaker
python3 -m pip install --index-url "$PYPI_URL" --editable .
# Run watchmaker
watchmaker --log-level debug --log-dir=/var/log/watchmaker
```

• For Windows: Modify GitRepo and GitBranch to reflect working values for your development build. Optionally modify BootstrapUrl, PythonUrl, GitUrl, and PypiUrl as needed.

```
<powershell>
$GitRepo = "https://github.com/<your-github-username>/watchmaker.git"
$GitBranch = "<your-branch>"

$BootstrapUrl = "https://watchmaker.cloudarmor.io/releases/latest/watchmaker-
→bootstrap.ps1"
$PythonUrl = "https://www.python.org/ftp/python/3.10.11/python-3.10.11-amd64.exe"
$GitUrl = "https://github.com/git-for-windows/git/releases/download/v2.40.1.windows.
→1/Git-2.40.1-64-bit.exe"

(continues on next page)
```

(continues on next page)

2.11. Contributing 95

(continued from previous page)

```
$PypiUrl = "https://pypi.org/simple"
# Use TLS 1.2+
[Net.ServicePointManager]::SecurityProtocol = "Tls12, Tls13"
# Download bootstrap file
$BootstrapFile = "${Env:Temp}\$(${BootstrapUrl}.split("/")[-1])"
(New-Object System.Net.WebClient).DownloadFile($BootstrapUrl, $BootstrapFile)
# Install python and git
& "$BootstrapFile" `
   -PythonUrl "$PythonUrl" `
    -GitUrl "$GitUrl" `
    -Verbose -ErrorAction Stop
# Upgrade pip and setuptools
python -m pip install --index-url="$PypiUrl" --upgrade pip setuptools
# Clone watchmaker
git clone "$GitRepo" --branch "$GitBranch" --recursive
# Install watchmaker
cd watchmaker
python -m pip install --index-url "$PypiUrl" --editable .
# Run watchmaker
watchmaker --log-level debug --log-dir=C:\Watchmaker\Logs
</powershell>
```

## 2.12 Changelog

## 2.12.1 0.28.4

Released: 2024.03.07

#### **Summary**:

- · ash-linux-formula
  - (EL8) Populates fapolicyd default rules so system remains functional after applying new stig controls
- · ash-linux-formula
  - (EL8) Updates systemd boot.mount options for compatibility with UEFI
- · scap-formula
  - (Linux) Updates openscap content to v0.1.71
  - Updates DISA content to latest as of Jan 2024

## 2.12.2 0.28.3

Released: 2024.02.28

## **Summary:**

- join-domain-formula
  - (Linux) Adds a clean state to simplify removing a system from the domain
- name-computer-formula
  - (Linux) Creates DNS records using nsupdate when nameserver and dns\_domain are provided
- · scap-formula
  - (Linux) Updates ComplianceAsCode scap content to v0.1.70

## 2.12.3 0.28.2

Released: 2023.10.31

## **Summary**:

- Updates Watchmaker default config to use Salt 3006.4
- Documents invalid finding in EL8 for remote access monitoring methods
- · ash-linux-formula
  - Addresses several EL8 Cat2 findings from recent SCAP scans
- join-domain-formula
  - (Linux) Adds cron config that refreshes AD computer object attributes

## 2.12.4 0.28.1

Released: 2023.10.05

## **Summary:**

- Fixes clobbering of computer-name grain when computer-name-pattern is also provided. This prevented the name-computer-formula from setting the name specified by the user
- Updates FAQ to include vendor guidance for EL8.8+
- Adds guidance on OpenSSH key signing requirements for EL8
- · ash-linux-formula
  - Adds handler to address pam faillock findings on EL8

2.12. Changelog 97

## 2.12.5 0.28.0

**Released**: 2023.09.14

#### **Summary:**

- Add watchmaker config argument computer\_name\_pattern, and exit with error if provided computer\_name does not match. Also writes grain for use with name-computer-formula
- Updates default watchmaker config to use salt 3006.2
- Documents customization options for the watchmaker salt content
- Documents workarounds for known "gotchas" when applying EL7 and EL8 STIG controls
- · ash-linux-formula
  - Supports customization for mapping users to different SELinux contexts
  - Removes el7 and EL8 STIG handlers that are now provided by SCAP remediation content
  - Consolidates all separate EL8 PAM handlers to states based on new authselect capabilities
- join-domain-formula
  - Adds support for tries option that retries a failed join domain action
  - Integrates with ash-linux PAM handlers to apply STIG controls, if available
- · trellix-agent-formula
  - Refactors firewalld states around newer salt functionality
- name-computer-formula
  - Supports reading pattern from salt grain

## 2.12.6 0.27.5

Released: 2023.08.07

## **Summary**:

- Adds doc section on troubleshooting Watchmaker, to include common errors, issues, and relevant log files
- Updates AWS provider to support EC2 instances configured for only IMDSv2
- · ash-linux-formula
  - Addresses additional STIG findings for EL7 and EL8
- join-domain-formula
  - Resolves issue with collision detection when deploying a new system with a hostname that already exists in the domain
  - Corrects usage of StartTLS when searching for a computer object in the domain
  - Provides several new options for controlling whether TLS is used when searching for a computer object in the domain, and whether an error will be treated as fatal or not

## 2.12.7 0.27.4

Released: 2023.06.28

#### **Summary**:

- · Updates guidance on Linux STIG findings relating to SELinux context and sudo privilege escalation
- · ash-linux-formula
  - Adds additional guidance on pillar content usage
  - Adds additional EL7 STIG handlers
  - Removes duplicate EL7 STIG handlers for audit rules
- · forescout-secure-connector-formula
  - Adds state to ensure correct directory ownership
- join-domain-formula
  - Updates sssd to support a variety of conf parameters
- · scap-formula
  - Updates DISA SCAP content

## 2.12.8 0.27.3

Released: 2023.05.25

#### **Summary:**

• Fixes issue with standalone binary on FIPS-enabled EL8 systems, by packaging liberypto and libssl libraries in the binary

## 2.12.9 0.27.2

Released: 2023.05.18

## **Summary:**

- Adds support for salt 3006
- Builds standalone executable using Python 3.10
- Documents additional expected findings for EL8 systems
- Uses Python 3.10 in all documentation references
- Updates default config to use salt 3006.1
- Uses SCC 5.7.1 in default salt content
- ash-linux-formula
  - Simplifies logic for managing faillock.conf
- · ash-windows-formula
  - Updates custom modules for compatibility with Salt 3006 while remaining backwards compatible with salt 3005 and earlier
- splunkforwarder-formula

2.12. Changelog 99

- Sets splunk user/group on files and directories, eliminating "Changes" when re-executing the formula

#### 2.12.10 0.27.1

Released: 2023.05.08

#### **Summary**:

- Fixes typo in upload of Windows standalone binary to GitHub Releases
- Documents known/spurious EL8 findings that scanning utilities may flag erroneously
- Fixes the check that skips reinstalling salt when the correct version is already installed
- Publishes EL8 scap scans as a release artifact to watchmaker.cloudarmor.io, alongside the standalone binaries
- Updates scap pillar in default salt content to run scans properly on CentOS Stream and scap version 1.3
- · ash-linux-formula
  - Fixes oscap remediation on CentOS Stream 8 and Oracle Linux 8
  - Addresses numerous additional STIG findings on EL8 systems that were not addressed with oscap remediation
  - Attempts to address EL8 issue with aws-cli, where fapolicyd blocks execution
- · forescout-secure-connector-formula
  - Establishes symlink so logs are written to /var/log partition
- · scap-formula
  - Updates openscap content to v0.1.67, using scap 1.3 datastreams. This also addresses issues with expiry on passwordless local users

## 2.12.11 0.27.0

Released: 2023.03.31

## **Summary**:

- Releases support for EL8 platforms, to include Red Hat 8, CentOS 8 Stream, and Oracle Linux 8. Future work
  may also add support for Rocky Linux 8 and Alma Linux 8
  - CAVEAT: With this release, on FIPS-enabled EL8 systems, please use the PyPi install or the source install
    methods. Currently, the standalone method for EL8 does not work when the system is FIPS-enabled. The
    problem is not yet entirely understood. Further investigation is needed before this issue can be resolved
  - UPDATE: The issue with FIPS-enabled EL8 and the standalone binary is fixed in Watchmaker 0.27.3
- Updates salt worker to avoid re-installing salt when salt-call --version matches the salt\_version in the Watchmaker config
- Updates EL7 findings documentation to line up with latest stig version
- Installs dnspython package when using default Watchmaker config, to support the join-domain nsupdate state
- · ash-linux-formula
  - Adds handlers to address findings in latest stig versions and increase coverage
- · mcafee-agent-formula

- Adds a trellix-agent salt state to support the new name for the software
- · join-domain-formula
  - Linux: Adds an nsupdate salt state that will register forward and reverse dns records
  - Windows: Updates collision handling and join actions to use the same domain controller
  - Windows: Supports collision handling where an existing computer object was created by a different service account than is now specified for the join action
- winrepo: Adds a trellix-agent package definition

## 2.12.12 0.26.5

Released: 2023.03.10

## **Summary**:

- join-domain-formula
  - Linux: Output journald logs on join-domain failures
  - Linux: Re-order sssd conf file Salt states and explicitly set replace setting to false
  - Linux: Patch find-collision.sh script to fix computer-object search

## 2.12.13 0.26.4

Released: 2023.03.03

#### **Summary**:

- Attempts to fix the release automation so the Windows standalone is published to GitHub Releases
- Validates functionality with salt 3005.1 and updates default config to use salt 3005.1
- join-domain-formula
  - Windows: Provides pillar options to configure DNS registration settings, to support registration of reverse DNS records

#### 2.12.14 0.26.3

Released: 2023.02.27

## **Summary**:

- Skips provider detection when provider requirements are not installed
- Updates watchmaker salt log config to avoid capturing senstive data in salt log
- · forescout-secure-connector-formula
  - Adds support for EL8 when FIPS is enabled
- name-computer-formula
  - Sets hostname as fqdn when dns\_domain is provided
- join-domain-formula
  - Runs fix-collision script when using sssd

2.12. Changelog 101

- Updates fix-collision to avoid capturing sensitive values in salt log
- Updates sssd method to set extra os attributes only when requested
- Updates windows join script to avoid capturing sensitive values in salt log

#### 2.12.15 0.26.2

Released: 2023.02.13

## **Summary**:

- Fixes publishing of Windows standalone to GitHub Releases
- docs
  - Provides guidance on using S3 URL feature in config references
  - Describes prerequisites for using AWS and Azure features
  - Removes references to EL6 and Python 2.6
  - Removes references to deprecated --s3-url argument
- join-domain-formula
  - Adds support for EL8, using sssd to perform the domain-join

## 2.12.16 0.26.1

Released: 2023.02.08

## **Summary**:

- Uses pyinstaller directly to build standalone packages, eliminating dependency on gravitybee
- Uses new python apis to reference package metadata and resources, improving support for alternative packaging methods, like in-memory runtimes (pyoxidizer) or ziparchives
- Adds PEP517 package metadata
- [Alpha] Allows watchmaker to run on Red Hat Enterprise Linux 8, Centos 8 Stream, Oracle Linux 8, Alma Linux 8, and Rocky Linux 8. Currently on the ash-linux hardening formula will work; none of the other salt formulas have yet been updated for EL8 support
- · ash-windows
  - Fixes warning in 1gpo module about using is instead of == to compare string-literal values

#### 2.12.17 0.26.0

Commit Delta: Change from 0.25.0 release

**Released**: 2022.12.21

#### **Summary**:

- Adds support for posting to a status provider. Initial capability supports AWS and will post the Watchmaker status to an EC2 instance tag. Status values include "Running", "Completed", or "Failed". For more information on this feature, see https://watchmaker.cloudarmor.io/en/stable/configuration.html#status.
- [Alpha] Support posting status to Azure as a Virtual Machine tag

- [Alpha] Support for EL8 platforms is improving but still in development. Targeted platforms include: Red Hat Enterprise Linux 8, Centos 8 Stream, Oracle Linux 8, Alma Linux 8, and Rocky Linux 8
- · ash-linux-formula
  - Supports EL8 platforms
- join-domain-formula
  - Fixes hostname logic so automatic renaming works correctly
- · scap-formula
  - Supports EL8 platforms

## 2.12.18 0.25.0

Commit Delta: Change from 0.24.3 release

Released: 2022.10.05

#### **Summary:**

- [Alpha] Begins initial preparation to support running watchmaker on EL8 platforms
- · forescout-secure-connector-formula
  - First release that packages a formula for ForeScout Secure Connector

## 2.12.19 0.24.3

Commit Delta: Change from 0.24.2 release

Released: 2022.09.16

## **Summary**:

- · ash-linux-formula
  - Adds check to ensure root account password is set to not expire
- join-domain-formula
  - Removes PAM Lsass login re-configuration

## 2.12.20 0.24.2

Commit Delta: Change from 0.24.1 release

**Released**: 2022.08.16

#### **Summary**:

- · scap-formula
  - Updates OpenSCAP and DISA STIG content
  - Linux: Adds EL8 content
- · watchmaker-salt-content
  - Windows: Re-adds scap scan using public distributable SCC 5.5

2.12. Changelog 103

## 2.12.21 0.24.1

Commit Delta: Change from 0.24.0 release

**Released**: 2022.07.27

## **Summary**:

- Builds Linux standalone with python 3.8
- Updates default config to use Salt 3004.2
- Updates Windows usage docs with requirement to enforce modern TLS versions
- join-domain-formula
  - Windows: Quotes path when running scripts to configure local admin group
- · ash-linux-formula
  - Tests if grub.cfg exists before attempting to modify it

## 2.12.22 0.24.0

Commit Delta: Change from 0.23.4 release

Released: 2022.03.09

## **Summary:**

- Updates default config to use Salt 3004
- scap-formula
  - Fixes invalid requisite reference for scap.scan

## 2.12.23 0.23.4

Commit Delta: Change from 0.23.3 release

Released: 2021.12.20

## **Summary:**

- ash-windows: Adds baseline ash-windows.cis\_1\_3\_0
- Builds python 3.8 into standalone binary instead of python 3.6
- Uses SERVER\_AUTH for ssl context, fixing bug resulting from incorrect use of CLIENT\_AUTH previously

## 2.12.24 0.23.3

Commit Delta: Change from 0.23.2 release

**Released**: 2021.09.28

## **Summary**:

- Added publishing of SCAP reports for Linux systems with each release
- Fixed CLI behavior when passing 'none' value, e.g. --salt-states none
- Updated default config to use Salt 3003.3

- · mcafee-agent-formula
  - (Linux) Refactored to allow install over an existing installation

#### 2.12.25 0.23.2

Commit Delta: Change from 0.23.1 release

Released: 2021.08.11

## **Summary**:

- Patched Salt worker to be case-sensitive when processing Salt states
- · Refactored Salt states handling between CLI and config.yaml
- Standalone packages are now based on EL7 and are no longer compatible with EL6 (EL6 hasn't been supported for a while now)

## 2.12.26 0.23.1

Commit Delta: Change from 0.23.0 release

**Released**: 2021.07.15

## **Summary:**

- · ash-linux-formula
  - Supports managing FIPS when / and /boot are on the same partition
  - Allows oscap remediate to exit non-zero on valid errors
- Supports parsing extra\_arguments when passed using = as the separator
  - E.g. --user-formulas='{"foo-formula": "https://url-to/foo-formula.zip"}'

## 2.12.27 0.23.0

Commit Delta: Change from 0.22.2 release

Released: 2021.07.08

## **Summary:**

- · Adds capability to run extra states after highstate
  - E.g. from cli, --salt-states highstate, foo, bar
  - E.g. in config file, salt\_states: highstate, foo, bar
- · Adds capability to pass complex worker arguments on the cli as JSON or YAML
  - E.g. --user-formulas '{"foo-formula": "https://url-to/foo-formula.zip"}'

# 2.12.28 0.22.2

**Commit Delta**: Change from 0.22.1 release

Released: 2021.06.17

**Summary**:

· ash-linux-formula

- Patches RHEL-07-040810 to apply to only iptables-services RPM and not core-package iptables RPM

# 2.12.29 0.22.1

Commit Delta: Change from 0.22.0 release

**Released**: 2021.05.11

**Summary:** 

· ash-linux-formula/nessus-agent-formula

- Patches maxdepth parameter to use integer type to support Jinja rendering in Salt 3003

## 2.12.30 0.22.0

Commit Delta: Change from 0.21.9 release

Released: 2021.05.07

**Summary:** 

- Updates default config.yaml to use Salt 3003
- ash-linux-formula
  - Adds ability to selectively skip extra EL7 STIG handlers
- · nessus-agent-formula
  - (Linux) Updates nessus-agent to call install and configure states

## 2.12.31 0.21.9

Commit Delta: Change from 0.21.8 release

**Released**: 2021.04.26

- Provides support for Salt 3003
- · ash-linux-formula
  - Updates syntax to support Salt 3003
  - RHEL-07-040160 Ensure no (competing) attempts to set TMOUT
  - RHEL-07-040860 Adds ability to handle lack of /etc/sysct.conf file
- · nessus-agent-formula
  - Separate agent install and configuration to support baked-in Nessus agent installations

- join-domain-formula
  - (Windows) Add double-quotes to Members parameter in order for startup task state to work with Salt 3003

# 2.12.32 0.21.8

Commit Delta: Change from 0.21.7 release

Released: 2021.03.11

**Summary**:

• Updated CI configs to set the correct version for the Windows standalone package. Effectively, this version is the same as 0.21.7.

## 2.12.33 0.21.7

**Commit Delta**: Change from 0.21.6 release

Released: 2021.03.10

**Summary**:

- · ash-linux-formula
  - Coordinates sshd service restarts across all states that modify /etc/sshd\_config, so the service restarts only once. This avoids systemd failures when the service restarts too frequently. See ash-linux-formula PR #303.

# 2.12.34 0.21.6

Commit Delta: Change from 0.21.5 release

Released: 2021.03.03

**Summary**:

- · ash-linux-formula
  - Adds patch to re-enable NOPASSWD sudo for users in /etc/sudoers.d/ after oscap remediation.

## 2.12.35 0.21.5

Commit Delta: Change from 0.21.4 release

**Released**: 2021.02.25

**Summary**:

- · ash-linux-formula
  - Replace watch with listen to restart the sshd service a single time
  - Make state RHEL-07-040560 more resilient when the yum group info is missing
- · scap-formula
  - Updates SCAP content from DISA (as of February 2021) and OpenSCAP (v0.1.54)
- Update watchmaker default config.yaml to use salt v2019.2.8

• Ability to browse Watchmaker Cloudarmor repo

## 2.12.36 0.21.4

Commit Delta: Change from 0.21.3 release

Released: 2020.12.04

**Summary:** 

- · nessus-agent-formula
  - (Linux) Switch to using Salt service state to ensure Nessus agent service is running

## 2.12.37 0.21.3

Commit Delta: Change from 0.21.2 release

Released: 2020.10.26

**Summary:** 

- watchmaker-salt-content
  - (Linux) Updates scap-formula pillar to use alternative stig profile parameter for Red Hat

## 2.12.38 0.21.2

Commit Delta: Change from 0.21.1 release

Released: 2020.10.05

**Summary**:

• (Windows) Removes winrepo.genrepo usage in Salt worker since it's no longer required

## 2.12.39 0.21.1

**Commit Delta**: Change from 0.21.0 release

**Released**: 2020.08.20

- · splunkforwarder-formula
  - (Linux) Patches splunkforwarder state to work with Splunk Universal Forwarder v7.3.6

# 2.12.40 0.21.0

Commit Delta: Change from 0.20.5 release

Released: 2020.08.12

**Summary**:

• Updates default watchmaker config.yaml to use salt 2019.2.5

## 2.12.41 0.20.5

Commit Delta: Change from 0.20.4 release

Released: 2020.07.16

**Summary**:

• splunkforwarder-formula

- (Linux) Patches splunkforwarder state to work with salt 2019.2.5

## 2.12.42 0.20.4

Commit Delta: Change from 0.20.3 release

Released: 2020.07.15

**Summary:** 

· splunkforwarder-formula

- (Windows) Patches splunkforwarder state to work with salt 2019.2.5

## 2.12.43 0.20.3

Commit Delta: Change from 0.20.2 release

Released: 2020.07.07

**Summary:** 

• join-domain-formula

- (Linux) Fixes issue with admin users not being able to sudo

# 2.12.44 0.20.2

Commit Delta: Change from 0.20.1 release

Released: 2020.07.01

**Summary**:

· scap-formula

- Updates SCAP content from DISA (as of June 2020) and OpenSCAP (v0.1.50)

# 2.12.45 0.20.1

Commit Delta: Change from 0.20.0 release

Released: 2020.05.19

**Summary**:

· ash-linux-formula

- Fixes issue with Postfix occasionally failing to start

# 2.12.46 0.20.0

Commit Delta: Change from 0.19.0 release

Released: 2020.05.06

**Summary:** 

· Adds capability to install Python packages using Pip in Salt's Python interpreter

## 2.12.47 0.19.0

Commit Delta: Change from 0.18.2 release

Released: 2020.05.01

**Summary:** 

• Updates Watchmaker file permissions and makes them more restrictive

• Adds new SaltWorker optional argument --salt-content-path that allows specifying glob pattern for salt files located within salt archive file

## 2.12.48 0.18.2

Commit Delta: Change from 0.18.1 release

**Released**: 2020.04.02

- vault-auth-formula
  - Rename state to vault-auth
  - Add url keyword argument to read\_secret execution module

# 2.12.49 0.18.1

Commit Delta: Change from 0.18.0 release

Released: 2020.03.23

**Summary**:

• Updates version constraint in default config to allow newer versions

# 2.12.50 0.18.0

Commit Delta: Change from 0.17.5 release

Released: 2020.03.23

#### **Summary**:

- Removes deprecated emet-formula and dotnet4-formula submodules
- Adds new vault-auth-formula submodule
- · ash-windows-formula
  - Replaces usage of Apply\_LGPO\_Delta.exe with native python and salt functionality
  - Addresses additional findings for domain-joined systems
  - Removes deprecated baselines from Windows Server 2008 R2, 8.1, and IE 8, 9, and 10

## 2.12.51 0.17.5

**Commit Delta**: Change from 0.17.4 release

Released: 2020.03.13

#### **Summary**:

- join-domain-formula
  - Allow use of password with Linux join domain capability

## 2.12.52 0.17.4

Commit Delta: Change from 0.17.3 release

**Released**: 2020.02.28

## **Summary:**

- · ash-linux-formula
  - Updates custom STIGbyID baseline to address several scan findings.
- Add content for RHEL-07-040530/SV-86899

# 2.12.53 0.17.3

Commit Delta: Change from 0.17.2 release

Released: 2020.02.26

**Summary**:

· dotnet4-formula

- Fix compatibility with Windows Server 2019 by using 2019 hotfixes
- · ash-linux-formula
  - Improvements for STIGv2r6
  - Fix collisions caused by cat2 IDs and DISA numbering change
  - Use Salt Stack version 2019.2-2

## 2.12.54 0.17.2

Commit Delta: Change from 0.17.1 release

Released: 2020.02.25

**Summary:** 

- · Documents configuration vs cli argument handling and precedence
- Provides a table mapping common scan findings to an associated Finding ID
- Restores propagation of the None value on the cli to the workers
- · ash-linux-formula
  - Ensures aide configuration complies with FIPS requirements
- · ash-windows-formula
  - Adds missing sls to restore support for Windows 10
- join-domain-formula
  - Suppresses join-domain command in salt log output
  - (Windows) Supports using salt-native pillar security for the password value
- · nessus-agent-formula
  - (Linux) Suppresses gpg verification so the pkg can be installed from a URL

## 2.12.55 0.17.1

**Commit Delta**: Change from 0.17.0 release

**Released**: 2020.01.28

- **Summary**:
  - Fixes release date in changelog for 0.17.0
  - Removes salt worker special handling for salt\_states since it is now handled properly in the Arguments() class
  - · pshelp-formula

- Updates PowerShell help content, including Windows Server 2019

## 2.12.56 0.17.0

Commit Delta: Change from 0.16.7 release

Released: 2020.01.21

#### **Summary:**

• Add support for Windows Server 2019

- Use native markdown processing for PyPI long description
- Deprecate use of 'None' (string) in config.yaml
- Add optional watchmaker\_version node to configuration
- Use Salt 2018.3.4 in default configuration

## 2.12.57 0.16.7

Commit Delta: Change from 0.16.6 release

Released: 2020.01.06

## **Summary**:

• Pins PyYAML dependency when running on Python 3.4 or earlier

# 2.12.58 0.16.6

Commit Delta: Change from 0.16.5 release

Released: 2019.12.04

## **Summary**:

- Uses CDN URLs for watchmaker config and content, instead of direct S3 URLs
- Pins backoff dependency when running on Python 3.4 or earlier

## 2.12.59 0.16.5

Commit Delta: Change from 0.16.4 release

Released: 2019.09.23

# **Summary**:

- join-domain-formula
  - Add support for restricting Active Directory sites that will be consulted if the ad\_site\_name key-value is set in the pillar
- ash-linux-formula
  - Fix issue with log spamming by systemd related to file permissions
- · ash-windows-formula

- Update STIG baselines for 2019-07 SCAP content
- · scap-formula
  - Rename DISA content files to reflect SCAP version
  - Update DISA SCAP content to July 2019 release
- · salt-content
  - Update SCAP pillar to match filename changes in SCAP formula

#### 2.12.60 0.16.4

Commit Delta: Change from 0.16.3 release

Released: 2019.08.23

## **Summary:**

- Updates documentation on pip usage in Linux to always use python3 -m pip...
- · dotnet4-formula
  - Adds .NET Framework 4.8 version and associated KB to lookup tables
- fup-formula
  - New salt formula to install packages via URL
- · scap-formula
  - (Windows) Adds configuration to allow scan results to be generated when using SCC v5.0.2 and higher
- · watchmaker-salt-content
  - (Windows) Adds .NET Framework 4.8 info to dotnet winrepo package content

## 2.12.61 0.16.3

**Commit Delta**: Change from 0.16.2 release

Released: 2019.08.7

- join-domain-formula
  - (Linux) Modifies method used to retrieve hostname to avoid issues with hostname -f
  - (Linux) Improves error messaging if tooling dependencies are not installed
  - (Linux) Modifies domain controller search mechanism to preserve compatibility with EL6
  - (Linux) Logs the computer name in the domain-join output
- · mcafee-agent-formula
  - (Linux) Adds a pillar option to pass args to the mcafee agent installer
  - (Linux) Fixes match on OS version to ensure firewall ports are opened
- name-computer-formula
  - (Linux) Updates /etc/hosts with hostname fqdn, when the domain name is provided

# 2.12.62 0.16.2

Commit Delta: Change from 0.16.1 release

Released: 2019.07.11

### **Summary**:

- join-domain-formula
  - Fixes detection of running system's join state, searches for shortname, and retries joins
  - Improves compatibility with strict Bash
  - Adds option to skip GPG check
- · amazon-inspector-formula
  - Adds option to skip GPG check
- splunkforwarder-formula
  - Redirects splunk log folder with symlink
  - Adds option to skip GPG check

#### 2.12.63 0.16.1

Commit Delta: Change from 0.16.0 release

Released: 2019.06.21

#### **Summary:**

- join-domain-formula
  - Updates find-collision.sh ldap search to include uppercase and lowercase versions of provided hostname
- · scap-formula
  - Adds script to build OSCAP content with 'stig' profile included for CentOS
  - Updates OSCAP content to v0.1.44
- · watchmaker-salt-content
  - Switches Linux scap profile pillar settings to 'stig'

# 2.12.64 0.16.0

Commit Delta: Change from 0.15.2 release

Released: 2019.05.10

## **Summary**:

- Adds salt content locally as a submodule to better support Watchmaker standalone packages
- · dotnet4-formula
  - Updates formula to support the use of Python3 versions of Salt
- join-domain-formula
  - Adds additional enhancements and logic to better handle the domin-join process in Linux

# 2.12.65 0.15.2

Commit Delta: Change from 0.15.1 release

**Released**: 2019.04.12

**Summary**:

- · ash-linux-formula
  - Removes outdated and conflicting states to allow setting of custom banner text
- join-domain-formula
  - Fixes issue with improper handling of admin names with spaces in Windows

## 2.12.66 0.15.1

Commit Delta: Change from 0.15.0 release

Released: 2019.04.05

**Summary:** 

- join-domain-formula
  - (Linux) Avoids unique jinja filter to preserve compatibility for older versions of salt

## 2.12.67 0.15.0

**Commit Delta**: Change from 0.14.2 release

Released: 2019.04.04

**Summary**:

- Updates documentation to install pip using ensurepip module instead of external get-pip.py
- · ash-linux-formula
  - Adds pillar option to set content for /etc/issue login banner
- join-domain-formula
  - (Linux) Adds pillar option to pass a list of domains to add to the trust list

## 2.12.68 0.14.2

Commit Delta: Change from 0.14.1 release

Released: 2019.03.26

- join-domain-formula
  - Corrects regression on Windows to support adding admin groups that have spaces in the name

# 2.12.69 0.14.1

Commit Delta: Change from 0.14.0 release

**Released**: 2019.03.18

### **Summary**:

- Fixes Python 2.6 incompatibility introduced by new version of PyYAML
- join-domain-formula
  - Fixes issue adding admin groups/users to Windows systems with recent versions of Salt

# 2.12.70 0.14.0

Commit Delta: Change from 0.13.0 release

Released: 2019.03.06

#### **Summary**:

- Adds additional documentation to answer common EL7 security scan findings
- · ash-linux-formula
  - Implements additional Salt states to address security scan issues
    - \* Capability to manage GRUB password configuration
    - \* IgnoreRhosts setting in SSH daemon configuration
    - \* CIS remediation handlers (CIS 5.2.3, CIS 5.2.5)
  - Adds Salt state to update audit-rule changes without a system reboot
- · scap-formula
  - Updates SCAP Security Guide content to v0.1.41

#### 2.12.71 0.13.0

Commit Delta: Change from 0.12.1 release

Released: 2019.01.29

## **Summary:**

- · amazon-inspector-formula
  - New salt formula distributed with watchmaker
  - Installs amazon-inspector agent
- · Refactor watchmaker
  - Change naming mechanism from LinuxManager to LinuxPlatformManager
  - Change naming mechanism from WindowsManager to WindowsPlatformManager
  - Change naming mechanism from Manager to PlatformManager
  - Added abstract class WorkerBase for Workers to inherit from
- · ash-linux-formula

- Change ipv6 check to use if\_inet6 file
- Import correct source of fopen function
- Configure Postfix to only use ipv4 when ipv6 is disabled

## 2.12.72 0.12.1

Commit Delta: Change from 0.12.0 release

Released: 2018.12.17

**Summary:** 

· ash-windows-formula

- Corrects yaml syntax error in win2016 DC baseline

## 2.12.73 0.12.0

Commit Delta: Change from 0.11.0 release

Released: 2018.12.13

**Summary:** 

• Adds valid\_environments option to config to allow for the restriction of environment selection

## 2.12.74 0.11.0

Commit Delta: Change from 0.10.3 release

Released: 2018.11.08

- Adds enhancement to ensure --admin-groups parameters are lowercase on Linux systems
- Adds additional information to the --version flag
- Default values are now shown in help output
- · scap-formula
  - Incorporates content from latest DISA SCAP benchmarks
    - \* Microsoft .Net Framework 4 STIG Benchmark Ver 1, Rel 5
    - \* Microsoft Windows 2008 R2 DC STIG Benchmark Ver 1, Rel 5
    - \* Microsoft Windows 2008 R2 MS STIG Benchmark Ver 1, Rel 30
    - \* Microsoft Windows Server 2016 STIG Benchmark Ver 1, Rel 31
    - \* Red Hat 6 STIG Benchmark Ver 1, Rel 21
    - \* Red Hat 7 STIG Benchmark Ver 2, Rel 1

# 2.12.75 0.10.3

Commit Delta: Change from 0.10.2 release

**Released**: 2018.10.18

**Summary**:

· ash-windows-formula

- Updates Formula to Support Salt 2017.7.x and 2018.3.x
- Removed admin account rename from delta state

# 2.12.76 0.10.2

Commit Delta: Change from 0.10.1 release

Released: 2018.09.27

**Summary:** 

- Adds a gitlab-ci pages config to build Watchmaker docs
- Uses new hosting location to retrieve Salt packages
- Restricts click version on py2.6
- · ash-windows-forumula
  - New hosting location being used for all packages
- · pshelp-formula
  - Removed byte-order-mark unicode character at beginning of init.sls file

# 2.12.77 0.10.1

**Commit Delta**: Change from 0.10.0 release

Released: 2018.08.09

**Summary:** 

• No functional changes; just patches the CI/release configuration

## 2.12.78 0.10.0

Commit Delta: Change from 0.9.6 release

Released: 2018.08.08

**Summary:** 

- · Provides standalone packages that bundle the Python runtime together with Watchmaker and its dependencies
  - See https://watchmaker.cloudarmor.io/en/stable/installation.html
- · ash-linux-formula
  - (el7) Ensures packages are up-to-date
  - (el7) Ensures firewalld is installed and running

- · splunk-forwarder-formula
  - (linux) Uses a symlink to ensure logs are in the /var/log partition
- · dotnet4-formula
  - Adds support for .NET 4.7.2
- · nessus-agent-formula
  - New salt formula distributed with Watchmaker

## 2.12.79 0.9.6

Commit Delta: Change from 0.9.5 release

Released: 2018.05.16

## **Summary:**

- windows-update-agent-formula
  - Supports new windows update settings, AlwaysAutoRebootAtScheduledTime and AlwaysAutoRebootAtScheduledTimeMinutes
- · scap-formula
  - Incorporates content from OpenSCAP Security Guide v0.1.39-1

## 2.12.80 0.9.5

Commit Delta: Change from 0.9.4 release

Released: 2018.04.11

## **Summary:**

- [PR #574] Updates Windows userdata example to execute pip using python -m when upgrading pip
- · windows-update-agent-formula
  - Uses newer arguments for reg state, vname and vdata
  - Reduces duplication in windows update data model
  - Nests the windows update pillar options under the standard lookup key

## 2.12.81 0.9.4

Commit Delta: Change from 0.9.3 release

Released: 2018.04.09

- ash-windows-formula
  - Updates STIG baselines to address all findings in latest SCAP benchmarks

# 2.12.82 0.9.3

Commit Delta: Change from 0.9.2 release

Released: 2018.03.08

#### **Summary**:

- · scap-formula
  - Incorporates content from OpenSCAP Security Guide v0.1.38-1
  - Incorporates content from latest DISA SCAP benchmarks
    - \* Microsoft Internet Explorer 11 STIG Benchmark Ver 1, Rel 11
    - \* Microsoft Windows 10 STIG Benchmark Ver 1, Rel 10
    - \* Microsoft Windows 2008 R2 DC STIG Benchmark Ver 1, Rel 27
    - \* Microsoft Windows 2008 R2 MS STIG Benchmark Ver 1, Rel 28
    - \* Microsoft Windows 2012 and 2012 R2 DC STIG Benchmark Ver 2, Rel 11
    - \* Microsoft Windows 2012 and 2012 R2 MS STIG Benchmark Ver 2, Rel 11
    - \* Microsoft Windows 8/8.1 STIG Benchmark Ver 1, Rel 21
    - \* Microsoft Windows Server 2016 STIG Benchmark Ver 1, Rel 4
    - \* Red Hat 6 STIG Benchmark Ver 1, Rel 18
    - \* Red Hat 7 STIG Benchmark Ver 1, Rel 2
- dotnet4-formula
  - Skips dotnet4 hotfix install if a newer version is already installed
  - Creates per-OS maps for hotfix updates, since the hotfix id varies per OS

## 2.12.83 0.9.2

Commit Delta: Change from 0.9.1 release

Released: 2018.02.20

#### **Summary:**

- dotnet4-formula
  - Passes version correctly to module.run

## 2.12.84 0.9.1

**Commit Delta**: Change from 0.9.0 release

**Released**: 2018.02.17

#### **Summary**:

- This version was effectively a no-op, as the submodule was not updated as intended
- ~dotnet4-formula~
  - ~Passes version correctly to module.run~

## 2.12.85 0.9.0

Commit Delta: Change from 0.8.0 release

Released: 2018.02.12

#### **Summary**:

- [Issue #499][PR #513] Includes additional details about the platform and python version in the watchmaker log
- [Issue #500][PR #512] Retries file retrieval up to 5 times
- [Issue #501][PR #507] Uses urllib handlers to retrieve all files
  - Deprecates the argument --s3-source; to retrieve a file from an S3 bucket use the syntax: s3:// <bucket>/<key>
  - Local files may be specified as absolute or relative paths, and may or may not be prefixed with file://
- [PR #496] Moves CloudFormation and Terraform templates to their own project, terraform-aws-watchmaker
- [PR #491] Improves compatibility of the watchmaker bootstrap.ps1 script when executed by an Azure custom script extension
- [Issue #430][PR #487] Writes watchmaker salt config to a custom path:
  - Windows: C:\Watchmaker\Salt\conf
  - Linux: /opt/watchmaker/salt
- · scap-formula
  - Incorporates content from OpenSCAP Security Guide v0.1.37-1

# 2.12.86 0.8.0

**Commit Delta**: Change from 0.7.2 release

**Released**: 2018.01.02

## **Summary**:

122

- [Issue #415][PR #458] Forwards watchmaker log entries from the Windows Event Log to the EC2 System Log (Windows-only)
- [PR #425] Adds a log handler that writes watchmaker log entries to the Windows Event Log (Windows-only)
- [Issue #434][PR #457] Updates doc build to replace recommonmark functionality entirely with m2r
- [PR #437] Modfies CloudFormation templates to use aws cli utility to retrieve the appscript rather than use the functionality built-in to the cfn bootstrap
- [PR #467] Sets environment variables for aws cli when executing the appscript option in the watchmaker Cloud-Formation templates

# 2.12.87 0.7.2

**Commit Delta**: Change from 0.7.1 release

Released: 2017.12.13

**Summary**:

• Installs futures only on Python 2 – no functional changes

# 2.12.88 0.7.1

Commit Delta: Change from 0.7.0 release

Released: 2017.12.04

**Summary**:

• Fixes readthedocs build – no functional changes

## 2.12.89 0.7.0

Commit Delta: Change from 0.6.6 release

Released: 2017.11.21

## **Summary**:

- [PR #409] Provides terraform modules that deploy the watchmaker CloudFormation templates
- [Issue #418][PR #419] Adds an exclude-states argument to the SaltWorker; specified states will be excluded from the salt state execution
- ash-windows-formula
  - Incorporates security settings from the DISA October quarterly release
- join-domain-formula
  - (Windows) Adds WMI method to set DNS search suffix
  - (Windows) Tests for the EC2Config XML settings file before modifying it
- · scap-formula
  - (Linux) Distributes scap content from SCAP Security Guide v0.1.36-1
  - Distributes scap content from the DISA October quarterly release
- · splunkforwarder-formula
  - Supports configuration of splunk log sources from pillar and grains inputs

## 2.12.90 0.6.6

Commit Delta: Change from 0.6.5 release

Released: 2017.10.18

### **Summary**:

- · ash-linux-formula
  - (el7) Fixes typos in the firewalld "safety" scripts that resulted in a failure when firewalld was reloaded
- mcafee-agent-formula
  - (el7) Adds required inbound ports to all firewalld zones, to support the event where the default zone is modified from "public"
- splunkforwarder-formula
  - (el7) Adds required outbound ports to the OUTPUT chain; previously, they were mistakenly being added as inbound rules

# 2.12.91 0.6.5

Commit Delta: Change from 0.6.4 release

Released: 2017.09.29

## **Summary:**

- [PR #391] Updates CloudFormation templates with a parameter that exposes the option to use the S3 API and the instance role to retrieve the Watchmaker content archive
- · ash-linux-formula
  - (el7) Updates firewalld "safety" state so that firewalld remains in the active state; the prior approach left firewalld dead/inactive, until the service was restarted or the system was rebooted

## 2.12.92 0.6.4

Commit Delta: Change from 0.6.3 release

Released: 2017.09.22

#### **Summary:**

• [PR #381] Restricts wheel version on Python 2.6 to be less than or equal to 0.29.0, as wheel 0.30.0 removed support for py26.

# 2.12.93 0.6.3

**Commit Delta**: Change from 0.6.2 release

Released: 2017.08.11

# **Summary**:

124

- · ash-linux-formula
  - (el7) Includes a "safety" state for firewalld that ensures SSH inbound access will remain available, in the event the default zone is set to "drop"

# 2.12.94 0.6.2

Commit Delta: Change from 0.6.1 release

Released: 2017.08.07

#### **Summary**:

- · ash-linux-formula
  - (el6) Improve the method of disabling the sysctl option ip\_forward, to account for the behavior of the aws-vpc-nat rpm
- · scap-formula
  - (elX) Updates openscap security guide content to version 0.1.34-1

## 2.12.95 0.6.1

Commit Delta: Change from 0.6.0 release

Released: 2017.08.01

#### **Summary**:

- · ash-linux-formula
  - Modified the FIPS custom execution module to discover the boot partition and add the boot= line to the grub configuration

## 2.12.96 0.6.0

Commit Delta: Change from 0.5.1 release

Released: 2017.07.25

## **Summary**:

- · ash-linux-formula
  - Updates the EL7 stig baseline to manage the FIPS state. The state defaults to enabled but can be overridden
    via a pillar or grain, ash-linux:lookup:fips-state. The grain takes precedence over the pillar. Valid
    values are enabled or disabled
- · ash-windows-formula
  - Updates the STIG baselines for Windows Server 2016 member servers and domain controllers with SCAP content from the DISA v1r1 SCAP benchmark release
- join-domain-formula
  - Fixes an issue when joining Windows 2016 servers to a domain, where the Set-DnsSearchSuffix.ps1 helper would fail because the builtin PowerShell version does not work when \$null is used in a ValidateSet. The equivalent value must now be passed as the string, "null"
- · scap-formula
  - Adds SCAP content for the Window Server 2016 SCAP v1r1 Benchmark

# 2.12.97 0.5.1

Commit Delta: Change from 0.5.0 release

Released: 2017.07.08

#### **Summary**:

• [Issue #341][PR #342] Manages selinux around salt state execution. In some non-interactive execution scenarios, if selinux is enforcing it can interfere with the execution of privileged commands (that otherwise work fine when executed interactively). Watchmaker now detects if selinux is enforcing and temporarily sets it to permissive for the duration of the salt state execution

# 2.12.98 0.5.0

Commit Delta: Change from 0.4.4 release

Released: 2017.06.27

#### **Summary**:

- [Issue #331][PR #332] Writes the role grain to the key expected by the ash-windows formula. Fixes usage of the --ash-role option in the salt worker
- [Issue #329][PR #330] Outputs watchmaker version at the debug log level
- [Issue #322][PR #323][PR #324] Fixes py2/py3 compatibility bug in how the yum worker handles file opening to check the Linux distro
- [Issue #316][PR #320] Improves logging when salt state execution fails due to failed a state. The salt output is now returned to the salt worker, which processes the output, identifies the failed state, and raises an exception with the state failure
- · join-domain-formula
  - (Linux) Reworks the pbis config states to make the logged output more readable

## 2.12.99 0.4.4

Commit Delta: Change from 0.4.3 release

Released: 2017.05.30

- join-domain-formula
  - (Linux) Ignores a bad exit code from pbis config utility. The utility will return exit code 5 when modifying the NssEnumerationEnabled setting, but still sets the requested value. This exit code is now ignored

# 2.12.100 0.4.3

Commit Delta: Change from 0.4.2 release

Released: 2017.05.25

**Summary**:

· name-computer-formula

- (Linux) Uses an alternate method of working around a bad code-path in salt that does not handle quoted values in /etc/sysconfig/network.

## 2.12.101 0.4.2

Commit Delta: Change from 0.4.1 release

Released: 2017.05.19

## **Summary**:

- [PR #301] Sets the grains for admin\_groups and admin\_users so the keys are named as expected by the join-domain formula
- · ash-linux-formula
  - Adds a custom module that lists users from the shadow file
  - Gets local users from the shadow file rather than user.list\_users. Prevents a domain-joined system
    from attempting to iterate over all domain users (and potentially deadlocking on especially large domains)
- join-domain-formula
  - Modifies PBIS install method to use RPMs directly, rather than the SHAR installer
  - Updates approaches to checking for collisions and current join status to better handle various scenarios: not
    joined, no collision; not joined, collision; joined, computer object present; joined, computer object missing
  - Disables NSS enumeration to prevent PBIS from querying user info from the domain for every call to getent (or equivalents); domain-based user authentication still works fine
- name-computer-formula
  - (Linux) Does not attempt to retain network settings, to avoid a bug in salt; will be revisited when a patched salt version has been released

## 2.12.102 0.4.1

Commit Delta: Change from 0.4.0 release

Released: 2017.05.09

## **Summary**:

- (EL7) Running *watchmaker* against EL7 systems will now pin the resulting configuration to the watchmaker version. See the updates to the two formulas in this version. Previously, *ash-linux* always used the content from the scap-security-guide rpm, which was updated out-of-sync with *watchmaker*, and so the resulting configuration could not be pinned by pinning the *watchmaker* version. With this version, *ash-linux* uses content distributed by *watchmaker*, via *scap-formula*, and so the resulting configuration will always be same on EL7 for a given version of *watchmaker* (as has always been the case for the other supported operating systems).
- · ash-linux-formula

- Supports getting scap content locations from pillar
- · scap-formula
  - Updates stig content with latest benchmark versions
  - Adds openscap ds.xml content, used to support remediate actions

## 2.12.103 0.4.0

Commit Delta: Change from 0.3.1 release

Released: 2017.05.06

## **Summary**:

- [PR #286] Sets the computername grain with the correct key expected by the formula
- [PR #284] Converts cli argument parsing from argparse to click. This modifies the watchmaker depedencies, which warranted a 0.x.0 version bump. Cli and API arguments remain the same, so the change should be backwards-compatible.
- name-computer-formula
  - Adds support for getting the computername from pillar
  - Adds support for validating the specified computername against a pattern
- · pshelp-formula
  - Attempts to address occasional stack overflow exception when updating powershell help

## 2.12.104 0.3.1

Commit Delta: Change from 0.3.0 release

Released: 2017.05.01

- [PR #280] Modifies the dynamic import of boto3 to use only absolute imports, as the previous approach (attempt absolute and relative import) was deprecated in Python 3.3
- ntp-client-windows-formula:
  - Stops using deprecated arguments on reg.present states, which cleans up extraneous log messages in watchmaker runs under some configurations
- join-domain-formula:
  - (Windows) Sets the DNS search suffix when joining the domain, including a new pillar config option,
     ec2config to enable/disable the EC2Config option that also modifies the DNS suffix list.

# 2.12.105 0.3.0

**Commit Delta**: Change from 0.2.4 release

Released: 2017.04.24

### **Summary**:

- [Issue #270] Defaults to a platform-specific log directory when call from the CLI:
  - Windows: \${Env:SystemDrive}\Watchmaker\Logs
  - Linux: /var/log/watchmaker
- [PR #271] Modifies CLI arguments to use explicit log-levels rather than a verbosity count. Arguments have been adjusted to better accommodate the semantics of this approach:
  - Uses -1|--log-level instead of -v|--verbose
  - -v and -V are now both used for --version
  - -d is now used for --log-dir

## 2.12.106 0.2.4

Commit Delta: Change from 0.2.3 release

Released: 2017.04.20

**Summary:** 

· Fixes a bad version string

## 2.12.107 0.2.3

Commit Delta: Change from 0.2.2 release

**Released**: 2017.04.20

#### **Summary**:

- [Issue #262] Merges lists in pillar files, rather than overwriting them
- [Issue #261] Manages the enabled/disabled state of the salt-minion service, before and after the install
- splunkforwarder-formula
  - (Windows) Ignores false bad exits from Splunk clone-prep-clear-config

# 2.12.108 0.2.2

Commit Delta: Change from 0.2.1 release

**Released**: 2017.04.15

## **Summary**:

- [PR #251] Adds CloudFormation templates that integrate Watchmaker with an EC2 instance or Autoscale Group
- · join-domain-formula
  - (Linux) Corrects tests that determine whether the instance is already joined to the domain

## 2.12.109 0.2.1

Commit Delta: Change from 0.2.0 release

Released: 2017.04.10

## **Summary**:

- ash-linux-formula
  - Reduces spurious stderr output
  - Removes notify script flagged by McAfee scans
- · splunkforwarder-formula
  - (Windows) Clears system name entries from local Splunk config files

## 2.12.110 0.2.0

Commit Delta: Change from 0.1.7 release

Released: 2017.04.06

- [Issue #238] Captures all unhandled exceptions and logs them
- [Issue #234] Stops the salt service prior to managing salt formulas, to ensure that the filesystem does not throw any errors about the files being locked
- [Issue #72] Manages salt service so the service state after watchmaker completes is the same as it was prior to running watchmaker. If the service was running beforehand, it remains running afterwards. If the service was stopped (or non-existent) beforehad, the service remains stopped afterwards
- [Issue #163] Modifies the user\_formulas config option to support a map of <formula\_name>:<formula\_url>
- [PR #235] Extracts salt content to the same target srv location for both Window and Linux. Previously, the salt content was extracted to different points in the filesystem hierarchy, which required different content for Windows and Linux. Now the same salt content archive can be used for both
- [PR #242] Renames salt worker param content\_source to salt\_content
- · systemprep-formula
  - Deprecated and removed. Replaced by new salt content structure that uses native salt capabilities to map states to a system
- · scc-formula
  - Deprecated and removed. Replaced by scap-formula
- · scap-formula
  - New bundled salt formula. Provides SCAP scans using either openscap or scc
- · pshelp-formula
  - New bundled salt formula. Installs updated PowerShell help content to Windows systems

# 2.12.111 0.1.7

**Commit Delta**: Change from 0.1.6 release

**Released**: 2017.03.23

### **Summary**:

- Uses threads to stream stdout and stderr to the watchmaker log when executing a command via subproces
- [Issue #226] Minimizes salt output of successful states, to make it easier to identify failed states
- join-domain-formula
  - (Linux) Exits with stateful failure on a bad decryption error
- mcafee-agent-formula
  - (Linux) Avoids attempting to diff a binary file
  - (Linux) Installs ed as a dependency of the McAfee VSEL agent
- · scc-formula
  - Retries scan up to 5 times if scc exits with an error

## 2.12.112 0.1.6

Commit Delta: Change from 0.1.5 release

Released: 2017.03.16

**Summary**:

- · ash-linux-formula
  - Provides same baseline states for both EL6 and EL7

# 2.12.113 0.1.5

Commit Delta: Change from 0.1.4 release

**Released**: 2017.03.15

**Summary**:

- · ash-linux-formula
  - Adds policies to disable insecure Ciphers and MACs in sshd\_config
- · ash-windows-formula
  - Adds scm and stig baselines for Windows 10
  - Adds scm baseline for Windows Server 2016 (Alpha)
  - Updates all scm and stig baselines with latest content
- mcafee-agent-formula
  - Uses firewalld on EL7 rather than iptables
- scc-formula
  - Skips verification of GPG key when install SCC RPM

- · splunkforwarder-formula
  - Uses firewalld on EL7 rather than iptables

## 2.12.114 0.1.4

Commit Delta: Change from 0.1.3 release

Released: 2017.03.09

**Summary:** 

• [Issue #180] Fixes bug where file\_roots did not contain formula paths

## 2.12.115 0.1.3

Commit Delta: Change from 0.1.2 release

**Released**: 2017.03.08

**Summary:** 

- [Issue #164] Aligns cli syntax for extra\_arguments with other cli opts
- [Issue #165] Removes ash\_role from default config file
- [Issue #173] Fixes exception when re-running watchmaker

## 2.12.116 0.1.2

Commit Delta: Change from 0.1.1 release

Released: 2017.03.07

- Adds a FAQ page to the docs
- Moves salt formulas to the correct location on the local filesystem
- join-domain-formula:
  - (Linux) Modifies decryption routine for FIPS compliance
- · ash-linux-formula:
  - Removes several error exits in favor of warnings
  - (EL7-alpha) Various patches to improve support for EL7
- dotnet4-formula:
  - Adds support for .NET 4.6.2
  - Adds support for Windows Server 2016
- emet-formula:
  - Adds support for EMET 5.52

# 2.12.117 0.1.1

**Commit Delta**: Change from 0.1.0 release

**Released**: 2017.02.28

**Summary**:

• Adds more logging messages when downloading files

# 2.12.118 0.1.0

Commit Delta: N/A Released: 2017.02.22

**Summary**:

• Initial release!

**CHAPTER** 

# **THREE**

# **SUPPORTED OPERATING SYSTEMS**

- Enterprise Linux 8 (RHEL/CentOS Stream/Oracle Linux)
- Enterprise Linux 7 (RHEL/CentOS)
- Windows Server 2019
- Windows Server 2016
- Windows Server 2012 R2
- Windows 10
- Windows 8.1

# **CHAPTER**

# **FOUR**

# **SUPPORTED PYTHON VERSIONS**

- Python 3.6 and later
- Python 2.7 and later

# **CHAPTER**

# **FIVE**

# **SUPPORTED SALT VERSIONS**

- Salt 2018.3, from 2018.3.4 and later
- Salt 2019.2, from 2019.2.5 and later
- Salt 300x, from 3003 and later

# **PYTHON MODULE INDEX**

# W

```
watchmaker,84
watchmaker.managers,86
watchmaker.managers.platform_manager,86
watchmaker.managers.worker_manager,88
watchmaker.workers,88
watchmaker.workers.base,88
watchmaker.workers.salt,89
watchmaker.workers.yum,92
```

142 Python Module Index

# **INDEX**

| A                                                                           | <pre>install() (watchmaker.workers.salt.SaltBase method),</pre>           |
|-----------------------------------------------------------------------------|---------------------------------------------------------------------------|
| Arguments (class in watchmaker), 84                                         | 90                                                                        |
| В                                                                           | install() (watchmaker.workers.salt.SaltLinux method),                     |
| before_install() (watch-                                                    | install() (watchmaker.workers.salt.SaltWindows                            |
| maker.workers.base.WorkerBase method),                                      | method), 92                                                               |
| 88                                                                          | install() (watchmaker.workers.yum.Yum method), 92                         |
| before_install() (watchmaker.workers.salt.SaltBase method), 90              | L                                                                         |
| before_install() (watchmaker.workers.yum.Yum                                | LinuxPlatformManager (class in watch-                                     |
| method), 92                                                                 | maker.managers.platform_manager), 87 LinuxWorkersManager (class in watch- |
| C                                                                           | maker.managers.worker_manager), 88                                        |
| call_process() (watch-                                                      | M                                                                         |
| maker.managers.platform_manager.PlatformMan                                 | nagerBase                                                                 |
| method), 87                                                                 | module                                                                    |
| cleanup() (watchmaker.managers.platform_manager.Plat                        | tform/ManagerBusse, 84<br>watchmaker.managers, 86                         |
| method), 87 cleanup() (watchmaker.managers.worker_manager.Linux             |                                                                           |
| method), 88                                                                 | watchmaker.managers.worker_manager,88                                     |
| cleanup() (watchmaker.managers.worker_manager.Wind                          | owsW <b>orkersmaker</b> erworkers, 88                                     |
| method), 88                                                                 | watchmaker.workers.base, 88                                               |
| Client (class in watchmaker), 85                                            | watchmaker.workers.salt,89<br>watchmaker.workers.yum,92                   |
| create_working_dir() (watch-<br>maker.managers.platform_manager.PlatformMan |                                                                           |
| method), 86                                                                 | ng-1 Buse                                                                 |
| E                                                                           | PlatformManagerBase (class in watch-                                      |
| <del>-</del>                                                                | maker.managers.platform_manager), 86                                      |
| extract_contents() (watch-maker.managers.platform_manager.PlatformMan       | process_grains() (watchmaker.workers.salt.SaltBase                        |
| method), 87                                                                 | <pre>process_states() (watchmaker.workers.salt.SaltBase</pre>             |
| G                                                                           | method), 91                                                               |
| get_dist_info() (watchmaker.workers.yum.Yum                                 | R                                                                         |
| method), 92                                                                 | retrieve_file() (watch-                                                   |
| <pre>get_mapped_dist_name()</pre>                                           | maker.managers.platform_manager.PlatformManagerBase                       |
| maker.workers.yum.Yum method), 92                                           | method), 86                                                               |
| 1                                                                           | run_salt() (watchmaker.workers.salt.SaltBase method), 90                  |
| install() (watchmaker.Client method), 85                                    | S                                                                         |
| install() (watchmaker.workers.base.WorkerBase                               |                                                                           |
| method), 88                                                                 | SaltBase (class in watchmaker.workers.salt), 89                           |

```
SaltLinux (class in watchmaker.workers.salt), 91
SaltWindows (class in watchmaker.workers.salt), 92
service_disable()
        maker.workers.salt.SaltBase method), 90
service_enable() (watchmaker.workers.salt.SaltBase
        method), 91
service_start() (watchmaker.workers.salt.SaltBase
        method), 90
service_status() (watchmaker.workers.salt.SaltBase
        method), 90
                   (watchmaker.workers.salt.SaltBase
service_stop()
        method), 90
W
watchmaker
    module, 84
watchmaker.managers
    module, 86
watchmaker.managers.platform_manager
    module, 86
watchmaker.managers.worker_manager
    module, 88
watchmaker.workers
    module, 88
watchmaker.workers.base
    module, 88
watchmaker.workers.salt
    module, 89
watchmaker.workers.yum
    module, 92
WindowsPlatformManager
                                            watch-
                             (class
                                      in
        maker.managers.platform_manager), 87
WindowsWorkersManager
                            (class
                                     in
                                            watch-
        maker.managers.worker\_manager), 88
worker_cadence()
                                           (watch-
        maker.managers.worker_manager.WorkersManagerBase
        method), 88
WorkerBase (class in watchmaker.workers.base), 88
WorkersManagerBase
                          (class
                                    in
                                            watch-
        maker.managers.worker_manager), 88
Y
```

Yum (class in watchmaker.workers.yum), 92

144 Index